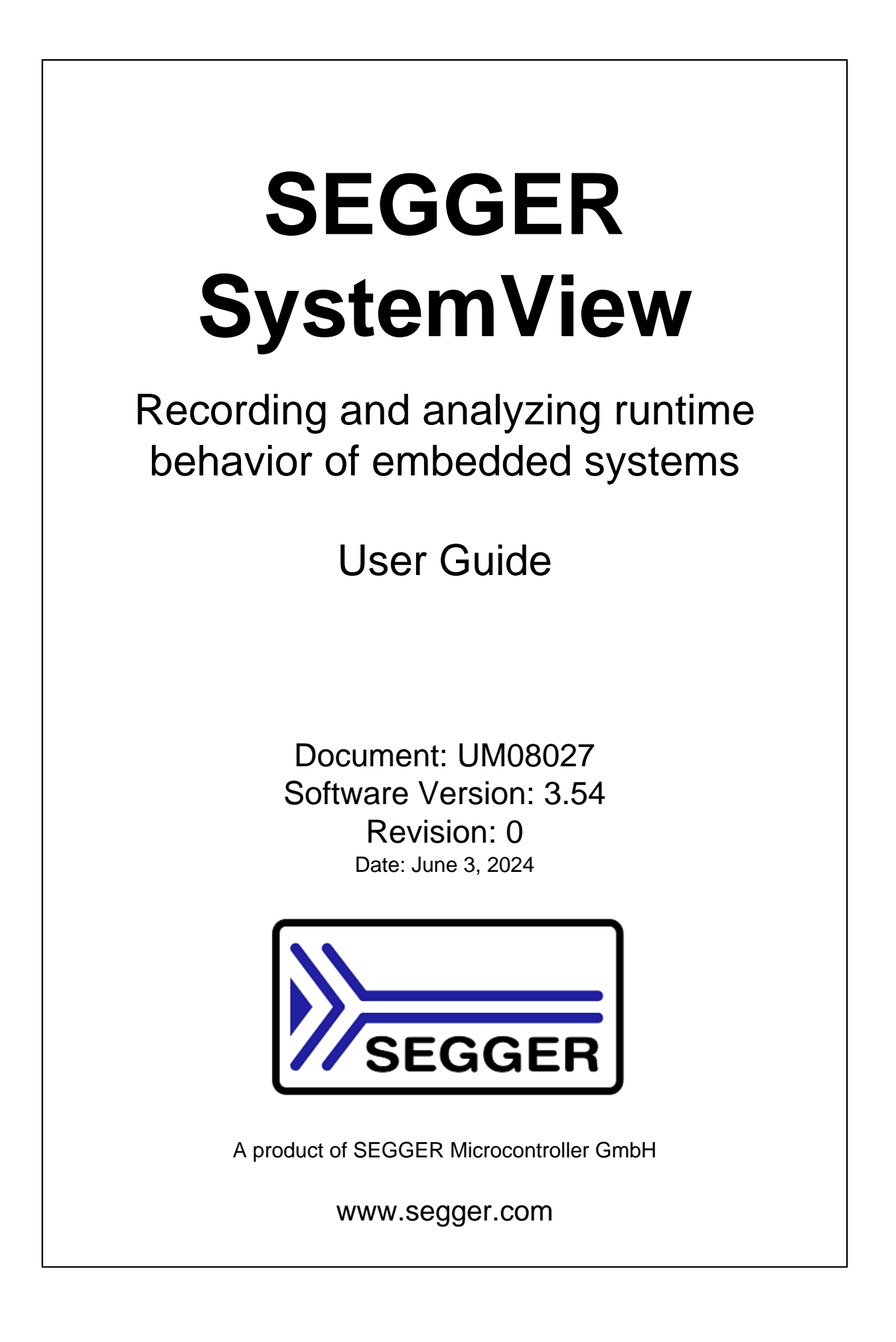

#### **Disclaimer**

The information written in this document is assumed to be accurate without guarantee. The information in this manual is subject to change for functional or performance improvements without notice. SEGGER Microcontroller GmbH (SEGGER) assumes no responsibility for any errors or omissions in this document. SEGGER disclaims any warranties or conditions, express, implied or statutory for the fitness of the product for a particular purpose. It is your sole responsibility to evaluate the fitness of the product for any specific use.

#### **Copyright notice**

You may not extract portions of this manual or modify the PDF file in any way without the prior written permission of SEGGER. The software described in this document is furnished under a license and may only be used or copied in accordance with the terms of such a license.

© 2015 - 2024 SEGGER Microcontroller GmbH, Monheim am Rhein / Germany

#### **Trademarks**

Names mentioned in this manual may be trademarks of their respective companies.

Brand and product names are trademarks or registered trademarks of their respective holders.

#### **Contact address**

SEGGER Microcontroller GmbH

Ecolab-Allee 5 D-40789 Monheim am Rhein

#### Germany

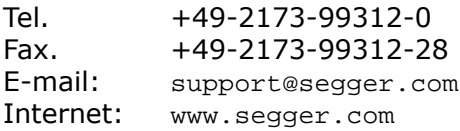

#### **Credits**

Special thanks to Jean Labrosse for continuous feedback, beta testing, and good ideas.

#### **Manual versions**

This manual describes the current software version. If you find an error in the manual or a problem in the software, please inform us and we will try to assist you as soon as possible. Contact us for further information on topics or functions that are not yet documented.

Print date: June 3, 2024

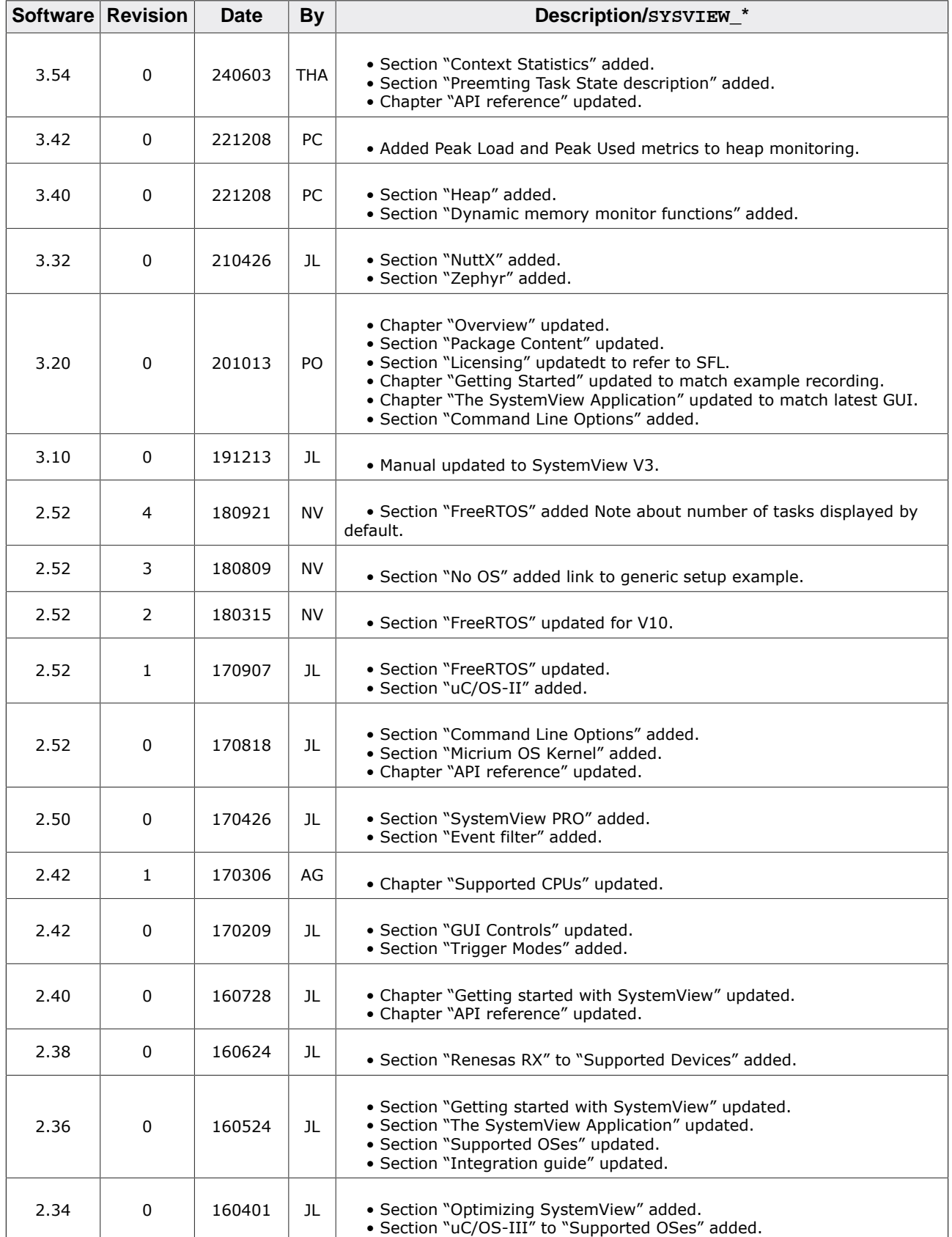

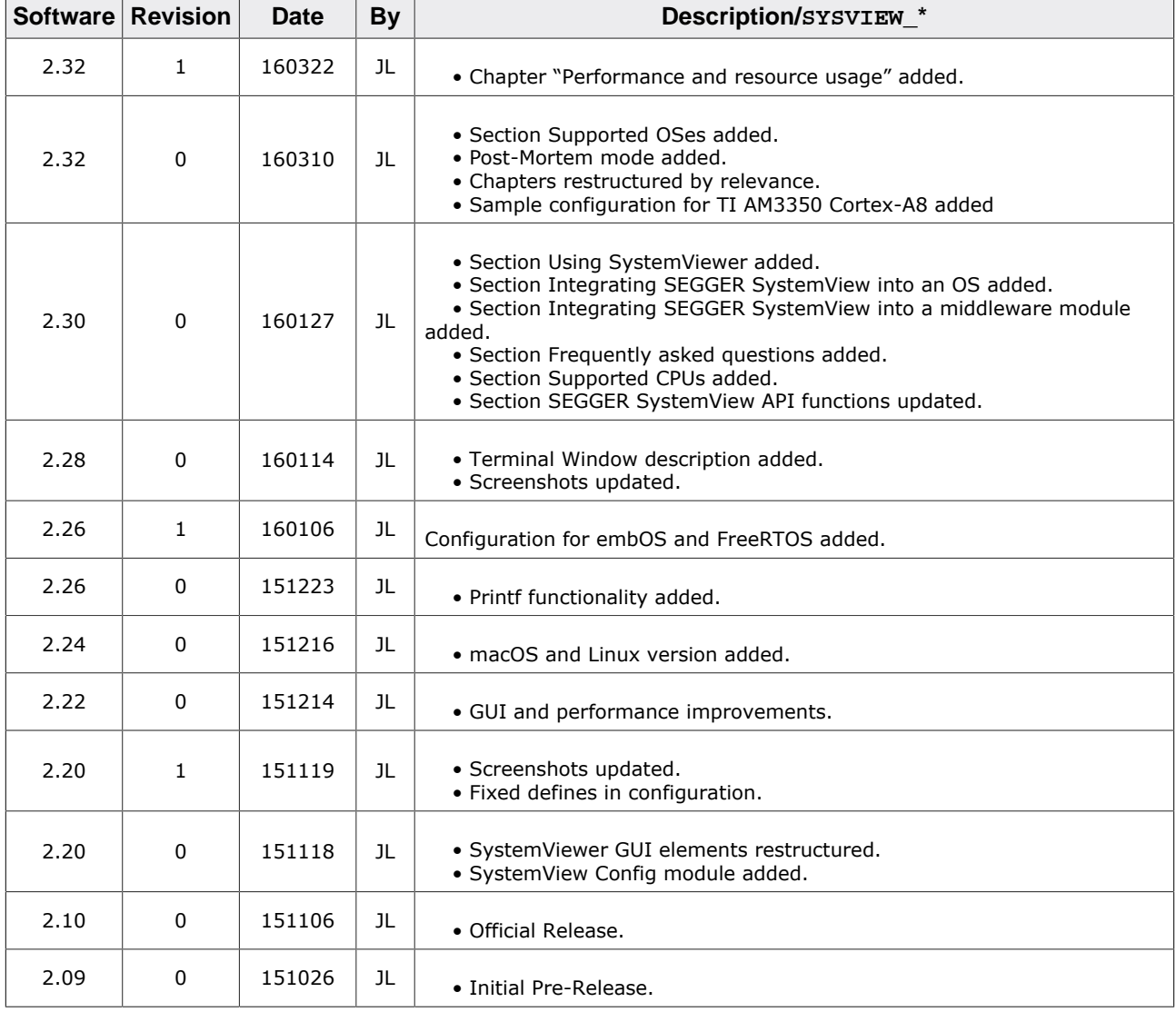

## **About this document**

#### **Assumptions**

This document assumes that you already have a solid knowledge of the following:

- The software tools used for building your application (assembler, linker, C compiler).
- The C programming language.
- The target processor.
- DOS command line.

If you feel that your knowledge of C is not sufficient, we recommend *The C Programming Language* by Kernighan and Ritchie (ISBN 0--13--1103628), which describes the standard in C programming and, in newer editions, also covers the ANSI C standard.

#### **How to use this manual**

This manual explains all the functions and macros that the product offers. It assumes you have a working knowledge of the C language. Knowledge of assembly programming is not required.

#### **Typographic conventions for syntax**

This manual uses the following typographic conventions:

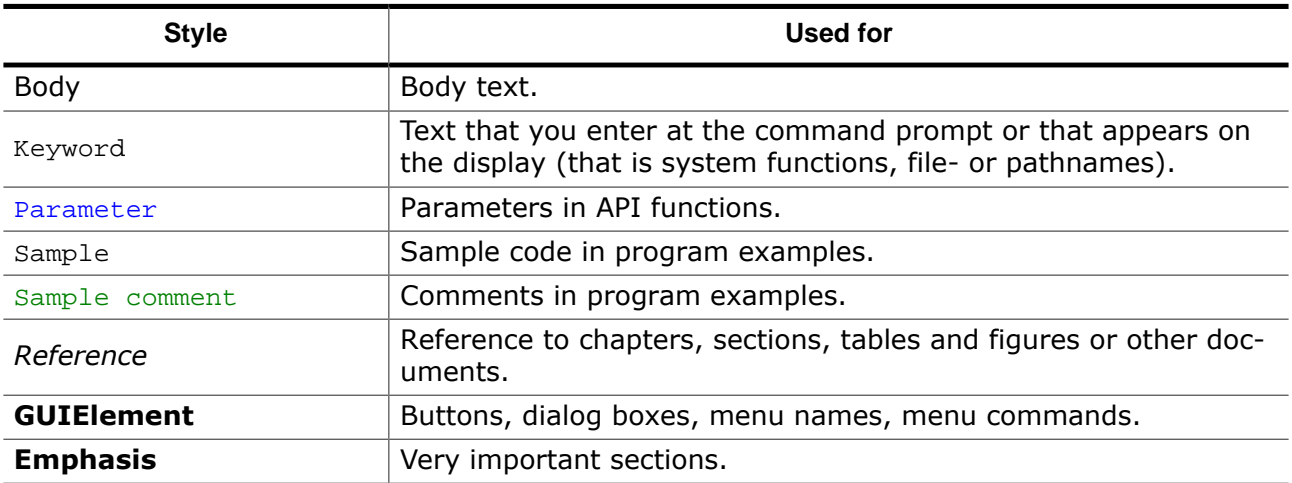

## **Table of contents**

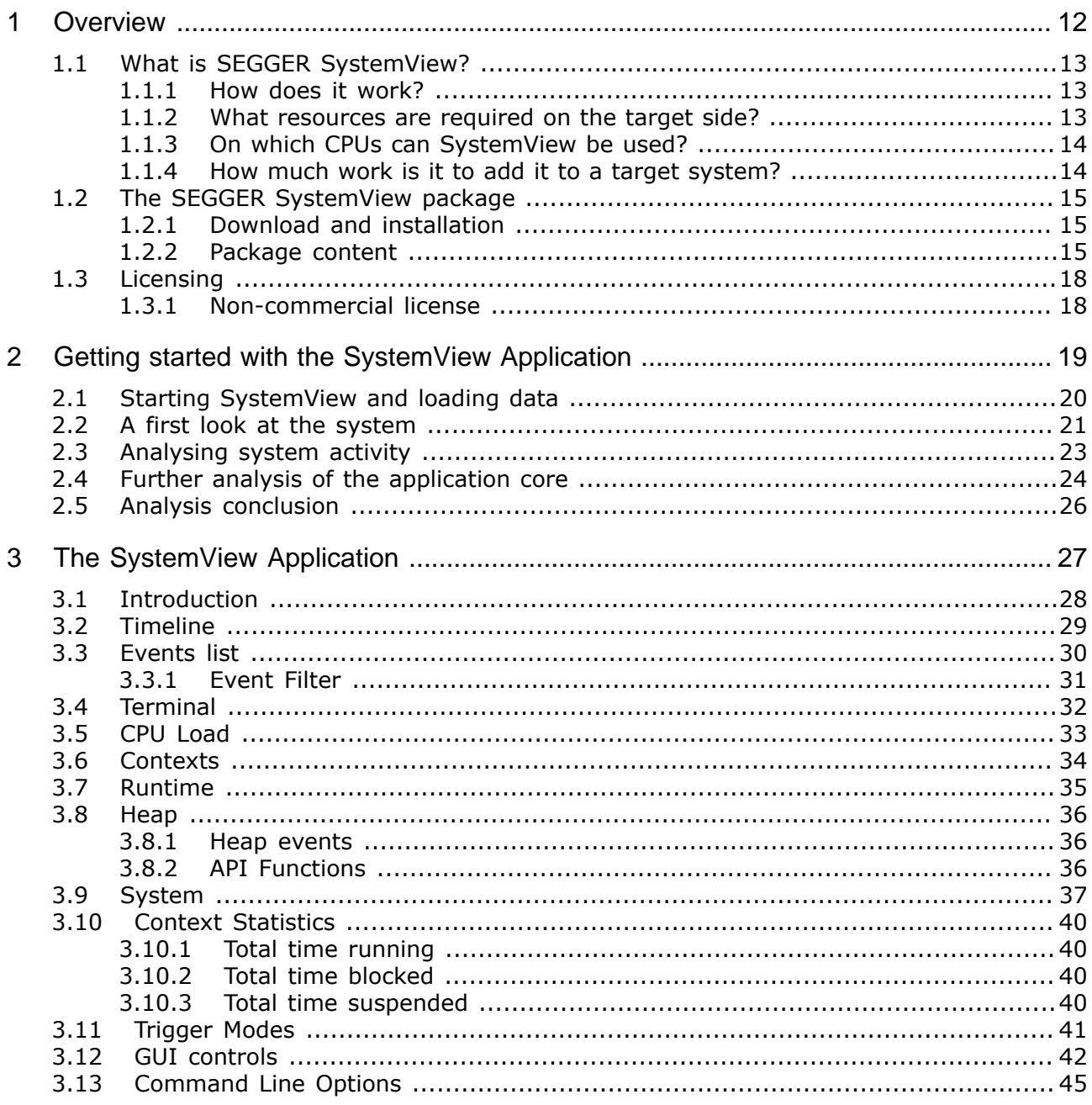

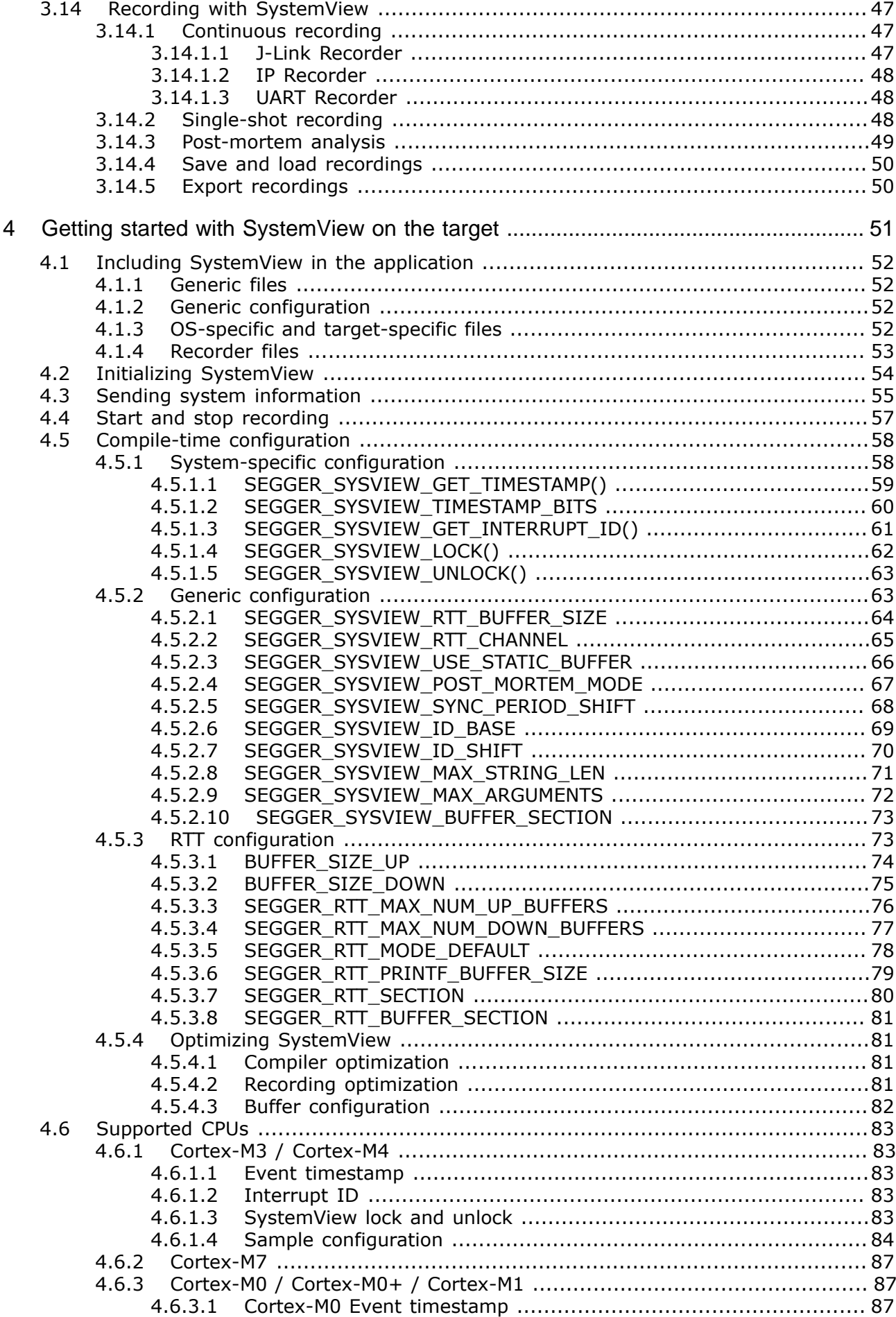

4.6.3.2 4633 4.6.3.4  $4.6.4$  $4.6.4.1$ 4.6.4.2  $4.6.4.3$ 4.6.4.4 4645 465  $4.6.5.1$ 4.6.5.2 Renesas RX SystemView lock and unlock .................................. 104 4.6.5.3 4.6.5.4 4.6.6  $4.7$  $4.7.1$  $4.7.1.1$  $4.7.2$  $4.7.2.1$  $4.7.3$  $4.7.3.1$  $4.7.4$ Configuring Micrium OS Kernel for SystemView ........................ 111  $4.7.4.1$ 4.7.5  $4.7.5.1$ 4.7.6  $4.7.7$ 4.7.8 4781  $N_Q$  OS and  $\overline{O}$  and  $\overline{O}$  and 5  $5.1$  $5.2$  $5.3$ 6  $6.1$  $6.1.1$  $6.1.1.1$  $6.1.1.2$  $6.1.1.3$  $6.1.1.4$  $6.1.1.5$  $6.1.1.6$  $6.1.2$  $6.1.2.1$  $6.1.2.2$  $6.1.2.3$  $6.1.3$  $6.1.3.1$  $6.1.3.2$  $6.1.4$  $6.1.5$  $6.1.5.1$  $6.1.5.2$  $6.1.5.3$  $6.1.5.4$  $6.1.6$ 

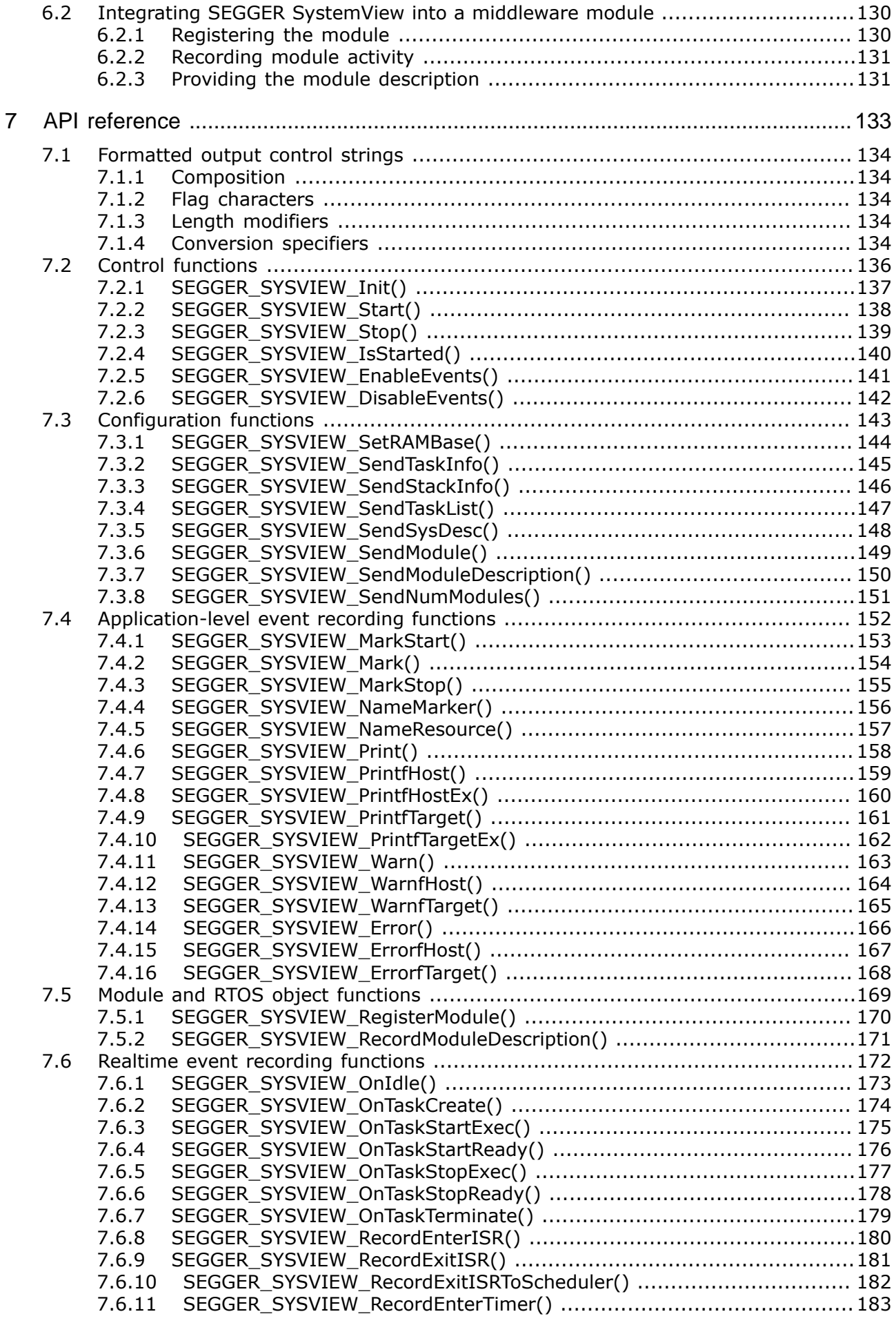

7.6.12 [SEGGER\\_SYSVIEW\\_RecordExitTimer\(\)](#page-183-0) .............................................. 184 7.6.13 [SEGGER\\_SYSVIEW\\_RecordSystime\(\)](#page-184-0) ................................................ 185 7.7 [Dynamic memory monitor functions .............................................................](#page-185-0) 186 7.7.1 [SEGGER\\_SYSVIEW\\_HeapDefine\(\) ......................................................](#page-186-0) 187 7.7.2 [SEGGER\\_SYSVIEW\\_HeapAlloc\(\) .........................................................188](#page-187-0) 7.7.3 [SEGGER\\_SYSVIEW\\_HeapAllocEx\(\) .....................................................](#page-188-0) 189 7.7.4 [SEGGER\\_SYSVIEW\\_HeapFree\(\) .........................................................](#page-189-0) 190 7.8 High-level API instrumentation functions [.......................................................](#page-190-0) 191 7.8.1 SEGGER\_SYSVIEW\_RecordVoid() [.......................................................](#page-191-0) 192 7.8.2 SEGGER\_SYSVIEW\_RecordU32() [.......................................................](#page-192-0) 193 7.8.3 SEGGER\_SYSVIEW\_RecordU32x2() [....................................................](#page-193-0) 194 7.8.4 SEGGER\_SYSVIEW\_RecordU32x3() [....................................................](#page-194-0) 195 7.8.5 SEGGER\_SYSVIEW\_RecordU32x4() [....................................................](#page-195-0) 196 7.8.6 SEGGER\_SYSVIEW\_RecordU32x5() [....................................................](#page-196-0) 197 7.8.7 SEGGER\_SYSVIEW\_RecordU32x6() [....................................................](#page-197-0) 198 7.8.8 SEGGER\_SYSVIEW\_RecordU32x7() [....................................................](#page-198-0) 199 7.8.9 SEGGER\_SYSVIEW\_RecordU32x8() [....................................................](#page-199-0) 200 7.8.10 SEGGER\_SYSVIEW\_RecordU32x9() [..................................................](#page-200-0) 201 7.8.11 SEGGER\_SYSVIEW\_RecordU32x10() [.................................................202](#page-201-0) 7.8.12 SEGGER\_SYSVIEW\_RecordString() [...................................................203](#page-202-0) 7.8.13 SEGGER\_SYSVIEW\_RecordEndCall() [.................................................204](#page-203-0) 7.8.14 [SEGGER\\_SYSVIEW\\_RecordEndCallU32\(\)](#page-204-0) ........................................... 205 7.9 Low-level event encoding functions [...............................................................206](#page-205-0) 7.9.1 [SEGGER\\_SYSVIEW\\_EncodeU32\(\) .......................................................207](#page-206-0) 7.9.2 [SEGGER\\_SYSVIEW\\_EncodeData\(\) ......................................................](#page-207-0) 208 7.9.3 [SEGGER\\_SYSVIEW\\_EncodeString\(\) ....................................................](#page-208-0) 209 7.9.4 [SEGGER\\_SYSVIEW\\_EncodeId\(\) ..........................................................210](#page-209-0) 7.9.5 [SEGGER\\_SYSVIEW\\_ShrinkId\(\) ...........................................................211](#page-210-0) 7.9.6 SEGGER\_SYSVIEW\_SendPacket() [......................................................](#page-211-0) 212 7.10 Application-provided functions [....................................................................213](#page-212-0) 7.10.1 [SEGGER\\_SYSVIEW\\_Conf\(\) ..............................................................](#page-213-0) 214 7.10.2 [SEGGER\\_SYSVIEW\\_X\\_GetTimestamp\(\) .............................................215](#page-214-0) 8 [Performance and resource usage ............................................................................](#page-215-0) 216 8.1 [Memory requirements .................................................................................](#page-216-0) 217 8.1.1 [ROM usage .....................................................................................217](#page-216-1) 8.1.2 [Static RAM usage ............................................................................](#page-216-2) 217 8.1.3 [Stack RAM usage ............................................................................](#page-216-3) 217 9 [Frequently asked questions ......................................................................................219](#page-218-0)

# <span id="page-11-0"></span>**Chapter 1 Overview**

This section describes SEGGER SystemView in general.

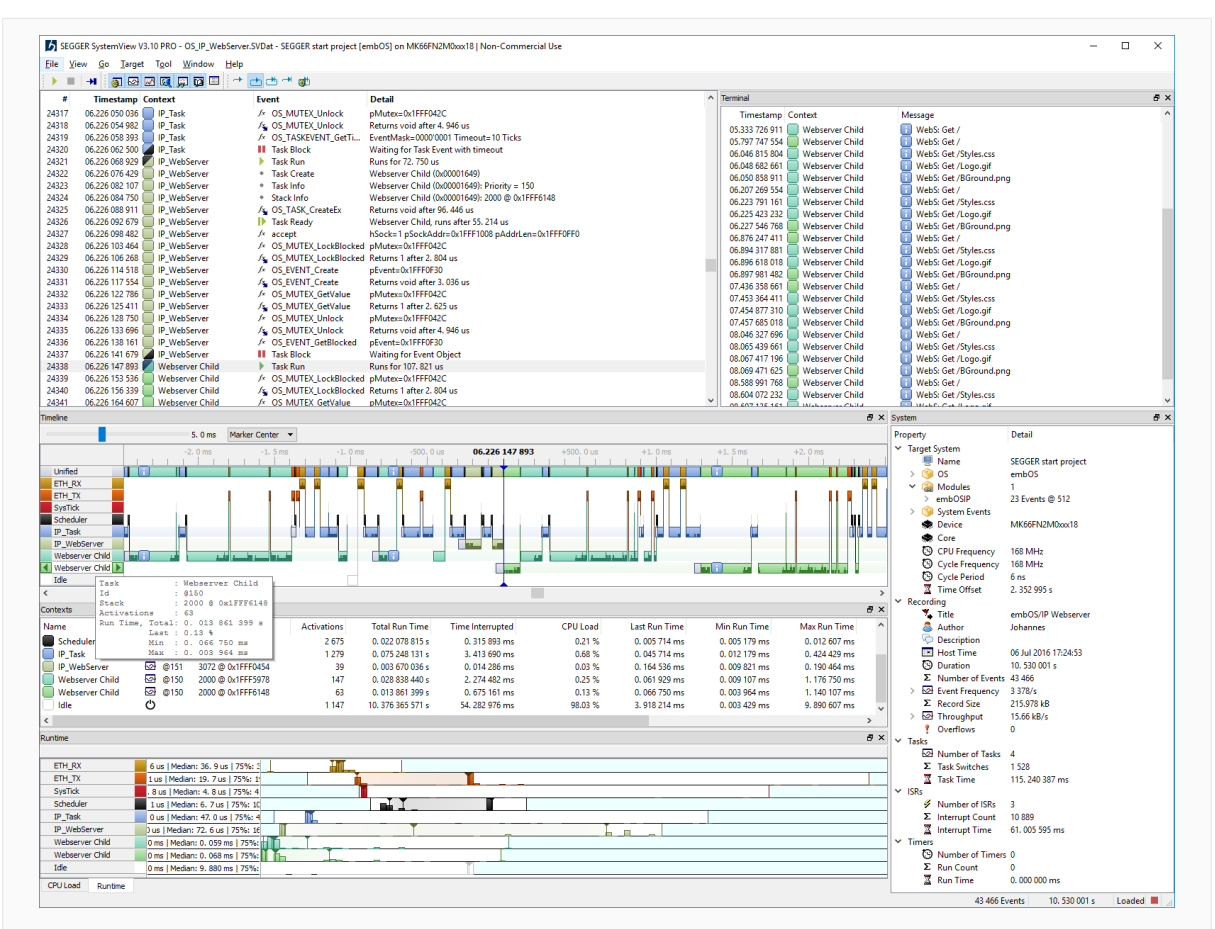

## **1.1 What is SEGGER SystemView?**

<span id="page-12-0"></span>SystemView is a toolkit for visual analysis of any embedded system. SystemView gives complete insight into an application, to gain a deep understanding of the runtime behavior, going far beyond what a debugger is offering. This is particularly advantageous when developing and working in complex systems with multiple tasks and events.

SystemView consists of two parts:

- The PC visualization *SystemView Application*,
- Code that gathers telemetry data on the target system.

The SystemView application allows analysis and profiling of the behavior of an embedded system. It records the telemetry data generated by the embedded system and visualizes that information in a variety of ways. The recording can be saved to a file for later analysis or for documentation of the system.

The telemtery data is recorded through the debug interface, through a network connection, or over a serial line. When recording through the debug interface, no additional hardware (and additional pinning) is required to use SystemView. It can be used on any system that allows debug access.

With a SEGGER J-Link and its *Real Time Transfer* (RTT) technology, SystemView can continuously record, analyze, and visualize data in real time.

SystemView makes it possible to analyze which interrupts, tasks, and software timers have executed, how often, when exactly and how much time they have used. It sheds light on what exactly happened, in which order, which interrupt has triggered which task switch, which interrupt and task has called which API function of the underlying modules.

Cycle-accurate profiling can be performed and performance markers can be added in the system to measure timings.

SystemView can be used to verify that the embedded system behaves as expected and can be used to find problems and inefficiencies, such as superfluous and spurious interrupts, unexpected task changes, or badly-chosen task priorities. It can be used with any (RT)OS which is instrumented to call SystemView event functions, but also in systems without an instrumented RTOS or without any RTOS at all, to analyze interrupt execution and to time user functionality like time-critical subroutines.

## **1.1.1 How does it work?**

<span id="page-12-1"></span>On the target side a small software module, containing SYSTEMVIEW and RTT, must be included. The SYSTEMVIEW module collects and formats the monitor data and passes it to RTT.

The target system calls SYSTEMVIEW functions in certain situations, such as interrupt start and interrupt end, to monitor events. SystemView stores these events together with a configurable, high-accuracy timestamp. Timestamps can be as accurate as 1 CPU cycle, which equates to 5 ns on a 200 MHz CPU.

The RTT module stores the data in the target buffer, which enables continuous recording, as well as single-shot recording and post-mortem analysis.

The recorder interface reads the data from the RTT buffer and sends it to the SystemView Application.

## **1.1.2 What resources are required on the target side?**

<span id="page-12-2"></span>The combined ROM size of RTT and the SYSTEMVIEW modules is less than 2 KByte. For typical systems, about 600 bytes of RAM are sufficient for continuous recording. For system-triggered recording the buffer size is determined by the time to be recorded and the amount of events. No other hardware is required. The CPU requires less than 1 us for typical events (based on a 200 MHz Cortex-M4 CPU), which results in less than 1% overhead in a system with 10,000 events per second. Since the debug interface (JTAG, SWD, FINE, …) is used to transfer the data, no additional pins are required.

## **1.1.3 On which CPUs can SystemView be used?**

<span id="page-13-0"></span>SystemView can be used on any CPU. Continuous real-time recording can be carried out on any system supported by J-Link RTT technology or using a network connection or serial line. RTT requires the ability to read memory via the debug interface during program execution which is generally supported in ARM Cortex-M0, M0+, M1, M3, M4, M7, M23, M33 processors as well as all Renesas RX devices.

On systems which are not supported by the RTT technology the buffer content can also be read manually through the debug probe when the system is halted, which allows single-shot recording until the buffer is filled and post-mortem analysis to capture the latest recorded data. Single-shot and post-mortem recording can be triggered by the system to be able to control when a recording starts and stops.

## **1.1.4 How much work is it to add it to a target system?**

<span id="page-13-1"></span>Not very much. A small number of files need to be added to the makefile or project. If the operating system supports SystemView, then only one function needs to be called. In a system without RTOS or non-instrumented RTOS, two lines of code need to be added to every interrupt or function which should be monitored. That's all and should not take more than a few minutes.

## **1.2 The SEGGER SystemView package**

<span id="page-14-0"></span>The following sections describe how to install the SEGGER SystemView package and its contents.

## **1.2.1 Download and installation**

<span id="page-14-1"></span>The SEGGER SystemView package is available for Windows, macOS and Linux as an installer setup and a portable archive.

Download the latest package for your operation system from [https://www.segger.com/sys](https://www.segger.com/systemview)[temview](https://www.segger.com/systemview).

In order to do live recording the current J-Link Software and Documentation Package must be installed. Download and instructions are available at [https://www.segger.com/jlink.](https://www.segger.com/jlink)

#### **Windows Installer**

Download the latest setup from <http://www.segger.com/systemview>and execute it. The setup wizard guides through the installation.

After installation the package content can be accessed through the Windows *Start* menu or from the file explorer.

#### **Windows Portable Package**

Download the latest zip from <http://www.segger.com/systemview> and extract it to any directory on the file system.

No installation is required, after extraction the package content can be used directly.

#### **macOS Installer**

Download the latest pkg installer from<http://www.segger.com/systemview> and execute it. The package installer guides through the installation.

After installation the SystemView Application can be accessed through Launchpad.

## **Linux Requirements**

To run SystemView on Linux the Qt V4.8 libraries have to be installed on the system.

## **Linux Installer**

Download the latest DEB or RPM installer for your Linux from [http://www.segger.com/sys](http://www.segger.com/systemview)[temview](http://www.segger.com/systemview) and execute it. The software installer guides through the installation.

## **Linux Portable Package**

Download the latest archive for your Linux from <http://www.segger.com/systemview>and extract it to any directory on the file system.

No installation is required, after extraction the package content can be used directly.

## **Target Sources**

Download the latest sources to be included in the embedded application from [http://](http://www.segger.com/systemview) [www.segger.com/systemview](http://www.segger.com/systemview) and extract it to a folder of your choice.

Sources to interface with SEGGER software, such as embOS are also included.

## **1.2.2 Package content**

<span id="page-14-2"></span>The SEGGER SystemView package includes everything needed for application tracing  — the host PC visualization SystemView Application and sample trace files for a quick and easy start.

The following tables list the package content.

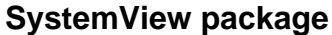

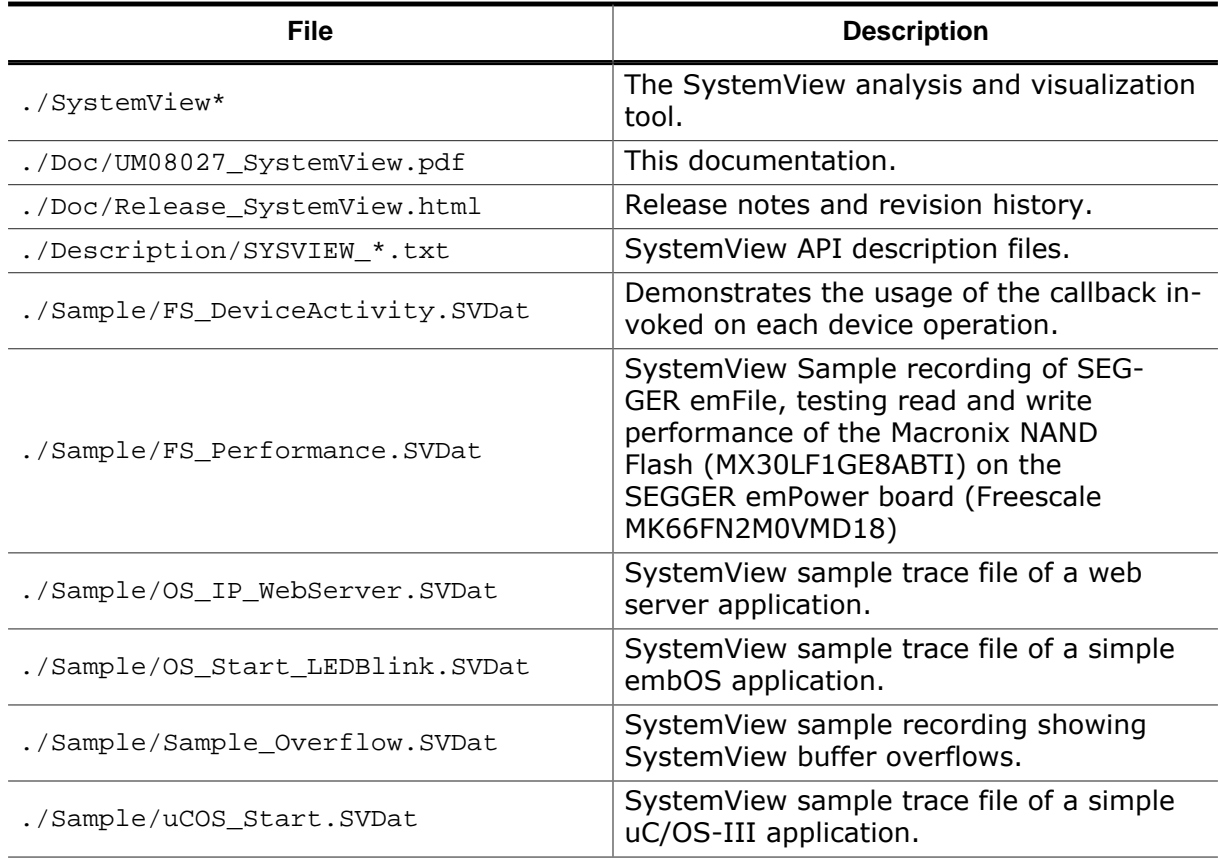

## **Target source package**

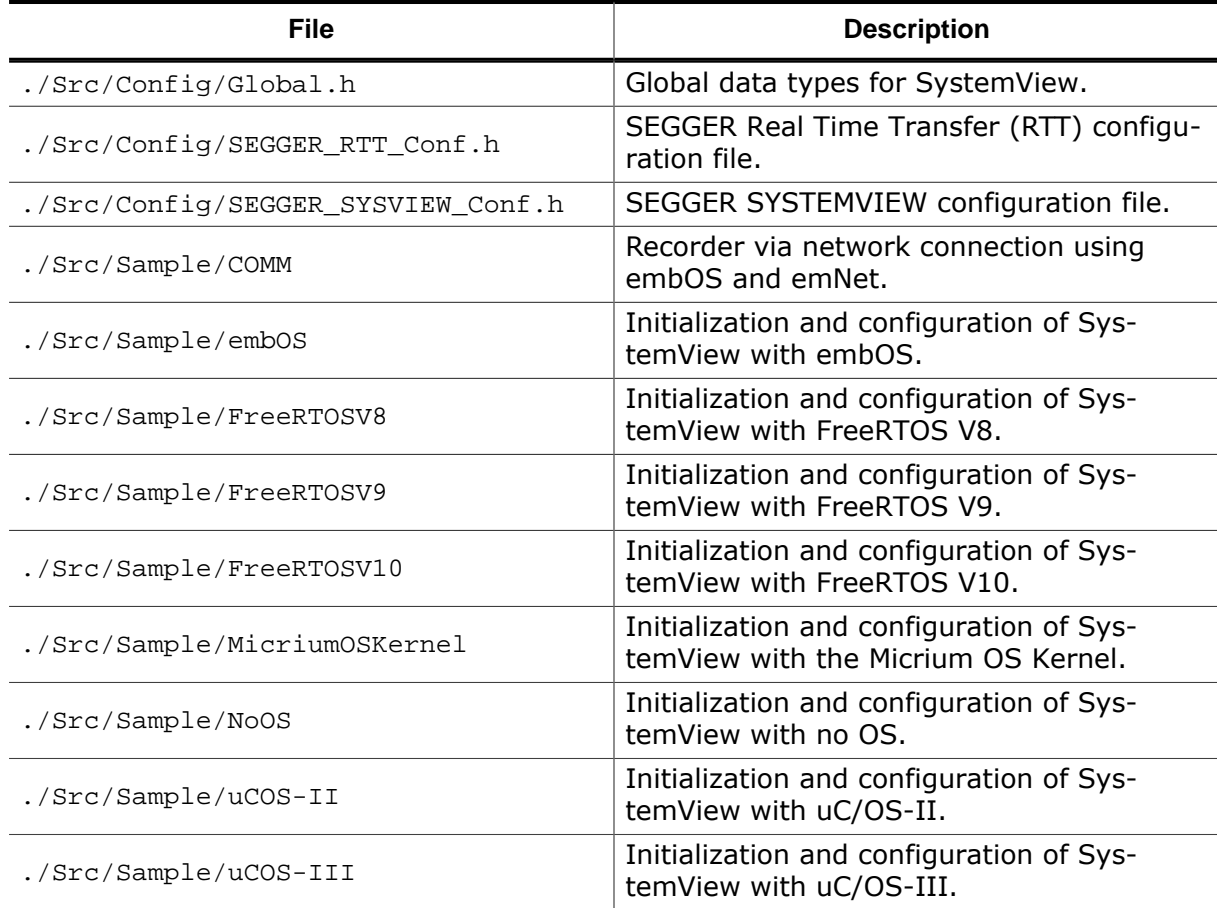

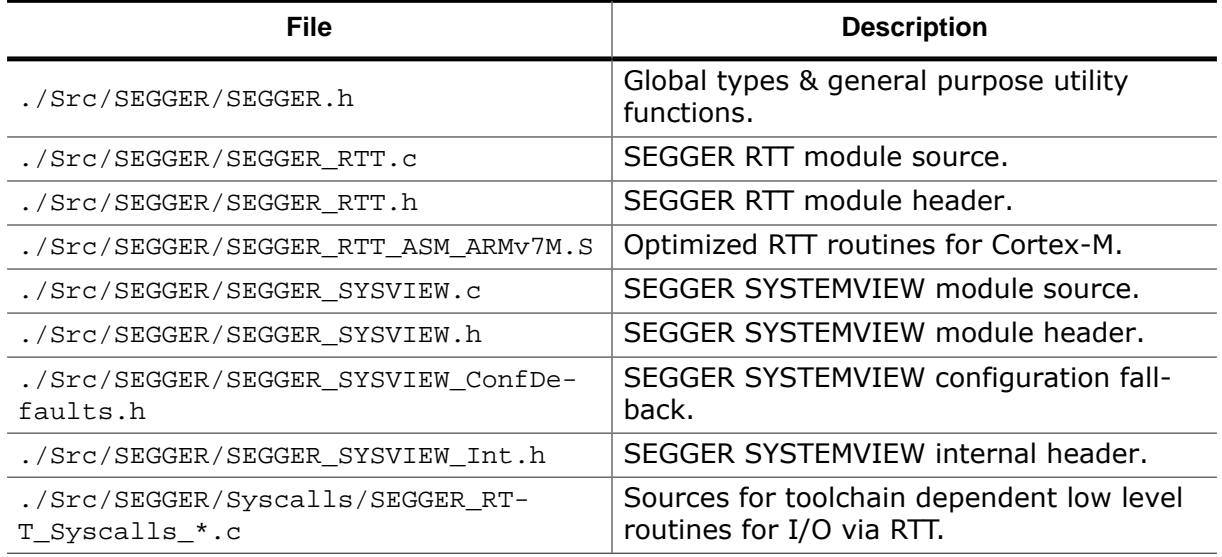

## **1.3 Licensing**

<span id="page-17-0"></span>SystemView can be used free of charge for non-commercial purposes under SEGGER's Friendly License (https://www.segger.com/license-sfl). For any other use a commercial-use license is required.

There are no feature limitations with a non-commercial license. SystemView enables unlimited recording and comes with features for better analysis, search, and filtering.

Commercial-use licenses for SystemView are available as single-user licenses as well as group or company-wide licenses. For more information refer to SEGGER's Commercial-use License (https://www.segger.com/license-cul).

## **1.3.1 Non-commercial license**

<span id="page-17-1"></span>SystemView may be used with a non-commercial license for evaluation, educational and hobbyist purposes.

When you use SystemView under the non-commercial license, no activation is required. On start of the SystemView Application, a popup is presented. Click continue to accept the license terms.

## <span id="page-18-0"></span>**Chapter 2**

## **Getting started with the SystemView Application**

This section describes how to get started with SEGGER SystemView. It explains how to analyze an application based on monitored data.

This chapter refers to the sample data file  $OS_IIP\_WebServer.SVDat$  which is part of the SEGGER SystemView package.

The sample data file shows the behavior of a target system running the embOS RTOS, the emNet TCP/IP stack and a web server application.

We are going to analyze what the application is doing with the information from SEGGER SystemView.

## **2.1 Starting SystemView and loading data**

<span id="page-19-0"></span>SystemView can monitor data live from the target application. The monitored data can be saved to a file for later work with it. Saved data can analyzed without a J-Link and even without the target hardware or the target application. This enables analysis of the system by developers who do not have physical access to it.

- Start the SystemView Application (SystemView.exe) from the Windows *Start* menu or the installation directory.
- On the first start of SystemView it will open the sample recording.
- On further starts select File $\rightarrow$ Recent Files  $\rightarrow$  \$PackageInstallationDir\$/ Sample/OS\_IP\_WebServer.SVdat.

SystemView loads and analyzes the data, shows the system information of the loaded recording, and should now look like this:

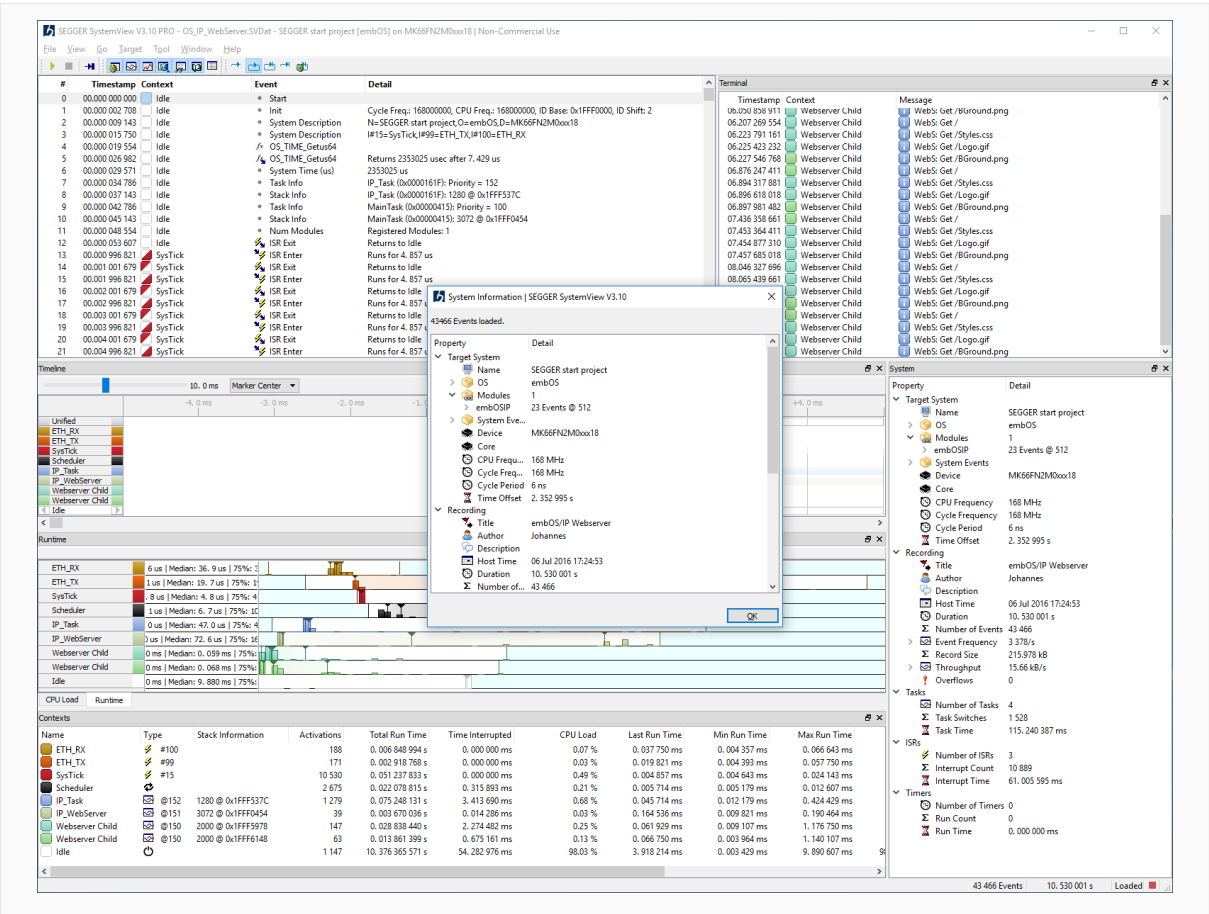

*SystemView after File Load*

The recording was done for an application that creates a web server that delivers the embOS/IP demo web page, when accessed by a web-browser. The sample data has been gathered while the web server was running and the browser loaded the web page multiple times.

## **2.2 A first look at the system**

<span id="page-20-0"></span>We will take a first look at the data to get some information about the monitored system.

#### **System Information**

The System Information dialog, shown after loading the data, provides a first overview on the recording. It displays information about the target system, the recording and statistical information of tasks, interrupts, and events. The system information is reported by the application, therefore SystemView does not require any additional configuration to analyze and display the system behavior.

#### **Timeline**

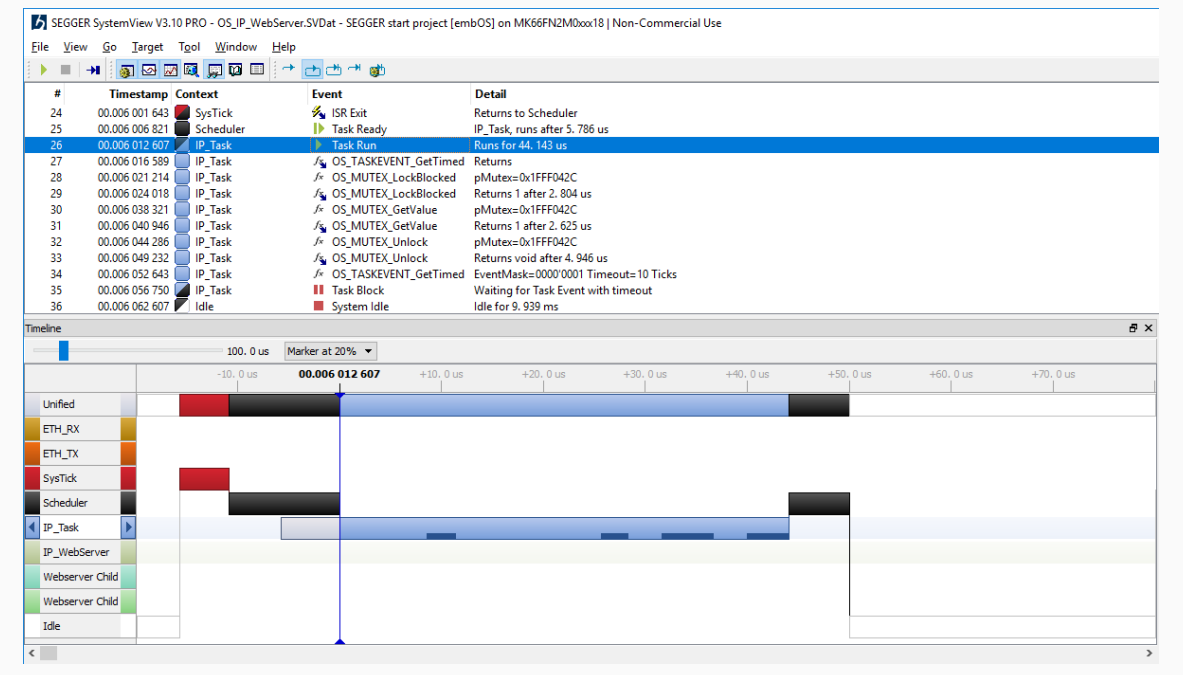

#### *SystemView Timeline*

The *Timeline* window shows the complete monitored data. In the *Events* list, scroll to the first item to get started.

The *Timeline* window visualizes the system activity by *context* (task, interrupt, scheduler and idle) over the system time. Each row refers to one context item and we can see all items which have been used in the application while it has been monitored.

At the beginning we can see that there are two tasks, IP\_Task and IP\_WebServer, indicated by the light background in the context row.

Zoom in to a timeline width of 2.0 ms and double-click on the vertical line below '+1. 0 ms' to center and select the item. (Use the mouse wheel or the  $[+]/[-]$  keys to zoom, or use the menu or context menu to set the zoom level to a distinct value.)

There is some system activity every millisecond from the SysTick interrupt.

Move the mouse over a context name to get more information about the context type and run time information.

Click on the right arrow button of the  $IP$  Task context to jump to its next execution.

Zoom in or out to show the activity in detail.

We can see the SysTick interrupt returned to the OS Scheduler, which makes the IP Task ready, indicated by the grey bar in the IP Task's row, and lets it run. The IP Task returns from the embOS API function OS\_TASKEVENT\_GetTimed with return value 0, which indicates that no event has been signaled in time.

The IP Task calls three other embOS API functions which quickly return and OS\_TASKEVEN-T\_GetTimed, which activates the scheduler, deactivates the task, and puts the system into idle. IP Task will be activated again when the event (EventMask = 1) occurs or after the timeout of 10 ticks (i.e. 10.0 ms, as a tick occures every 1.0 ms).

Recorded function calls are visualized in the timeline as small bars in the context row. The vertical peak line indicates the call of a function, the bar shows the length of the call. Stacked bars visualize nested function calls.

Move the mouse over the context activity to get more information about context runtime, events and function calls.

#### **Conclusion**

We have got some first information about the monitored system. From the Timeline we know which tasks and interrupts are used by the application, that it is controlled by the 1 kHz SysTick interrupt, and the IP\_Task is activated at least every 10 ms.

## **2.3 Analysing system activity**

<span id="page-22-0"></span>After getting some information of the system we will analyze how the system is activated.

| <b>III</b>      | PH 580000000 → dd + \$                  |                                                       |                                                                                            |
|-----------------|-----------------------------------------|-------------------------------------------------------|--------------------------------------------------------------------------------------------|
| #               | <b>Timestamp Context</b>                | Event                                                 | <b>Detail</b>                                                                              |
| 75              | 00.003 424 179 ETH RX                   | <b>S</b> ISR Enter                                    | <b>Runs for 36, 929 us</b>                                                                 |
| 76              | 00.003 429 768 ETH RX                   | ReadPacketsSingleIF                                   | IFaceId=0 pLastNumBytes=0x2002FF80 InInt=1                                                 |
| 77              | 00.003 442 411 ETH_RX                   | <b>A</b> -->EthPacketReceived                         | IFace=0, 60 bytes @0x00000001, MAC:161f->1, Data: 8B                                       |
| 78              | 00.003 446 530 F FTH_RX                 | ReadPacketsSingleIF                                   | returns 0x1 after 16, 762 us                                                               |
| 79              | 00.003 450 250 ETH_RX<br>00.003 454 214 | <b>A</b> OS TASKEVENT Set                             | pTask=IP Task Event=0000'0001                                                              |
| 80              |                                         | <b>ID</b> Task Ready                                  | IP Task, runs after 13, 643 us                                                             |
| 81              | 00.003 457 518   ETH_RX                 | <b>OS TASKEVENT Set</b>                               | Returns void after 7, 268 us                                                               |
| 82              | 00.003 461 107 ETH RX                   | $\frac{1}{2}$ ISR Exit                                | <b>Returns to Scheduler</b>                                                                |
| 83              | 00.003 467 857<br>IP Task               | $\blacktriangleright$ Task Run                        | <b>Runs for 50, 179 us</b>                                                                 |
| 84              | 00.003 471 839<br>IP Task               | <b>8 OS_TASKEVENT_GetTimed Returns after 3.471 ms</b> |                                                                                            |
| 85              | 00.003 476 464 IP Task                  | /x OS_MUTEX_LockBlocked                               | pMutex=0x1FFF042C                                                                          |
| 86              | 00.003 479 268<br><b>IP Task</b>        | /s. OS_MUTEX_LockBlocked                              | Returns 1 after 2, 804 us                                                                  |
| 87              | 00.003 499 607 IP Task                  | /x OS_MUTEX_GetValue                                  | pMutex=0x1FFF042C                                                                          |
| <b>Timeline</b> |                                         |                                                       | <b>B</b> X                                                                                 |
|                 | 5.0 <sub>ms</sub>                       | Marker at 80% -                                       |                                                                                            |
|                 | $-3.5$ ms<br>.                          | $-2.5$ ms<br>$-3.0$ ms                                | $-2.0$ ms<br>$-1.5$ ms<br>$-1.0$ ms<br>$-500, 0$ us<br>$+500, 0$ us<br>00.019 524 446<br>. |
| Unified         |                                         |                                                       | Selection: 3, 4 ms                                                                         |
| ETH RX          |                                         |                                                       |                                                                                            |
|                 |                                         |                                                       |                                                                                            |
| ETH_TX          |                                         |                                                       |                                                                                            |
| SysTick         |                                         |                                                       |                                                                                            |
|                 |                                         |                                                       |                                                                                            |
| Scheduler       |                                         |                                                       |                                                                                            |
| IP Task         |                                         |                                                       |                                                                                            |
|                 |                                         |                                                       |                                                                                            |
|                 |                                         |                                                       |                                                                                            |
| IP WebServer    |                                         |                                                       |                                                                                            |
| Webserver Child |                                         |                                                       |                                                                                            |
| Webserver Child |                                         |                                                       |                                                                                            |

*SystemView Events List and synchronized Timeline*

#### **Events list**

The Events list shows all events as they are reported from the system and displays their information, including timestamp of the event, active context, type of event and event details. It is synchronized with the Timeline.

We have seen that every millisecond the SysTick ISR enters and exits and that it activates the IP\_Task every 10 ms because its timeout occurred.

Go to event #66 with  $Go \rightarrow Goto$  Event... (Keyboard shortcut:  $Ctrl+G$ ). It is a call of OS\_TASKEVENT\_GetTimed with a timeout of 10 ms from the IP\_Task at 00.016 052 607. The timeout would happen at 00.026 052 607.

Set a time reference on the event (View $\rightarrow$ Toggle Reference, Right-Click  $\rightarrow$  Toggle Reference, or (Keyboard shortcut R). All following timestamps in the Events list are measured from the latest reference.

To now see whether the IP Task runs because of the timeout or because of the event it waits for, go to the next activity of IP Task with Go  $\rightarrow$ Forward (Keyboard shortcut: F).

The timestamp is 00.003 467 857, so 3 ms after the last reference and clearly before the 10 ms timeout. So the task has been activated by the event it waited for.

We can see the  $ETH_Rx$  interrupt happened before. We received a packet via ethernet (60 Bytes on interface 0). Therefore the  $ETH_Rx$  interrupt signaled the event, which marked the task as ready as indicated in the timeline. The  $ETH_Rx$  interrupt returns to the Scheduler. IP Task runs and returns from OS\_TASKEVENT\_GetTimed with return value 0b1, indicating that this event happened.

#### **Conclusion**

Going further through the events, we can see that the IP\_Task is activated after the 10 ms timeout occurred or after we received something and the  $ETHRx$  interrupt occurred.

## **2.4 Further analysis of the application core**

<span id="page-23-0"></span>We now know that the system is mainly controlled by the  $ETHRx$  interrupt. The next step is to see what the system does when it is more active.

| View Go Target Tool<br>Window Help<br><b>File</b>                                                                                                    | SEGGER SystemView V3.10 PRO - OS_IP_WebServer.SVDat - SEGGER start project [embOS] on MK66FN2M0xxt18   Non-Commercial Use                                                                                                    |                                                                                                    | $\Box$<br>$\times$                                                                                                    |
|----------------------------------------------------------------------------------------------------|----------------------------------------------------------------------------------------------------|----------------------------------------------------------------------------------------------------|----------------------------------------------------------------------------------------------------|
| Q  ∞  ∞  Q  Q  ⊠  ⊞  →   <del>∟ </del> ±→  ±<br>$\rightarrow$                                                                                                    |                                                                                                    |                                                                                                    |                                                                                                    |
| #<br><b>Timestamp Context</b><br>Event                                                                                                    | <b>Detail</b>                                                                                                    | Terminal<br>$\hat{\phantom{a}}$                                                                                                    | $B \times$                                                                                                    |
| 12912 03.776 557 321   IP Task<br>12913 03.776 561 714 P Task<br><b>II</b> Task Block<br><b>S</b> ISR Enter<br>12914 03.776 564 464 ETH RX<br>12915 03.776 569 982<br><b>ETH RX</b><br>12916 03.776 588 018<br><b>ETH RX</b><br>12917 03.776 592 196<br><b>ETH RX</b><br>12918 03.776 595 929<br><b>ETH RX</b><br>12919 03.776 599 893<br><b>ETH RX</b><br><b>Task Ready</b><br>12920 03.776 603 304<br><b>ETH RX</b><br>12921 03.776 606 893 <b>2 ETH RX</b><br><b>X</b> ISR Exit<br>12922 03.776 614 071 P Task<br>Task Run<br>12923 03.776 618 054<br>IP Task<br>12924 03.776 622 679<br>IP Task<br>12925 03.776 625 482<br><b>IP Task</b><br>12926 03.776 666 964<br>IP Task<br>12927 03.776 669 589<br>IP Task<br>l l<br>12928 03.776 672 929<br>IP Task<br>12929 03.776 677 875<br>IP_Task<br>12930 03.776 681 286<br><b>IP Task</b><br>12931 03.776 685 393 P IP Task<br><b>III</b> Task Block<br>12932 03.776 691 821   IP WebServer   Task Run<br>12933 03.776 695 375   IP_WebServer /s OS_EVENT_GetBlocked | /v OS TASKEVENT GetTimed EventMask=0000'0001 Timeout=4 Ticks<br>Waiting for Task Event with timeout<br>Runs for 42, 429 us<br>IFaceId=0 pLastNumBytes=0x2002FFA0 InInt=1<br>/ <sub>x</sub> ReadPacketsSingleIF<br>/ <sub>x</sub> -->EthPacketReceived<br>IFace=0, 412 bytes @0x00000001, MAC : 161f->1,<br>returns 0x1 after 22, 214 us<br>/s. ReadPacketsSingleIF<br>/* OS_TASKEVENT_Set<br>pTask=IP Task Event=0000'0001<br>IP Task, runs after 14. 179 us<br>/s OS TASKEVENT Set<br>Returns void after 7, 375 us.<br><b>Returns to Scheduler</b><br><b>Runs for 71, 321 us.</b><br>/s. OS_TASKEVENT_GetTimed Returns after 60. 732 us<br>/* OS MUTEX LockBlocked<br>pMutex=0x1FFF042C<br>/s. OS_MUTEX_LockBlocked<br>Returns 1 after 2, 804 us<br>/* OS MUTEX GetValue<br>pMutex=0x1FFF042C<br>/s. OS MUTEX GetValue<br>Returns 1 after 2, 625 us<br>/* OS MUTEX Unlock<br>pMutex=0x1FFF042C<br>/s OS_MUTEX_Unlock<br>Returns void after 4, 946 us<br>/* OS TASKEVENT GetTimed EventMask=0000'0001 Timeout=4 Ticks<br>Waiting for Task Event with timeout<br>Runs for 164, 393 us<br>Returns void after 1.025, 512 ms. | <b>Timestamp Context</b><br>00.630 097 054   IP Task<br>00.950 135 946<br>IP Task<br>01.630 016 232   IP Task<br>02.144 576 018<br>IP Task<br>02.630 005 125<br><b>IP Task</b><br>02.630 024 304<br><b>IP Task</b><br>02.631 119 018<br>IP Task<br><b>Webserver Child</b><br>03.777 002 339<br>03.795 868 375<br><b>Webserver Child</b><br>03.797 497 161<br><b>Webserver Child</b><br>03.799 690 232<br><b>Webserver Child</b><br>04.724 596 696<br><b>Webserver Child</b><br>05.317 674 304<br><b>Webserver Child</b><br>05.781 694 946<br><b>Webserver Child</b><br><b>Webserver Child</b><br>06.030 763 196<br>06.032 630 054<br><b>Webserver Child</b><br>06.034 806 304<br><b>Webserver Child</b><br>06.191 216 946<br><b>Webserver Child</b><br>06.207 738 554<br><b>Webserver Child</b><br><b>Webserver Child</b><br>06.209 370 625<br>06.211 494 161<br><b>Webserver Child</b> | <b>Message</b><br><b>EINK: Link state changed: Full duplex, 100MHz</b><br>NDP: Link-local IPv6 addr.: FE80:0000:0000:000<br><b>DHCPc: Sending discover!</b><br>DHCPc: IFace 0: Offer: IP: 192.168.11.100, Mask<br>DHCPc: IP addr. checked, no conflicts<br><b>DHCPc: Sending Request.</b><br>DHCPc: IFace 0: Using IP: 192.168.11.100, Mask<br>WebS: Get /<br>WebS: Get /Styles.css<br>п.<br>WebS: Get /Logo.gif<br>WebS: Get /BGround.png<br>WebS: Get /<br>WebS: Get /<br>WebS: Get /<br>WebS: Get /Styles.css<br>WebS: Get /Logo.gif<br>WebS: Get /BGround.png<br>WebS: Get /<br>WebS: Get /Styles.css<br>WebS: Get /Logo.gif<br>WebS: Get /BGround.png |
| <b>Timeline</b>                                                                                                    |                                                                                                    |                                                                                                    | <b>B</b> X                                                                                                    |
| 2.0 <sub>ms</sub>                                                                                                    | Marker at 10% Y                                                                                                    |                                                                                                    |                                                                                                    |
| 03.792 617 071<br><b>Unified</b><br><b>ETH_RX</b><br>ETH_TX<br><b>SysTick</b><br>Scheduler<br>IP_Task<br>IP WebServer<br><b>Webserver Child</b><br><b>Webserver Child</b><br>Idle                                                                                                    | $+400.0$ us<br>$+200.0$ us<br>$+600, 0$ us<br><b>BEET</b><br>سبب                                                                                                    | $+800.0$ us<br>$+1.0$ ms<br>$+1.2$ ms                                                                                                    | $+1.4$ ms<br>$+1.6$ ms                                                                                                    |

*SystemView Application Analysis*

#### **Timeline, Events list, Terminal and Contexts window**

The windows of SystemView are synchronized and provide the best possibilities for system analysis when used together.

The Log output of the web-server application has also been sent through SystemView and is displayed in the Terminal window along with the timestamp it has been logged and the active context.

Select a message in the Terminal to also select it in the Events list and the Timeline. The Timeline also indicates all Terminal output.

Go through the messages to see the system initialization when the Ethernet connection is established and select "WebS: Get /", which is the request from the browser to get the root index webpage.

Go to event #12894, right before the message for detailed analysis.

Here we see that an ETH\_Rx interrupt occurred, which calls the embOS/IP function \_Read-PacketsSingleIF and receives the packet. Upon reception the embOS event is signaled as seen before, and the interrupt exits into the scheduler which activates the IP  $Task$ .

The IP\_Task sets the system event which signals the IP\_WebServer Task to become ready. Another packet is received immediately and handled by the IP\_Task.

When IP\_WebServer starts running it is in accept() which calls some OS functions and then returns. It then checks if the Webserver Child task exists and creates it since it did not.

On creation of the task it is added to the contexts and marked with a light background in the timeline while it is not active.

IP WebServer waits for another connection in accept() and the Webserver Child handles the received HTTP request and serves the webpage. While Webserver Child is active, it may be interrupted by other  $ETH$  Rx interrupts, which cause a preemptive task switch to the IP Task, because the IP Task has a higher priority than the Webserver Child.

**Note:** Tasks are ordered by priority in the Timeline, the exact task priority can be seen in the Contexts window.

## **2.5 Analysis conclusion**

<span id="page-25-0"></span>We analyzed what a system does without insight into the application code. With the application source we can check with SEGGER SystemView that the system does what it is supposed to do.

SEGGER SystemView can actively help developing applications, since it not only shows what the system does, but also allows exact time measurement and visualizes the influence of interrupts and events on the application flow. This provides advanced possibilities to find problems and to improve the system.

# <span id="page-26-0"></span>**Chapter 3 The SystemView Application**

This section describes the SystemView analysis and visualization tool.

## **3.1 Introduction**

<span id="page-27-0"></span>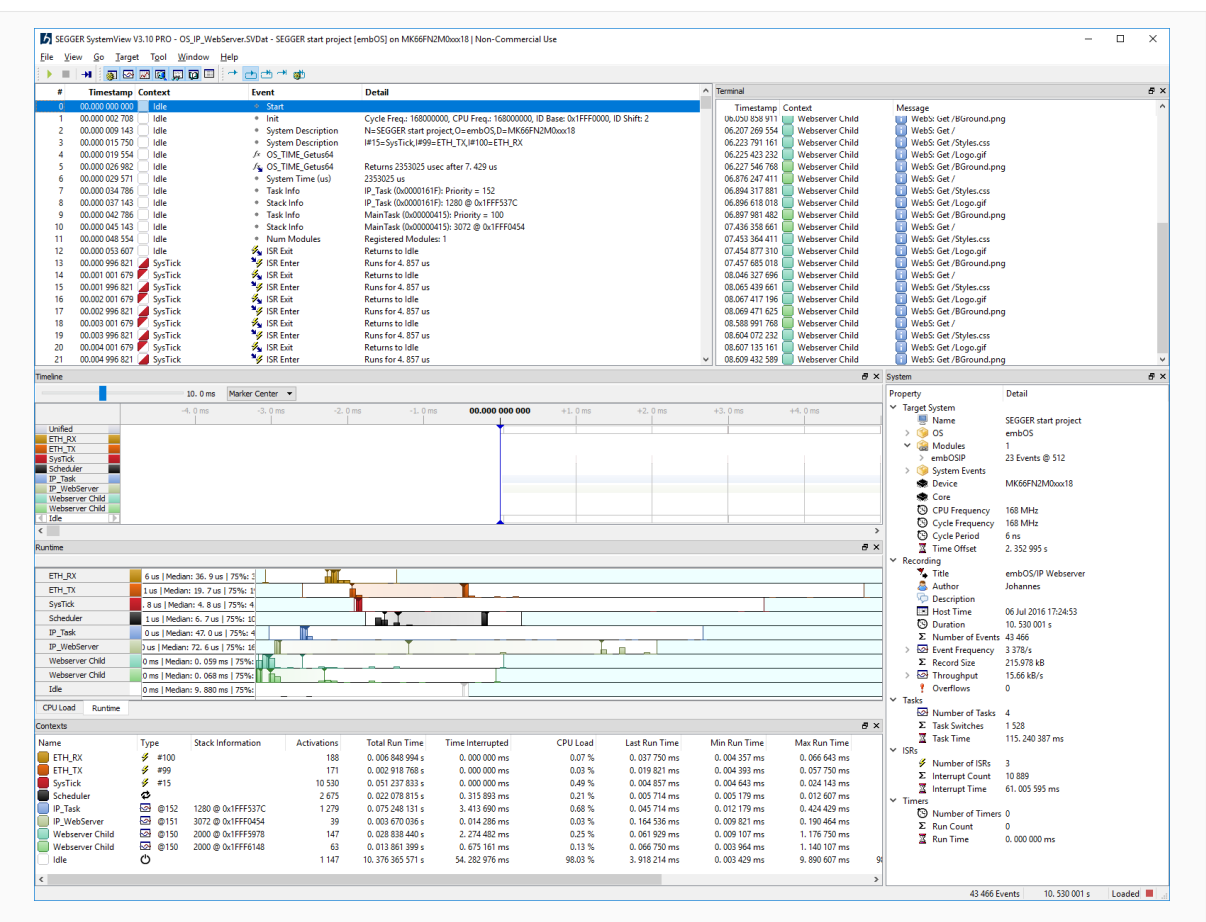

*SystemView Application*

The SystemView Application is the host PC visualization tool for SEGGER SystemView. It connects to the target application, controls the system events and reads its data. The monitored data is analyzed on runtime and visualized in the different windows of SystemView. After recording has stopped, the data can be saved to a file which allows later analysis of the application trace.

To get started with SystemView please refer to the previous chapter.

SystemView provides different windows to visualize the execution in the system, measure timing and analyze the CPU load. All windows are synchronized to always get all information of the currently selected state.

For a description of the application windows please refer to the following sections.

SystemView allows going through the monitored data and keeping track of what happened in the system at any time.

## <span id="page-28-0"></span>**3.2 Timeline**

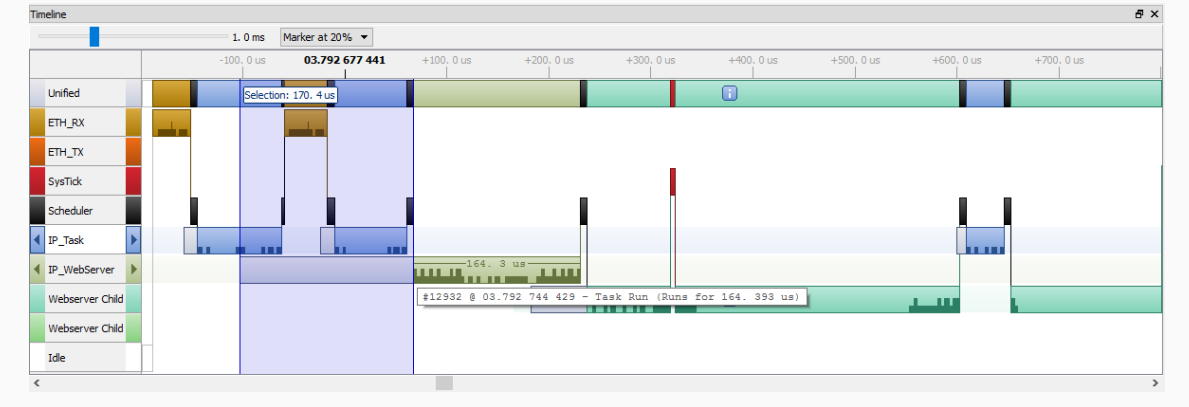

#### *SystemView Timeline*

The *Timeline* window gathers all system information within one view. It shows the system activity by *context* (task, interrupt, scheduler, timer and idle) over the system time. Each row refers to one context item to show all context items which have been used in the application while it has been monitored.

A mouse-over tooltip on the context items reveals more details and run time information about the context.

A mouse-over tooltip on context activity shows the details of the current event and the invokated functions if available.

A ruler shown on mouse-over on context activity, marks the activity time span.

A tasks life time is marked with a light background from creation to termination to provide a quick overview which tasks exist at any time.

Switches between contexts are displayed as connection lines to easily identify which events cause context switches and when they occurred.

Tasks which are marked ready for execution are displayed with a light grey bar until their execution starts.

Contexts are ordered by priority. The first row displays all activity in a unified context. Interrupts are top of the list, ordered by Id. Followed by the Scheduler and software timers, if they are used in the system. Below the Scheduler (and timer) the tasks are ordered by priority. The bottom context displays idle time, when no other context is active.

The Timeline is synchronized with the Events list. The event marker (the blue line or range) matches the event selection in the Events list.

The corresponding context label is highlighted when context under the event marker is active.

The marker can be fixed at 10% to 90% of the window and update the selection in the Events list when scrolling through the timeline.

An event can be dragged under the event marker to select the corresponding event in the Events list and vice-versa.

To get an overview of the whole system or to see the exact duration of an event the Timeline view can be zoomed in or out.

To jump to the next or previous activity of a context, the context labels include buttons for forward and backward naviagtion on mouse-over, or use the shortcut keys  $F$  and  $B$ , respectively.

## <span id="page-29-0"></span>**3.3 Events list**

| #               | <b>Timestamp Context</b> |                | <b>Event</b>                  | <b>Detail</b>                             | ۸        |
|-----------------|--------------------------|----------------|-------------------------------|-------------------------------------------|----------|
| 8996            | 02.629 960 000 P IP Task |                | Task Run                      | Runs for 296, 679 us                      |          |
| 8997            | 02.629 963 982           | IP Task        | /s OS_TASKEVENT_GetTimed      | Returns after 9, 963 ms                   |          |
| 8998            | 02.629 968 607           | IP Task        | fx OS MUTEX LockBlocked       | pMutex=0x1FFF042C                         |          |
| 8999            | 02.629 971 411           | IP Task        | /s OS MUTEX LockBlocked       | Returns 1 after 2, 804 us                 |          |
| 9000            | 02.630 005 125           | IP Task        | Log<br>m                      | DHCPc: IP addr. checked, no conflicts     |          |
| 9001            | 02.630 024 304           | IP_Task        | H<br>Log                      | <b>DHCPc: Sending Request.</b>            |          |
| 9002            | 02.630 060 643           | IP Task        | fx OS MUTEX LockBlocked       | pMutex=0x1FFF042C                         |          |
| 9003            | 02.630 063 518           | IP Task        | /s OS MUTEX LockBlocked       | Returns 2 after 2, 875 us                 |          |
| 9004            | ** REF **                | IP Task        | fx IP SendPacket              | pPacket=0x1FFF7EC0                        |          |
| 9005            | 00.000 002 786           | IP Task        | fx -->PacketToSend            | IFaceId=0 NumBytes=352                    |          |
| 9006            | 00.000 011 375           | IP_Task        | /s IP_SendPacket              | Returns 0 after 11, 375 us                |          |
| 9007            | 00.000 016 161           | IP_Task        | fx OS_MUTEX_GetValue          | pMutex=0x1FFF042C                         |          |
| 9008            | 00,000 018 786           | IP Task        | /s, OS MUTEX GetValue         | Returns 2 after 2, 625 us                 |          |
| 9009            | 00.000 022 125           | IP Task        | fx OS MUTEX Unlock            | pMutex=0x1FFF042C                         |          |
| 9010            | 00.000 026 500           | IP_Task        | /s. OS_MUTEX_Unlock           | Returns void after 4, 375 us              |          |
| 9011            | 00.000 043 732           | <b>ETH_TX</b>  | <b>F</b> ISR Enter            | Runs for 19, 321 us                       |          |
| 9012            | 00.000 054 661           | ETH_TX         | <b>A</b> OS TASKEVENT Set     | pTask=IP Task Event=0000'0001             |          |
| 9013            | 00.000 058 607           | ETH_TX         | <b>Z&amp;OS_TASKEVENT_Set</b> | Returns void after 3, 946 us              |          |
| 9014            | 00.000 063 054           | ETH TX         | $\frac{1}{2}$ ISR Exit        | <b>Returns to IP Task</b>                 |          |
| 9015            | 00.000 120 982           | <b>IP Task</b> | /x OS_MUTEX_GetValue          | pMutex=0x1FFF042C                         |          |
|                 |                          |                |                               |                                           | $+500.0$ |
|                 |                          | $-100.0$ us    | 02.646 192 536<br>$+100.0$ us | $+200.0$ us<br>$+300.0$ us<br>$+400.0$ us |          |
| <b>Unified</b>  |                          | nn             | Selection: 19. 3 us           |                                           |          |
| ETH_RX          |                          |                |                               |                                           |          |
| ETH_TX          |                          |                |                               |                                           |          |
| <b>SysTick</b>  |                          |                |                               |                                           |          |
| Scheduler       |                          |                |                               |                                           |          |
| <b>IP</b> Task  |                          | nn             |                               |                                           |          |
| IP WebServer    |                          |                |                               |                                           |          |
| Webserver Child |                          |                |                               |                                           |          |
| Webserver Child |                          |                |                               |                                           |          |
| Idle            |                          |                |                               |                                           |          |

*SystemView Events list and Timeline*

The *Events list* window shows all events as they are reported by the system and displays their information. An event is displayed with the following items:

- An ID to locate events in the list.
- A timestamp selectable to be shown either in target time or recording time, with a resolution down to nanoseconds, if applicable.
- The active context during event reporting, i.e. the task which was running.
- An event description, displayed with the type of event (IRS enter and exit, task activity, API call).
- Event details describing the parameters of the event, for example the API call parameters.

The Events list allows browsing through the list, jumping to the next or previous context, or to the next or previous similar event. The Timeline and CPU Load windows are synchronized to match the currently selected event.

The timestamps in the Events list could be displayed as relative to the start of recording or to the target system time, when reported by the system ( $View \rightarrow Display$  Target Time and Display Recording Time, respectively). Events can be set as time reference for following events to allow easy measurement of when an event occurred after another one (shortcut R).

The Events list has an event filter that allows to show or hide APIs, ISRs, System Information, Messages, Tasks, and User Events.

## **3.3.1 Event Filter**

<span id="page-30-0"></span>The Events list features filtering of events. This can be useful for example to hide interrupt events or to show only task execution.

In SystemView events can be filtered by different groups:

- APIs OS or module generated events.
- ISRs Interrupt enter and exit.
- Messages Terminal Output.
- System Events System and Task information.
- Tasks Task execution.
- Markers Performance marker start, stop, and mark.

The setting of filters for single system events as well as registered OS or middleware events could be done individual in the System window (*[System](#page-36-0)* on page 37).

## <span id="page-31-0"></span>**3.4 Terminal**

| Terminal                 |                        |                                                                                | 日 × |
|--------------------------|------------------------|--------------------------------------------------------------------------------|-----|
| <b>Timestamp Context</b> |                        | <b>Message</b>                                                                 | ́   |
| 00.001 042 143           | <b>IP Task</b>         | DHCPc: IFace 0: Using IP: 192.168.11.100, Mask: 255.255.0.0, GW: 192.168.13.1. |     |
| 01.146 925 464           | <b>Webserver Child</b> | WebS: Get /<br>H.                                                              |     |
| 01.165 791 500           | Webserver Child        | WebS: Get /Styles.css                                                          |     |
| 01.167 420 286           | Webserver Child        | WebS: Get /Logo.gif                                                            |     |
| 01.169 613 357           | Webserver Child        | WebS: Get /BGround.png                                                         |     |
| 02.094 519 821           | Webserver Child        | WebS: Get /<br>H.                                                              |     |
| 02.687 597 429           | Webserver Child        | WebS: Get /                                                                    |     |
| 03.151 618 071           | Webserver Child        | WebS: Get /                                                                    |     |
| 03.400 686 321           | Webserver Child        | WebS: Get /Styles.css                                                          |     |
| 03.402 553 179           | <b>Webserver Child</b> | WebS: Get /Logo.gif                                                            |     |
| 03.404 729 429           | <b>Webserver Child</b> | WebS: Get /BGround.png<br>n.                                                   |     |
| 03.561 140 071           | Webserver Child        | WebS: Get /                                                                    |     |
| 03.577 661 679           | Webserver Child        | WebS: Get /Styles.css                                                          |     |
| 03.579 293 750           | Webserver Child        | WebS: Get /Logo.gif                                                            |     |
| 03.581 417 286           | Webserver Child        | WebS: Get /BGround.png                                                         |     |
| 04.230 117 929           | Webserver Child        | WebS: Get /                                                                    |     |
| 04.248 188 399           | Webserver Child        | WebS: Get /Styles.css<br>H                                                     |     |
| 04.250 488 536           | Webserver Child        | WebS: Get /Logo.gif                                                            |     |
| 04.251.852.000           | <b>Webserver Child</b> | WebS: Get /BGround.png                                                         |     |

*SystemView Terminal*

The Terminal window shows  $print()$  output from the target application next to the task context from which the output has been sent and the timestamp when the message was sent.

Double-click on a message to show it with all information in the Events list.

The Timeline window also displays indicators for output. When indicators overlapping in display they are ordered by severity level - Errors are shown always on top. The minimum severity level for output indicators to be displayed in Timeline can be configured via View  $\rightarrow$  Message Indicators...

SystemView printf output (SEGGER\_SYSVIEW\_Print\*) can be sent formatted by the application or unformatted with all parameters for formatted display by the SystemView application.

## <span id="page-32-0"></span>**3.5 CPU Load**

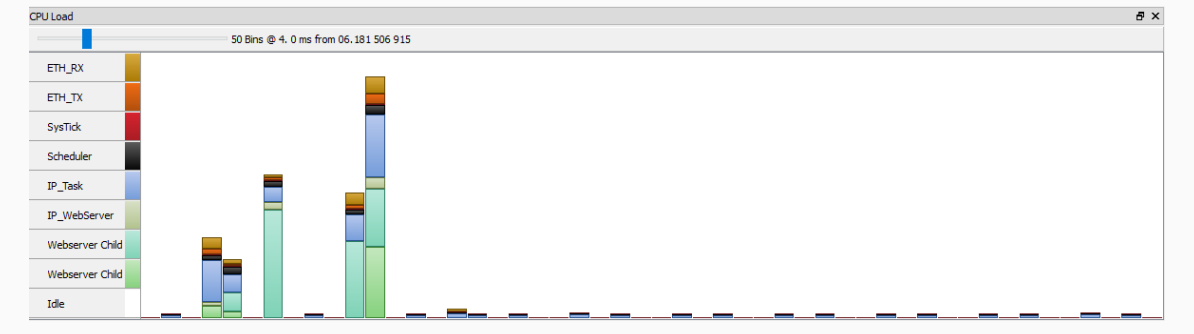

#### *SystemView CPU Load*

The CPU Load window is linked to the time span displayed in the Timeline.

The time span displayed in the Timeline window is divided into a configurable number of bins displayed in the CPU Load window. For each context its active time is displayed relative to the corresponding bin width. The CPU load distribution in a bin is shown in order of context priority.

The number of bins can be adjusted for finer or coarser time granaularity. When using a single bin the CPU load ratios are calculated over the entire displayed Timeline section.

## <span id="page-33-0"></span>**3.6 Contexts**

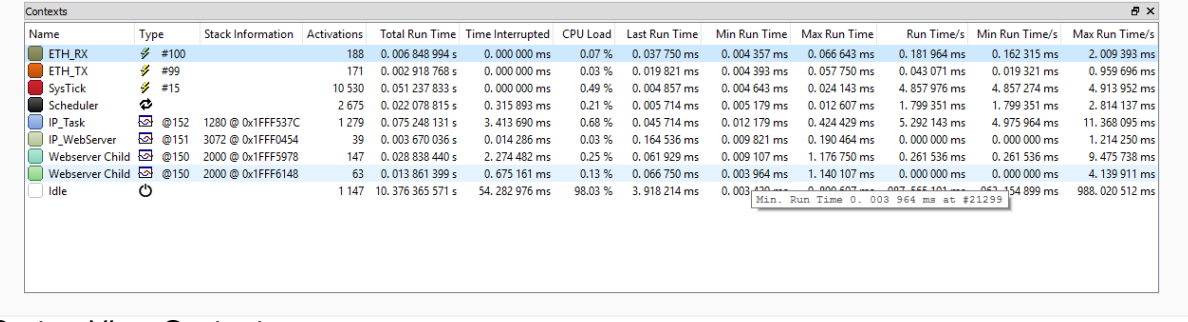

#### *SystemView Contexts*

The Contexts window shows statistical information for each reported context (Tasks, Interrupts, Scheduler, Timer, and Idle). Each context can be identified by its Name and Type. The Type includes the priority for tasks and the ID for interrupts (e.g. the Cortex-M SysTick is interrupt ID #15.)

The Contexts window information include following items:

- The context name and type.
- Stack information for tasks, if available.
- Number of activations of the context.
- Total, Min and Max Blocked Time, total, minimal and maximal duration the context was ready, but not active, respectively.
- Total Run Time, total time the context was active.
- Time Interrupted, total time the context was suspended by interrupts.
- CPU Load, ratio of contexts active time to complete recorded time.
- Last, Min and Max Run Time, the duration of the latest, shortest and longest time the context was active, respectively.
- Min and Max Run Time/s, the minimal and maximal contexts active time in the last recorded second.

The Contexts window is updated during the recording.

## <span id="page-34-0"></span>**3.7 Runtime**

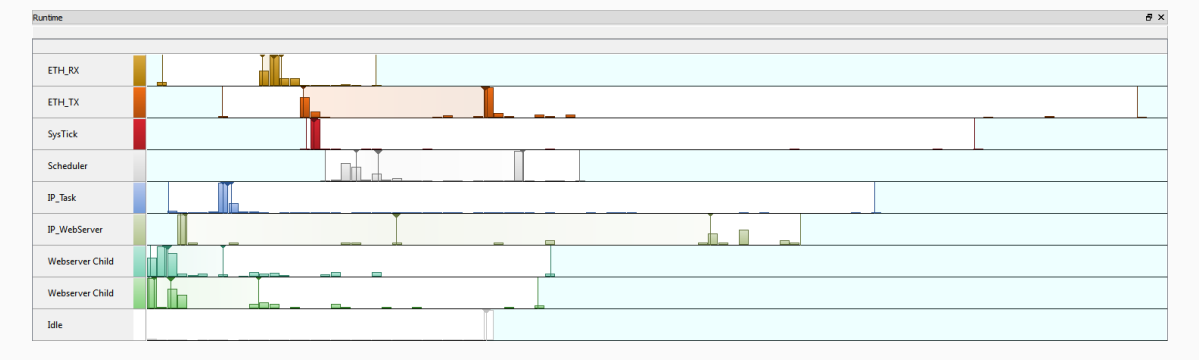

#### *SystemView Runtime*

The Runtime window displays statistical measures for every context regarding its active time. The measures shown are (over all invocations of a certain context):

- Minimal active time,
- Quartiles (25%, 50%, 75%)
- Maximal active time.

The statistical measures will be shown on request as a box plot over activation time as multiples of 1 or 5  $*$  10<sup>N</sup> cycles as reported by target. N is chosen dynamically so, that the until then appearing maximum active time will fit. The histogram of duration samples always consists of 100 bins over the box plot span for a certain context.

## <span id="page-35-0"></span>**3.8 Heap**

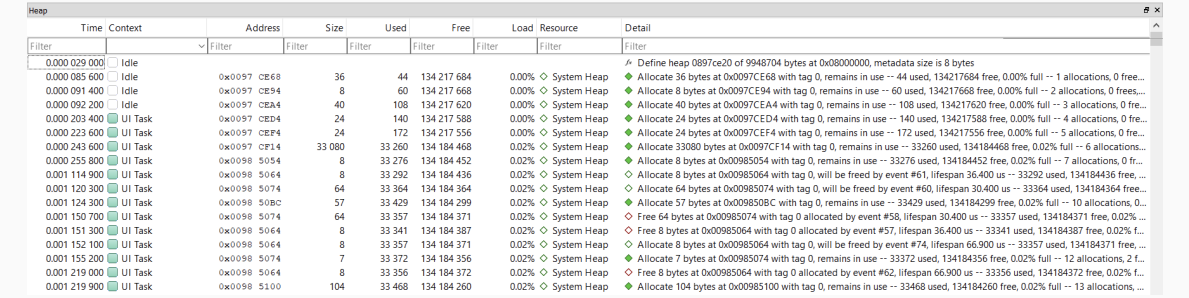

#### *SystemView Heap*

The Heap window records allocations and deallocations of dynamic memory recorded using SEGGER\_RTL\_HeapAlloc(), SEGGER\_RTL\_HeapFree(), and other heap-related API functions.

Each allocation or deallocation event updates SystemView's model of one or more heaps maintained by the application. SystemView maintains this model and each allocation and deallocation event in the Event and Heap window shows the state of this model. If event overflow causes allocation or deallocation events to be lost, the model of the heap becomed invalid.

## **3.8.1 Heap events**

<span id="page-35-1"></span>Each allocation or deallocation event records the address and size of the block allocated on the target. In addition to these, the event detail displayed in the Event and Heap windows can show, for each monitored heap on a per-heap basis:

- The number of bytes in use (allocated)
- The number of bytes free (unallocated)
- The loading, i.e. the percentage of the heap used for allocated bytes
- The total number of allocation events
- The total number of deallocations events
- The user-provided tag for the allocated block
- The peak number of bytes in use
- The peak loading
- The number of allocation events without a matching deallocation
- The lifespan of an allocated block in the heap, i.e. for how long the block was allocated
- The matching allocation or deallocation event for the block

Color coding of the events enabled swift identification of potential memory leaks:

- An allocation event with matching dellocation is shown as a green hollow diamond
- A deallocation event with matching allocation is shown as a red hollow diamond
- <span id="page-35-2"></span>• An allocation event with no matching deallocation is shown as a solid green diamond

## **3.8.2 API Functions**

The following are the API functions to monitor a heap:

- [SEGGER\\_SYSVIEW\\_HeapDefine](#page-186-0) on page 187
- [SEGGER\\_SYSVIEW\\_HeapAlloc](#page-187-0) on page 188
- [SEGGER\\_SYSVIEW\\_HeapAllocEx](#page-188-0) on page 189
- [SEGGER\\_SYSVIEW\\_HeapFree](#page-189-0) on page 190
# **3.9 System**

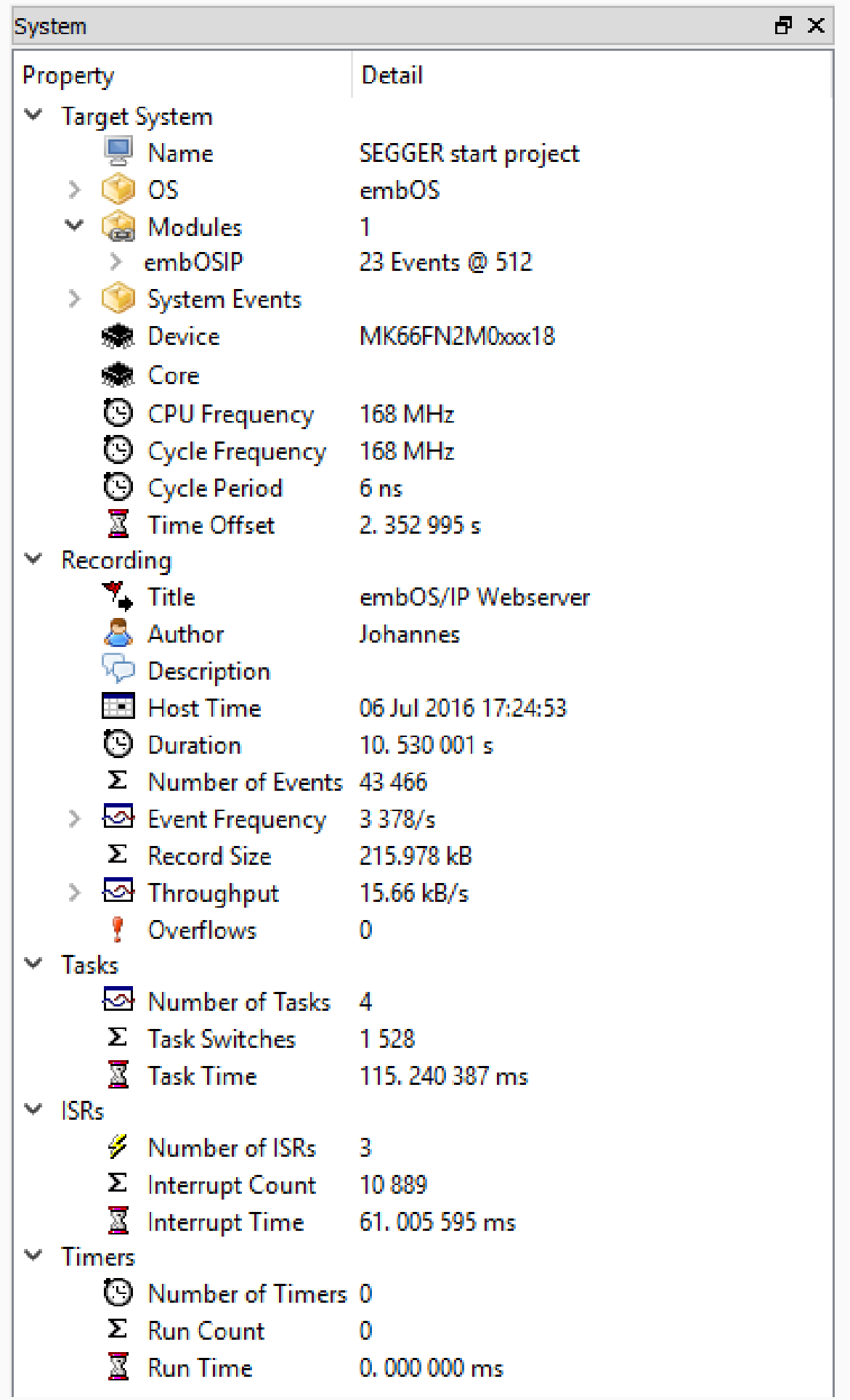

#### *SystemView System*

The System window displays:

- Target System, information about the system, which has been reported by the application to identify it. Also located in this section are user-settable properties for configuring the display of operating system, module and system events.
- Recording information, like Number of Events, the average and peak event frequency and additional user provided meta-information about the record.
- Analysis information, statistical information about the analysis phase of recording.
- Statistics about tasks, interrupts, timers and other SystemView events.

The Target System information include i.a. the application name, the running OS, information about the target hardware, and timing information. Additional information about task switches and interrupt frequency provide a quick overview of the system.

The properties and meta-information settable by the user are saved with the record and allow identification and pre-set configuration of a record for later analysis.

# **3.10 Context Statistics**

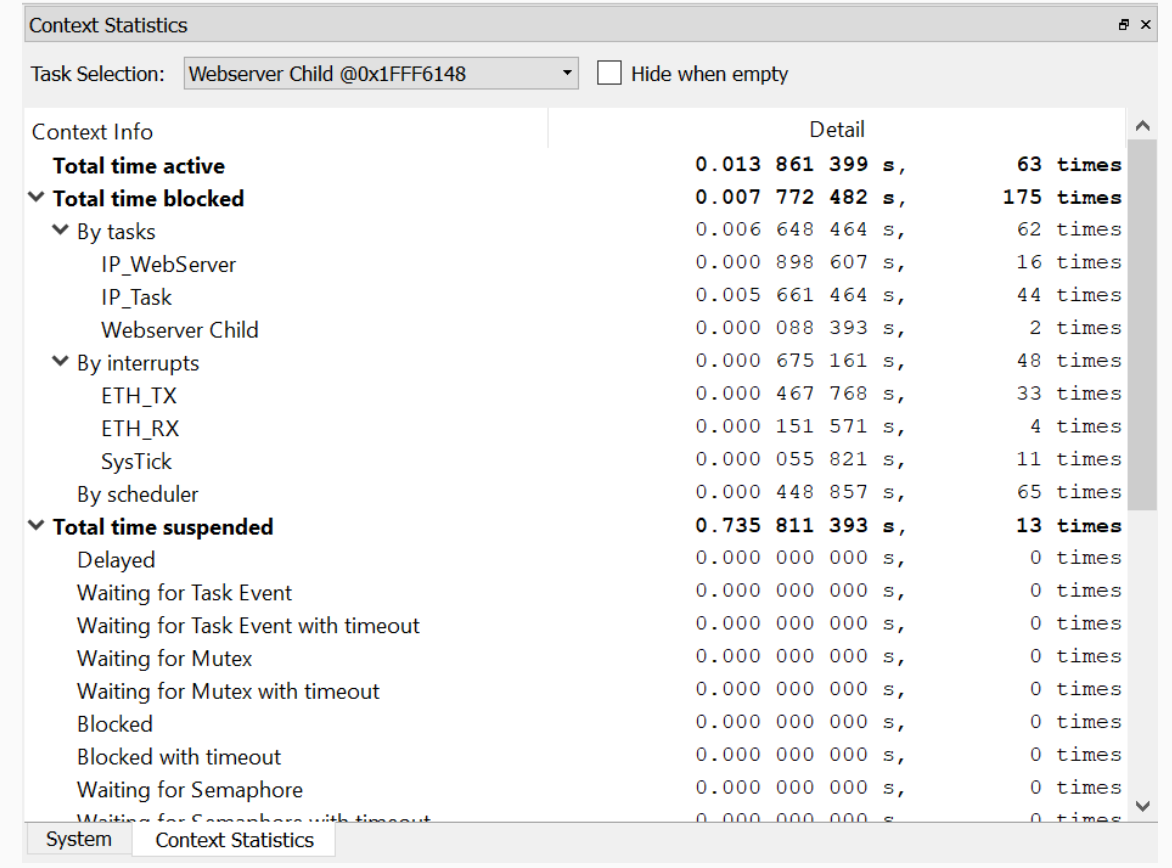

#### *SystemView Context Statistics*

The Context Statistics window displays detailed information about task runtime statistics. The purpose is to analyze an individual task in more detail, especially in terms of the extend to which this task was blocked or suspended. The following information is provided:

- Total time the task was running
- Total time the task was blocked
- Total time the task was suspended

In addition to the duration, the number of times this event has occured is also displayed for each entry.

The drop-down menu is used to select the task for which the information is displayed.

The checkbox Hide when emtpy toggles the option to display events that have not occured.

# **3.10.1 Total time running**

Total time running displayes the accumulated time the selected task was active.

# **3.10.2 Total time blocked**

Total time blocked displays the time the selected task was blocked. The information is itemized in blocked by tasks, blocked by interrupts and blocked by scheduler. Tasks and interrupts are itemized further, showing which specific task or interrupt is responsible for blocking the analyzed task.

# **3.10.3 Total time suspended**

Total time suspended displays the time the selected task was suspended. The information is itemized which event is responsible for the suspension. This list is generated dynamically by the respective description file. Refer to *[OS description file](#page-124-0)* on page 125.

# **3.11 Trigger Modes**

During a real-time continuous recording and analysis of events, trigger modes allow the automatic selection and a focused display of events meeting configurable criteria.

The Trigger Mode can be seleced in the toolbar.

In Manual Scroll Mode, the selection is not automatically updated and the user can scroll through the events and analyze the system while recording is done.

In Auto Scroll Mode, the selection is synchronized every 100 ms. The event with the last multiple of 100  ms is selected.

In the continuous trigger mode, the user can configure at which event and in which context (taks, interruption or marker) the triggering should occur. SystemView then always selects the last occurrence of an event that meets the configured condition.

In single trigger mode, SystemView triggers once on the next received event that meets the configured condition and switches back to manual scrolling mode.

# **3.12 GUI controls**

SystemView can be controlled with mouse and keyboard, via menus and context menus. The most important controls are also accessible in the toolbar.

The following table describes the controls of SystemView.

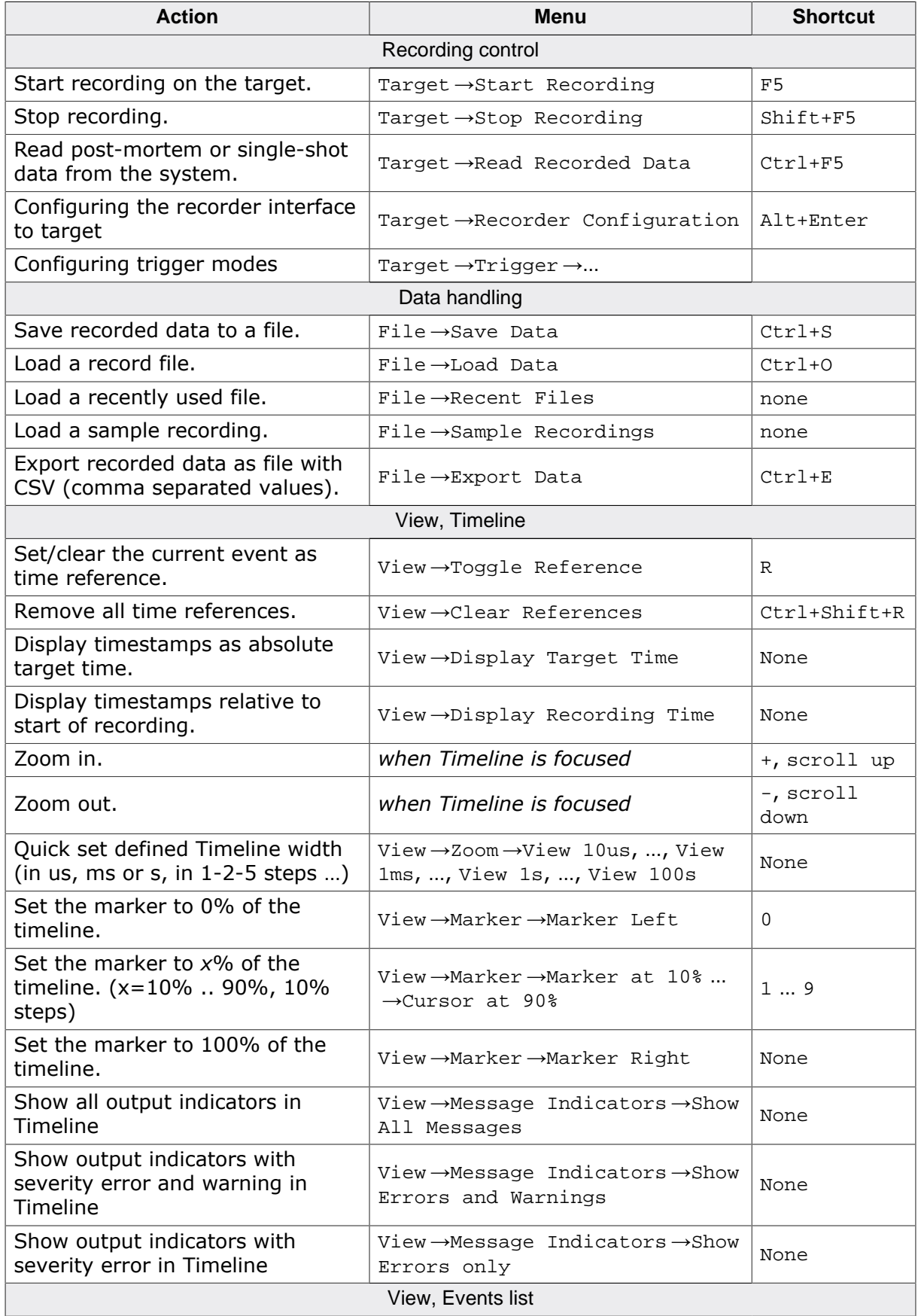

#### 43 CHAPTER 3 GUI controls

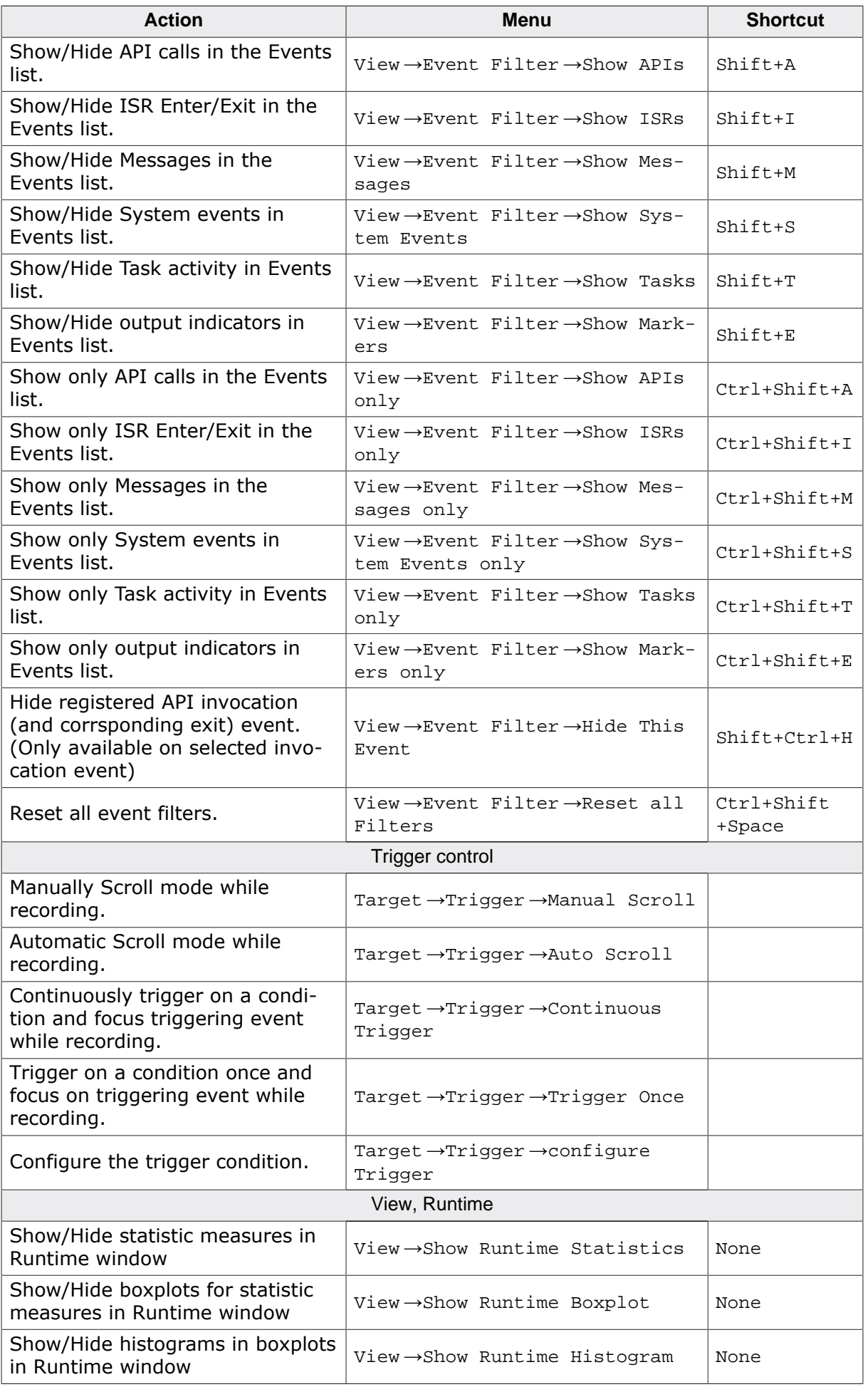

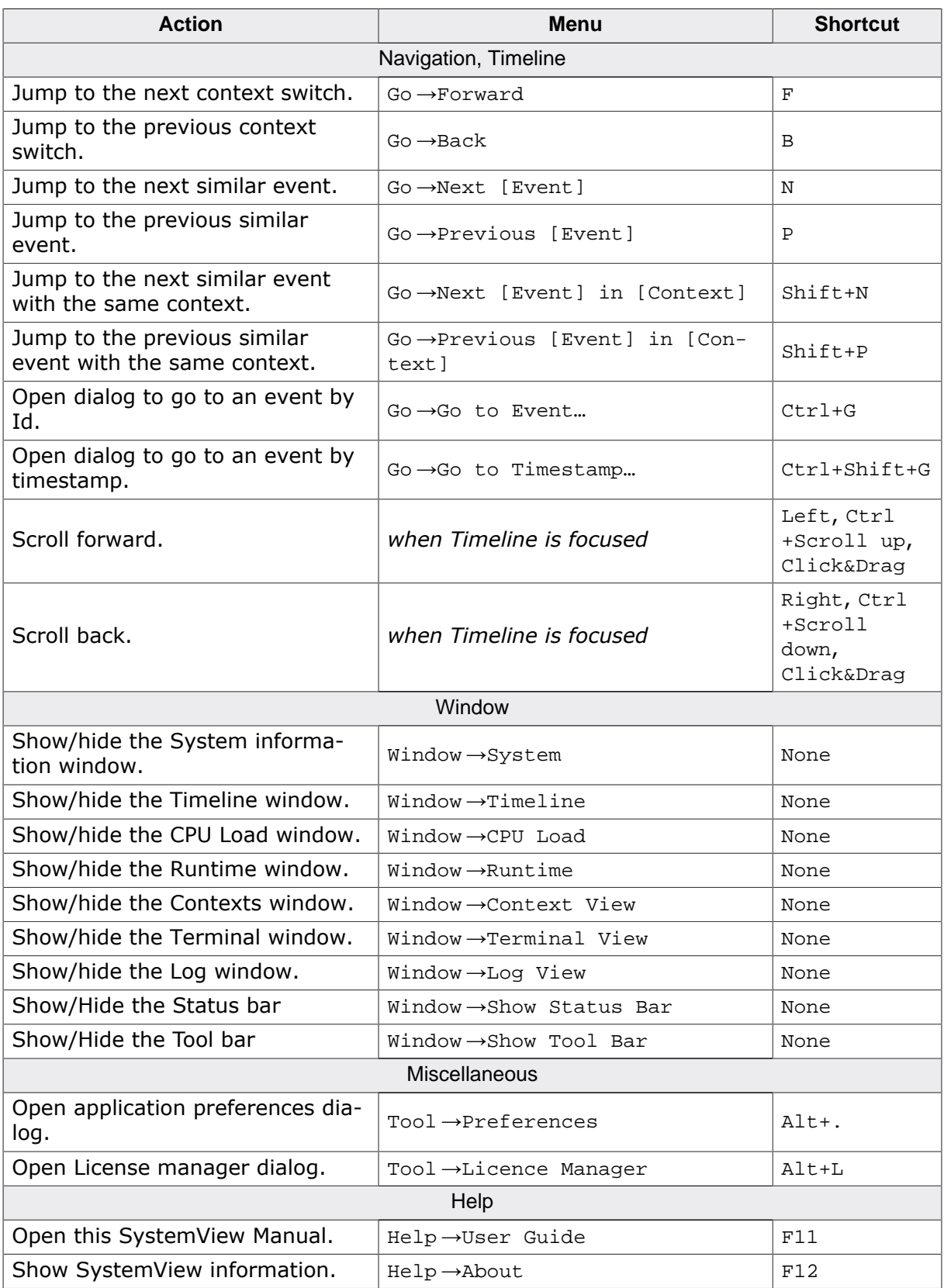

# **3.13 Command Line Options**

SystemView can be controlled and configured via command line options. To skip the configuration dialog on start of recording, the target configuration can be given via command line options.

After the configuration options, zero, one, or multiple options can be given on the command line to control SystemView and to automate part of its execution.

If started in single instance mode, the first instance of SystemView starts normally and parses its command line. Any further instance passes its command line control options to the already running instance.

Alternatively, a running instance can be controlled by sending the commands on a TCP/ IP socket to localhost:19050.

```
C:> SystemView.exe <Filename>
Load a selected recording file on start of SystemView.
(Used for drag and drop on SystemView executable.)
C:> SystemView.exe [-recorder J-Link|UART|IP] [-device <Device>] [-usb [<SN>]]|[-
ip <Host>] [-if SWD|JTAG|FINE] [-speed <Speed>] [-rttcbaddr <Addr>]|[-rttcbrange
  auto|<Range>] [-start|-stop|-quit|-save [<Filename>]|-load[<Filename>]|-export
  [<Filename>]|-export-contexts [<Filename>]|-export-terminal [<Filename>]]*
Command Line Options:
-recorder Select the recorder interface. Parameter: J-Link,
  UART, IP.
-device Set the target device. The set of the set of the set of the set of the set of the set of the set of the set of the set of the set of the set of the set of the set of the set of the set of the set of the set of the 
 as supported by J-Link.
-usb Connect to J-Link via USB. Parameter: S/N of J-
Link. (Optional)
-ip Connect to J-Link via IP. Parameter: IP or S/N of
  J-Link.
-if Set the target interface. The set of the set of the set of the set of the set of the set of the set of the set of the set of the set of the set of the set of the set of the set of the set of the set of the set of the s
 or FINE.
-speed Set the target interface speed. The Parameter: Speed in
 kHz.
-jtagconf Set the JTAG scan chain configuration. Parameter: IRPre and
  DRPRe of the target device.
-rttcbaddr Set the RTT Control Block address. Parameter: Address in
  hexadecimal.
-rttcbrange Set the search range for RTT Control Block. Parameter: auto or
  ranges as "<Address> <Size>".
-single Start SystemView in single instance mode.
-port Set local port for single instance mode. Parameter: Port.
Command Line Control:
-start Start recording.
-stop Stop recording.
-quit Quit SystemView.
-load a recording from file. Parameter: File Parameter: File
 to load.
-save Save current recording. The Parameter: File
 to save to.
-export Export the current recording to a file. Parameter: File
  to export to.
-export-contexts Export the Contexts window to csv. Parameter: File
  to export to.
-export-terminal Export the Terminal window to csv. Parameter: File
 to export to.
```
# **3.14 Recording with SystemView**

This section describes how to use the SystemView Application for continuous recording and how to do manual single-shot recording with a debugger.

# **3.14.1 Continuous recording**

SystemView can continuously record target execution in real time, while the target is running.

Continuous recording can be done externally and non-intrusively with a J-Link debug probe, which reads the recorded events through the debug interface, or controlled by the target application which sends the data through a network connection or over a serial line.

#### **Start recording**

To start continuous recording, connect the target and the chosen recorder interface.

Select Target →Start Recording. On the first start of SystemView, the recorder configuration is opened. The configuration is saved for subsequent recordings. To switch to another recorder or change the configuration, select Target →Recorder Configuration.

When the recorder is configured, SystemView connects and starts recording.

#### **Stop recording**

To stop recording select Target →Stop Recording.

#### **3.14.1.1 J-Link Recorder**

To use the J-Link Recorder, the connection to J-Link, connection to target, and the location of the RTT control block needs to be configured.

Select to connect to J-Link via USB or IP and optionally enter the serial number or IP to select a specific J-Link.

Enter or select the device name. If the current device is not part of the list, it can be entered manually or selected from the device selection dialog.

#### **Note**

For RTT Control Block Auto Detection, as well as to properly connect to a device, the exact device has to be known. It is recommended to not select a generic core instead.

Select the target interface and target interface speed for the connected device.

Configure the RTT Control Block Detection. In most cases Auto Detection can be used. If the RTT Control Block can not be detected, get the address of \_SEGGER\_RTT from the application or its map file and enter it, or enter a Search Range in which the symbol might be located in the format <StartAddress> <Size>, for example 0x10000000 0x10000.

#### **Note**

SystemView can be used parallel to a debugger. In this case recording can be done while the debugger is running. Make sure all required configuration is done in the debugger. When the debugger is stopped, SystemView recording will stop, too.

With a J-Link debug probe and the SEGGER Real Time Transfer technology (RTT), SystemView can continuously record target execution in real time, while the target is running. RTT requires the ability of reading memory via the debug interface during program execution. This especially includes ARM Cortex-M0, M0+, M1, M3, M4 and M7 processors as well as all Renesas RX devices.

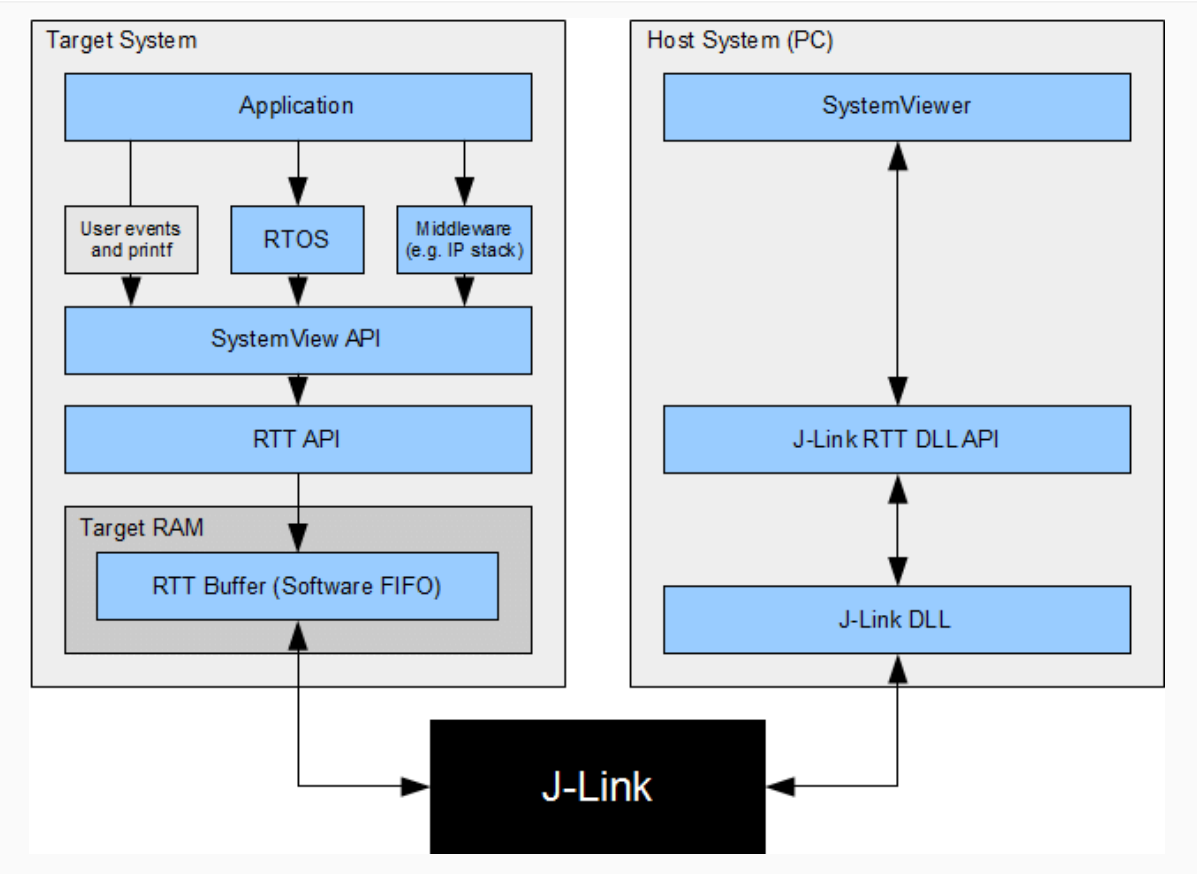

*How Systemview works with J-Link*

#### **3.14.1.2 IP Recorder**

The SystemView IP Recorder connects to its counterpart running on the target device.

On the target the "IP Recorder host" is running and accepting connections form the SystemView Application to send its data to.

Select the IP of the target device and the port (default: 19111).

#### **3.14.1.3 UART Recorder**

The UART Recorder connects to the target over a serial line, i.e. UART on RS232. On modern computers usually a USB to RS232 converter is used.

On the target the UART needs to be configured to receive commands and store it in the SystemView buffer, as well as send data from the SystemView buffer when it becomes available.

Select the COM Port the target is connected to and the Baud rate to communicate with via UART.

# **3.14.2 Single-shot recording**

When the target device does not support RTT or when no J-Link is used, SEGGER SystemView can be used to record data until its target buffer is filled.

In single-shot mode the recording is started manually in the application, which allows recording only specific parts, which are of interest.

As a usual application generates about 5 to 15 kByte recording data per second and peaks only to higher rates at full load, even a small buffer in the internal RAM can be used to record data for analysis of critical parts. When using external RAM SystemView can record for a long time, even in single-shot mode.

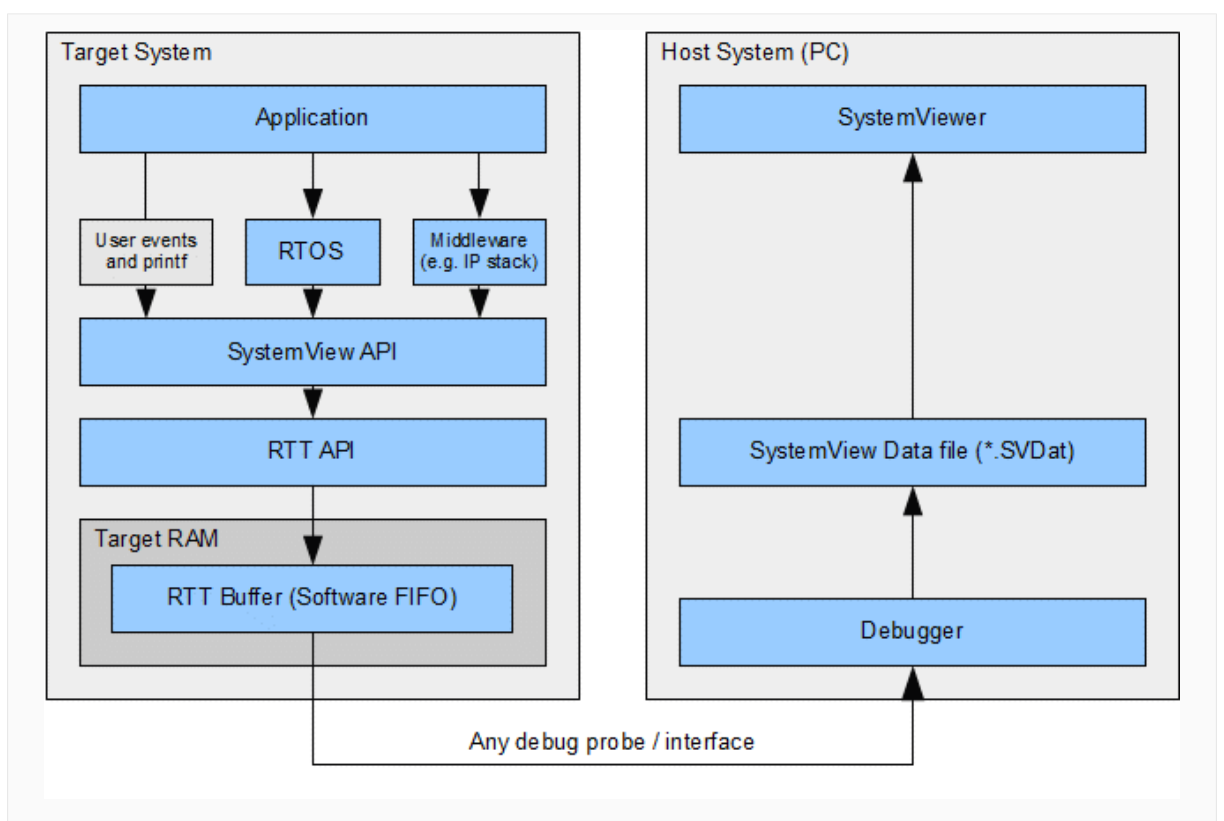

*How Systemview works in single-shot mode*

#### **Get single-shot data from the system**

To get the data which has been recorded in single-shot mode, the SystemView buffer has to be read via the SystemView Application or an external debugger.

- Connect a debugger and load the target application.
- Configure and initialize SystemView from the application (SEGGER\_SYSVIEW\_Conf() or SEGGER SYSVIEW Init).
- Start recording in the application from where it should be analyzed (SEGGER\_SYSVIEW\_Start).

;With a J-Link SystemView can automatically read single-shot data from the target. ; ;

- Start the SystemView Application and select Target →Read Recorded Data. ; ;Without a J-Link or without SystemView the data can be read using following steps: ;
- Halt the application in the debugger when the buffer is full or after recording has been done.
- Get the SystemView RTT buffer address and the number of bytes used (Normally SEGGER RTT.aUp[1].pBuffer and SEGGER RTT.aUp[1].WrOff).
- Save the number of bytes from the buffer to a file with .SVDat extension.
- Open the file with the SystemView Application.

To be able to record more than once, the buffer write offset ( $\text{SEGGER}$  RTT.aUp[1].WrOff) can be set to 0 when the data has been read. To prevent SystemView overflow events to happen, the application should be halted as soon as the buffer is filled and cannot hold another SystemView event.

# **3.14.3 Post-mortem analysis**

Post-mortem analysis is similar to single-shot recording, with one difference: SystemView events are continuously recorded and the SystemView buffer wraps around to overwrite older events when the buffer is filled. When reading out the buffer, the newest events are available.

Post-mortem analysis can be useful when a system runs for a long time and suddenly crashes. In this case the SystemView buffer can be read from the target and SystemView can show what happened in the system immediately before the crash.

#### **Note**

Post-mortem analysis requires the debugger or debug probe to be able to connect to the target system without resetting it or modifying the RAM.

To get as much useful data for analysis as possible it is recommended to use a large buffer for SystemView, 8 kByte or more. External RAM can be used for the SystemView buffer.

To configure the target system for post-mortem mode, please refer to  $SEG-$ GER SYSVIEW POST MORTEM MODE ON page 67 and SEGGER SYSVIEW SYNC PERIOD SHIFT on page 68.

#### **Get post-mortem data from the system**

To get the data which has been recorded in post-mortem mode, the SystemView buffer has to be read via the SystemView Application or an external debugger.

- Configure and initialize SystemView from the application (SEGGER SYSVIEW Conf() or SEGGER SYSVIEW Init).
- Start recording in the application from where it should be analyzed (SEGGER SYSVIEW Start).
- Connect a debugger, load the target application, and let the system run.

With a J-Link SystemView can automatically read post-mortem data from the target.

• Start SystemView and select Target →Read Recorded Data.

Without a J-Link or without SystemView the data can be read using following steps:

Since the SystemView buffer is a ring buffer, the data might have to be read in two chunks to start reading at the beginning and save as much data as possible.

- Configure and initialize SystemView from the application (SEGGER\_SYSVIEW\_Conf() or SEGGER\_SYSVIEW\_Init).
- Start recording in the application from where it should be analyzed (SEGGER SYSVIEW Start).
- Connect a debugger, load the target application, and let the system run.
- when the system crashed or all tests are done, attach with a debugger to the system and halt it.
- Get the SystemView RTT buffer (Usually \_SEGGER\_RTT.aUp[1].pBuffer).
- Save the data from  $p$ Buffer + WrOff until the end of the buffer to a file.
- Append the data from  $p_{\text{Buffer}}$  until  $p_{\text{Buffer}} + \text{RdOff} 1$  to the file.
- Save the file as \*.SVdat or \*.bin.
- Open the file with the SystemView Application.

# **3.14.4 Save and load recordings**

When recording is stopped, the recorded data can be saved to a file for later analysis and documentation. Select File →Save Data. The Recording Properties Dialog pops up, which allows saving a title, author, and description with the data file. Click OK. Select where to save the data and click Save.

Saved data can be opened via File $\rightarrow$ Load Data. The most recently used data files are available via the menu at  $File \rightarrow Recent$   $Files$ , too. SystemView can open \*.bin and \*.SV-Dat files.

# **3.14.5 Export recordings**

For further analysis in external tools, recorded events can be exported to a csv file. Select File→Export Data. Each event will be exported to the csv file as it is shown in the Events Window.

Additionally the contents of the Contexts Window and the Terminal Window can be exported to csv files. From the context menu of the window select Export….

# **Chapter 4**

# **Getting started with SystemView on the target**

This section describes how to add the SystemView modules to a target system.

# **4.1 Including SystemView in the application**

The following files are part of the SEGGER SystemView target implementation. We recommend to copy all files into the application project and keep the given directory structure.

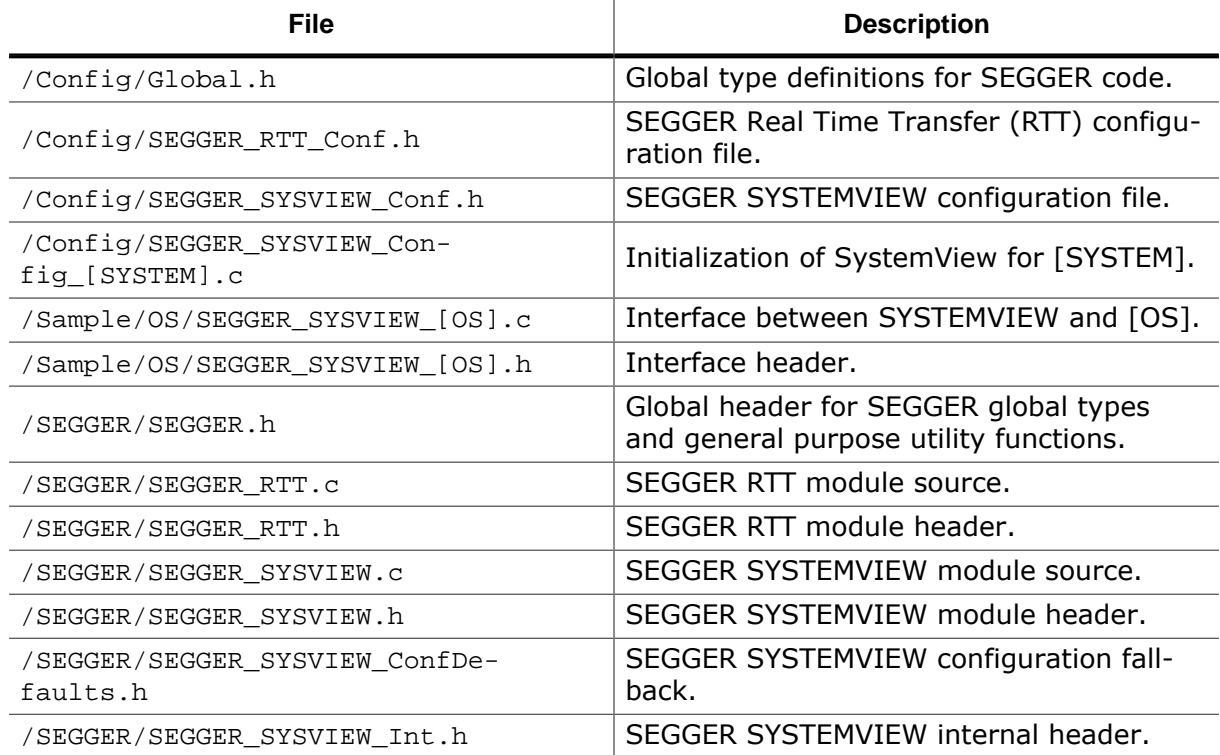

# **4.1.1 Generic files**

The generic files, SEGGER\_SYSVIEW, and SEGGER\_RTT are located in /SEGGER/. They need to be added to any project, and the folder should be set as include directory.

# **4.1.2 Generic configuration**

The generic configuration files for SYSVIEW and RTT are located in  $/$ Config $/$ . The folder needs to be set as include directory.

SEGGER SYSVIEW Conf.h and SEGGER RTT Conf.h can be modified to match the target system.

# **4.1.3 OS-specific and target-specific files**

The SystemView target sources include integration with different RTOSes that have already been instrumented and configurations for different target systems.

The matching files for the target system need to be added to the project.

#### **Example**

For a system with embOS on a Cortex-M3 include /Sample/embOS/Config/Cortex-M/SEGGER\_SYSVIEW\_Config\_embOS.c, /Sample/embOS/SEGGER\_SYSVIEW\_embOS.c and /Sample/embOS/SEGGER\_SYSVIEW\_embOS.h.

For a system with no OS or no instrumented OS on a Cortex-M3 include /Sample/NoOS/ Config/Cortex-M/SEGGER\_SYSVIEW\_Config\_NoOS.c only.

# **4.1.4 Recorder files**

When SystemView events are not recorded via J-Link, but via IP connection or serial line, the recorder sources need to be added to the project, too.

The SystemView target sources include an example recorder using embOS and emNet in /Sample/COMM/.

# **4.2 Initializing SystemView**

The system information are sent by the application. This information can be configured via defines in SEGGER\_SYSVIEW\_Config\_[SYSTEM].c. Add a call to SEGGER\_SYSVIEW\_Conf() in the main function to initialize SystemView.

```
#include "SEGGER_SYSVIEW.h"
/*********************************************************************
*
          main()*
* Function description
    Application entry point
*/
int main(void) {
  OS\_IncDI(); \qquad \qquad \qquad /* Initially disable interrupts */<br>OS_InitKern(); \qquad \qquad /* Initialize OS */
  OS_InitKern(); \uparrow \uparrow Initialize OS \downarrow /* Initialize OS \downarrow /* Initialize Hardware for OS \downarrow /*
  OS_InitHW();<br>BSP Init(); \begin{array}{ccc} \n\star & \text{Initialize Hardware for OS} \\
\star & \text{Initialize BSP module} \\
\star & \end{array}\begin{array}{ccc} \texttt{BSP\_Init} \end{array} \hspace{1.5cm} \texttt{?} \hspace{1.5cm} \texttt{!} \hspace{1.5cm} \texttt{!} \hspace{1.5cm} \texttt{!} \hspace{1.5cm} \texttt{!} \hspace{1.5cm} \texttt{!} \hspace{1.5cm} \texttt{!} \hspace{1.5cm} \texttt{!} \hspace{1.5cm} \texttt{!} \hspace{1.5cm} \texttt{!} \hspace{1.5cm} \texttt{!} \hspace{1.5cm} \texttt{!} \hspace{1.5cm} \texttt{!} \hspace{ SEGGER_SYSVIEW_Conf(); /* Configure and initialize SystemView */
    /* You need to create at least one task before calling OS_Start() */
   OS_CREATETASK(&TCB0, "MainTask", MainTask, 100, Stack0);
  OS_Start(); \qquad \qquad /* Start multitasking */
   return 0;
}
```
The generic part of SEGGER SystemView is now ready to monitor the application.

When using embOS V4.12 or later with profiling enabled, SystemView events for ISRs, Task, and API calls are generated. When not using embOS, appropriate events must be generated by the application.

Download the application to the target and let it run. As long as the SystemView Application is not connected, and [SEGGER\\_SYSVIEW\\_Start\(\)](#page-137-0) is not called, the application will not gen-erate SystemView events. When SystemView is connected or [SEGGER\\_SYSVIEW\\_Start\(\)](#page-137-0) is called it will activate recording SystemView events.

# **4.3 Sending system information**

The included files SEGGER\_SYSVIEW\_Config\_[SYSTEM].c provide the system information to the SystemView Application and can in most cases be used without modification.

```
/*********************************************************************
* (c) SEGGER Microcontroller GmbH *
                       The Embedded Experts
* www.segger.com *
**********************************************************************
        -------------------------- END-OF-HEADER -----------------------------
File : SEGGER_SYSVIEW_Config_embOS.c
Purpose : Sample setup configuration of SystemView with embOS.
Revision: $Rev: 25330 $
*/
#include "RTOS.h"
#include "SEGGER_SYSVIEW.h"
#include "SEGGER_SYSVIEW_embOS.h"
/*********************************************************************
*
* Defines, fixed
*
      **********************************************************************
*/
#define DEMCR (*(volatile U32*) (0xE000EDFCuL))
  // Debug Exception and Monitor Control Register
#define TRACEENA_BIT (1uL << 24) // Trace enable bit
#define DWT_CTRL (*(volatile U32*) (0xE0001000uL)) // DWT Control Register
#define NOCYCCNT_BIT (1uL << 25) 
  // Cycle counter support bit
#define CYCCNTENA_BIT (1uL << 0) 
  // Cycle counter enable bit
//
// If events will be recorded without a debug probe (J-Link) attached,
// enable the cycle counter
//
#define ENABLE_DWT_CYCCNT (SEGGER_SYSVIEW_POST_MORTEM_MODE || SEGGER_SYSVIEW_USE_INTERNAL_RECORD
/*********************************************************************
*
      Local functions
*
**********************************************************************
*/
/*********************************************************************
*
* _cbSendSystemDesc()
*
* Function description
* Sends SystemView description strings.
*/
static void _cbSendSystemDesc(void) {
 SEGGER_SYSVIEW_SendSysDesc("N=" SEGGER_SYSVIEW_APP_NAME ", O=embOS, D=" SEGGER_SYSVIEW_DEVICE_NA
#ifdef SEGGER_SYSVIEW_SYSDESC0
  SEGGER_SYSVIEW_SendSysDesc(SEGGER_SYSVIEW_SYSDESC0);
#endif
#ifdef SEGGER SYSVIEW SYSDESC1
  SEGGER_SYSVIEW_SendSysDesc(SEGGER_SYSVIEW_SYSDESC1);
#endif
#ifdef SEGGER_SYSVIEW_SYSDESC2
  SEGGER_SYSVIEW_SendSysDesc(SEGGER_SYSVIEW_SYSDESC2);
#endif
}
```

```
/*********************************************************************
*
* Global functions
*
**********************************************************************
*/
/*********************************************************************
*
       SEGGER_SYSVIEW_Conf()
*
* Function description
   Configure and initialize SystemView and register it with embOS.
*
* Additional information
  If enabled, SEGGER_SYSVIEW_Conf() will also immediately start
* recording events with SystemView.
*/
void SEGGER_SYSVIEW_Conf(void) {
#if ENABLE_DWT_CYCCNT
  //
  // If no debugger is connected, the DWT must be enabled by the application
  //
 if ((DEMCR & TRACEENA_BIT) == 0) {
    DEMCR |= TRACEENA_BIT;
   }
#endif
  //
  // The cycle counter must be activated in order<br>// to use time related functions.
     to use time related functions.
   //
 if ((DWT_CTRL & NOCYCCNT_BIT) == 0) { // Cycle counter supported?
 if ((DWT_CTRL & CYCCNTENA_BIT) == 0) { // Cycle counter not enabled?
     DWT_CTRL |= CYCCNTENA_BIT; \frac{1}{2} // Enable Cycle counter
    }
   }
   SEGGER_SYSVIEW_Init(SEGGER_SYSVIEW_TIMESTAMP_FREQ, SEGGER_SYSVIEW_CPU_FREQ,
                      &SYSVIEW_X_OS_TraceAPI, _cbSendSystemDesc);
 OS_SetTraceAPI(&embOS_TraceAPI_SYSVIEW); // Configure embOS to use SYSVIEW.
#if SEGGER_SYSVIEW_START_ON_INIT
  SEGGER_SYSVIEW_Start(); 
   // Start recording to catch system initialization.
#endif
}
/*************************** End of file ****************************/
```
# **4.4 Start and stop recording**

When the data is read continuously with SystemView, the recording is started and stopped automatically by the SystemView Application. While SystemView is not recording the target system will not generate SystemView events, minimizing the system overhead.

For single-shot recording [SEGGER\\_SYSVIEW\\_Start\(\)](#page-137-0) must be called in the application to activate recording SystemView events. Events are recorded until the SystemView buffer is filled or [SEGGER\\_SYSVIEW\\_Stop\(\)](#page-138-0) is called.

For post-mortem analysis [SEGGER\\_SYSVIEW\\_Start\(\)](#page-137-0) must be called in the application to activate recording SystemView events. Events are recorded until SEGGER\_SYSVIEW\_Stop\*( is called. Older events are overwritten when the SystemView buffer is filled.

# **4.5 Compile-time configuration**

SEGGER SystemView is configurable to match the target device and application. The default compile-time configuration flags are preconfigured with valid values, to match the requirements of most systems and normally do not require modification.

The default configuration of SystemView can be changed via compile-time flags which can be added to SEGGER\_SYSVIEW\_Conf.h.

# **4.5.1 System-specific configuration**

The following compile-time configuration is required to match the target system. The sample configuration in SEGGER\_SYSVIEW\_Conf.h defines the configuration to match most systems (for example Cortex-M devices with Embedded Studio, GCC, IAR or Keil ARM). If the sample configuration does not include the used system, the configuration must be adapted accordingly.

For a detailed description of the system-specific configuration, refer to *[Supported CPUs](#page-82-0)* on page 83.

# **4.5.1.1 SEGGER\_SYSVIEW\_GET\_TIMESTAMP()**

Function macro to retrieve the system timestamp for SystemView events.

On Cortex-M3/4/7 devices the Cortex-M cycle counter can be used as system timestamp.

*Default on Cortex-M3/4/7:* (\*(U32 \*)(0xE0001004))

On most other devices the system timestamp has to be generated by a timer. With the default configuration the system timestamp is retrieved via the user-provided function SEG-GER\_SYSVIEW\_X\_GetTimestamp().

*Default on other cores:* SEGGER\_SYSVIEW\_X\_GetTimestamp()

For an example, please refer to Sample/embOS/Config/Cortex-M0/SEGGER\_SYSVIEW\_Config\_embOS\_CM0.c or Sample/NoOS/Config/RX/SEGGER\_SYSVIEW\_Config\_NoOS\_RX.c

#### **Note**

The frequency of the system timestamp has to be provided in [SEG-](#page-136-0)[GER\\_SYSVIEW\\_Init\(\)](#page-136-0).

# **4.5.1.2 SEGGER\_SYSVIEW\_TIMESTAMP\_BITS**

Number of valid low-order bits delivered by clock source as system timestamp.

If an unmodified clock source is used as system timestamp, the number of valid bits is the bit-width of the clock source (e.g. 32 or 16 bit).

*Default:* 32 (32-bit clock source used)

#### **Example to save bandwidth**

As SystemView packets use a variable-length encoding, shifting timestamps can save both buffer space and bandwidth.

A 32-bit clock source, e.g. the Cortex-M cycle counter on Cortex-M4 can be shifted by 4, resulting in the number of valid timestamp bits to be 28 and the timestamp frequency, as used in SEGGER\_SYSVIEW\_Init, to be the core clock frequency divided by 16.

```
#define SEGGER_SYSVIEW_GET_TIMESTAMP() ((*(U32 *)(0xE0001004)) >> 4)
```
#define SEGGER\_SYSVIEW\_TIMESTAMP\_BITS 28.

# **4.5.1.3 SEGGER\_SYSVIEW\_GET\_INTERRUPT\_ID()**

Function macro to get the currently active interrupt.

On Cortex-M devices the active vector can be read from the ICSR.

*Default on Cortex-M3/4/7:* ((\*(U32\*)(0xE000ED04)) & 0x1FF)

*Default on Cortex-M0/1:* ((\*(U32\*)(0xE000ED04)) & 0x3F)

On other devices the active interrupt can either be retrieved from the interrupt controller directly, can be saved in a variable in the generic interrupt handler, or has to be assigned manually in each interrupt routine.

By default this can be done with the user-provided function SEGGER\_SYSVIEW\_X\_GetInterruptId() or by replacing the macro definition.

For an example refer to Sample/embOS/Config/RX/SEGGER\_SYSVIEW\_Config\_embOS\_RX.c or *[Cortex-A/R Interrupt ID](#page-93-0)* on page 94.

# **4.5.1.4 SEGGER\_SYSVIEW\_LOCK()**

Function macro to recursively lock SystemView transfers from being interrupted. I.e. disable interrupts.

SEGGER\_SYSVIEW\_LOCK() must preserve the previous lock state to be restored in SEG-GER SYSVIEW UNLOCK().

Recording a SystemView event must not be interrupted by recording another event. Therefore all interrupts which are recorded by SystemView (call SEGGER\_SYSVIEW\_RecordEnterISR / SEGGER\_SYSVIEW\_RecordExitISR), call an instrumented function (e.g. an OS API function), cause an immediate context switch, or possibly create any other SystemView event must be disabled.

SEGGER\_SYSVIEW\_LOCK() can use the same locking mechanism as SEGGER\_RTT\_LOCK().

#### *Default:* SEGGER\_RTT\_LOCK()

SEGGER\_RTT\_LOCK() is defined for most systems (for example Cortex-M devices with Embedded Studio, GCC, IAR or Keil ARM, and RX devices with IAR) in SEGGER\_RTT\_Conf.h. If the macro is not defined, or empty, it has to be provided to match the target system.

# **4.5.1.5 SEGGER\_SYSVIEW\_UNLOCK()**

Function macro to recursively unlock SystemView transfers from being interrupted. I.e. restore previous interrupt state.

SEGGER\_SYSVIEW\_UNLOCK() can use the same locking mechanism as SEGGER\_RTT\_UN-LOCK().

*Default:* SEGGER\_RTT\_UNLOCK()

SEGGER\_RTT\_UNLOCK() is defined for most systems (for example Cortex-M devices with Embedded Studio, GCC, IAR or Keil ARM, and RX devices with IAR) in SEGGER\_RTT\_Conf.h. If the macro is not defined, or empty, it has to be provided to match the target system.

# **4.5.2 Generic configuration**

The following compile-time flags can be used to tune or change how SystemView events are recorded.

The default compile-time configuration flags are preconfigured with valid values, to match the requirements of most systems and normally do not require modification.

# **4.5.2.1 SEGGER\_SYSVIEW\_RTT\_BUFFER\_SIZE**

Number of bytes that SystemView uses for the recording buffer.

For continuous recording a buffer of 1024 bytes is sufficient in most cases. Depending on the target interface speed, the target speed and the system load the buffer size might be increased to up to 4096 bytes.

For single-shot recording the buffer size determines the number of events which can be recorded. A system might generate between 10 and 200 kByte/s, depending on its load. A buffer of at least 8 kByte, up to the whole free RAM space is recommended. The buffer can also be in external RAM.

For post-mortem analysis the buffer size determines the maximum number of events which will be available for analysis. A system might generate between 10 and 200 kByte/s, depending on its load. A buffer of at least 8 kByte, up to the whole free RAM space is recommended. The buffer can also be in external RAM.

*Default:* 1024 bytes

# **4.5.2.2 SEGGER\_SYSVIEW\_RTT\_CHANNEL**

The RTT Channel used for SystemView event recording and communication. 0: Auto selection

#### **Note**

SEGGER\_RTT\_MAX\_NUM\_UP\_BUFFERS, defined in SEGGER\_RTT\_Conf.h has to be greater than SEGGER SYSVIEW RTT CHANNEL.

### **4.5.2.3 SEGGER\_SYSVIEW\_USE\_STATIC\_BUFFER**

If set to 1 SystemView uses a static buffer to create SystemView events. This in general saves space, since only one buffer is required and task stacks can be as small as possible. When a static buffer is used, critical code executed between SystemView locking invocations takes slightly longer.

If set to 0 SystemView events are created on the stack. Make sure all task stacks, as well as the C stack for interrupts are large enough to hold the largest SystemView events (~228 bytes). SystemView locks only while transferring the stack buffer into the RTT buffer.

# **4.5.2.4 SEGGER\_SYSVIEW\_POST\_MORTEM\_MODE**

<span id="page-66-0"></span>If set to 1 post-mortem analysis mode is enabled.

In post-mortem mode, SystemView uses a cyclical buffer and preserves all events up to the final recorded even rather than dropping events when the buffer is full.

#### **Note**

Do not use post-mortem analysis mode when an attached J-Link actively reads RTT data.

# **4.5.2.5 SEGGER\_SYSVIEW\_SYNC\_PERIOD\_SHIFT**

<span id="page-67-0"></span>Configure how often Sync and System Info events are sent in post-mortem mode. Make sure at least one sync is available in the SystemView buffer.

The recommended sync frequency is Buffer Size / 16

*Default:* 8 = Sync every 256 Packets

#### **4.5.2.6 SEGGER\_SYSVIEW\_ID\_BASE**

Value to be subtracted from IDs recorded in SystemView packets.

IDs are TaskIds, TimerIds, and ResourceIds, which are usually pointers to a structure in RAM. Parameters sent in OS and middleware API events can also be encoded as IDs by the instrumentation.

#### **Note**

If the instrumented OS does not use pointers for TaskIds, TimerIds, or ResourceIds, SEGGER\_SYSVIEW\_ID\_BASE must be set to 0.

As SystemView packets use a variable-length encoding for pointers, correctly re-basing addresses can save both buffer space and bandwidth.

Define as the lowest RAM address used in the system.

Can be overridden by the application via [SEGGER\\_SYSVIEW\\_SetRAMBase\(\)](#page-143-0) on initialization.

In case of doubt define SEGGER\_SYSVIEW\_ID\_BASE as 0.

*Default:* 0x10000000

#### **4.5.2.7 SEGGER\_SYSVIEW\_ID\_SHIFT**

Number of bits to shift IDs recorded in SystemView packets.

IDs are TaskIds, TimerIds, and ResourceIds, which are usually pointers to a structure in RAM. Parameters sent in OS and middleware API events can also be encoded as IDs by the instrumentation.

#### **Note**

If the instrumented OS does not use pointers for TaskIds, TimerIds, or ResourceIds, SEGGER\_SYSVIEW\_ID\_SHIFT must be set to 0.

As SystemView packets use a variable-length encoding for pointers, correctly shifting addresses can save both buffer space and bandwidth.

For most applications on 32-bit processors, all IDs recorded in SystemView events are really pointers and as such multiples of 4, so that the lowest 2 bits can be safely ignored.

In case of doubt define SEGGER\_SYSVIEW\_ID\_SHIFT as 0.

#### **4.5.2.8 SEGGER\_SYSVIEW\_MAX\_STRING\_LEN**

Maximum string length to be recorded by SystemView events.

Strings are used in the SystemView printf-style user functions, as well as in [SEGGER\\_SYSVIEW\\_SendSysDesc\(\)](#page-147-0) and SEGGER\_SYSVIEW\_RecordModuleDescription. Make sure SEGGER\_SYSVIEW\_MAX\_STRING\_LEN matches the string length used in these functions.

# **4.5.2.9 SEGGER\_SYSVIEW\_MAX\_ARGUMENTS**

Maximum number of arguments to be sent with SEGGER\_SYSVIEW\_PrintfHost, SEGGER\_SYSVIEW\_PrintfHostEx, SEGGER\_SYSVIEW\_WarnfHost, and SEGGER\_SYSVIEW\_ErrorfHost.

If these functions are not used in the application SEGGER\_SYSVIEW\_MAX\_ARGUMENTS can be set to 0 to minimize the static buffer size.
## **4.5.2.10 SEGGER\_SYSVIEW\_BUFFER\_SECTION**

The SystemView RTT Buffer may be placed into a dedicated section, instead of the default data section. This allows placing the buffer into external memory or at a given address.

When SEGGER\_SYSVIEW\_BUFFER\_SECTION is defined, the section has to be defined in the linker script.

*Default:* SEGGER\_RTT\_SECTION or not defined

### **Example in Embedded Studio**

```
//
// SEGGER_SYSVIEW_Conf.h
//
#define SEGGER_SYSVIEW_BUFFER_SECTION "SYSTEMVIEW_RAM"
//
// flash_placement.xml
//
<MemorySegment name="ExtRAM">
  <ProgramSection load="No" name="SYSTEMVIEW_RAM" start="0x40000000" />
</MemorySegment>
```
## **4.5.3 RTT configuration**

The following compile-time flags can be used to tune or change RTT.

The default compile-time configuration flags are preconfigured with valid values, to match the requirements of most systems and normally do not require modification.

## **4.5.3.1 BUFFER\_SIZE\_UP**

Number of bytes to be used for the RTT Terminal output channel.

RTT can be used for printf terminal output without modification. BUFFER\_SIZE\_UP defines how many bytes can be buffered for this.

If RTT Terminal output is not used, define BUFFER\_SIZE\_UP to its minimum of 4.

*Default:* 1024 Bytes

## **4.5.3.2 BUFFER\_SIZE\_DOWN**

Number of bytes to be used for the RTT Terminal input channel.

RTT can receive input from the host on the terminal input channel. BUFFER\_SIZE\_DOWN defines how many bytes can be buffered and therefore sent at once from the host.

If RTT Terminal input is not used, define BUFFER\_SIZE\_DOWN to its minimum of 4.

*Default:* 16 Bytes

## **4.5.3.3 SEGGER\_RTT\_MAX\_NUM\_UP\_BUFFERS**

Maximum number of RTT up (to host) buffers. Buffer 0 is always used for RTT terminal output, so to use it with SystemView SEGGER\_RTT\_MAX\_NUM\_UP\_BUFFERS has to be at least 2.

*Default:* 2

## **4.5.3.4 SEGGER\_RTT\_MAX\_NUM\_DOWN\_BUFFERS**

Maximum number of RTT down (to target) buffers. Buffer 0 is always used for RTT terminal input, so to use it with SystemView SEGGER\_RTT\_MAX\_NUM\_UP\_BUFFERS has to be at least 2.

*Default:* 2

## **4.5.3.5 SEGGER\_RTT\_MODE\_DEFAULT**

Mode for pre-initialized RTT terminal channel (buffer 0).

*Default:* SEGGER\_RTT\_MODE\_NO\_BLOCK\_SKIP

## **4.5.3.6 SEGGER\_RTT\_PRINTF\_BUFFER\_SIZE**

Size of buffer for RTT printf to bulk-send chars via RTT. Can be defined as 0 if SEGGER\_RT-T\_Printf is not used.

*Default:* 64

## **4.5.3.7 SEGGER\_RTT\_SECTION**

The RTT Control Block may be placed into a dedicated section, instead of the default data section. This allows placing it at a known address to be able to use the J-Link auto-detection or easily specify a search range.

When SEGGER\_RTT\_SECTION is defined, the application has to make sure the section is valid, either by initializing it with 0 in the startup code or explicitly calling SEGGER\_RT-T\_Init() at the start of the application. SEGGER\_RTT\_Init() is implicitly called by [SEG-](#page-136-0)[GER\\_SYSVIEW\\_Init\(\)](#page-136-0).

*Default:* not defined

## **4.5.3.8 SEGGER\_RTT\_BUFFER\_SECTION**

The RTT terminal buffer may be placed into a dedicated section, instead of the default data section. This allows placing the buffer into external memory or at a given address.

*Default:* SEGGER\_RTT\_SECTION or not defined

## **4.5.4 Optimizing SystemView**

In order to get the most precise run-time information from a target system, the recording instrumentation code must be fast, least intrusive, small, and efficient. The SystemView code is written to be efficient and least intrusive. Speed and size of SystemView are a matter of target and compiler configuration. The following sections describe how to optimize SystemView.

## **4.5.4.1 Compiler optimization**

The compiler optimization of the SystemView target implementation should always be turned on, even in debug builds, to generate fast recording routines, causing less overhead and be least intrusive.

The configuration to favour speed or size optimization is compiler-dependent. In some cases a balanced configuration can be faster than a speed-only configuration.

## **4.5.4.2 Recording optimization**

SystemView uses a variable-length encoding to store and transfer events, which enables saving buffer space and bandwidth on the debug interface.

The size of some event parameters can be optimized via compile-time configuration.

### **Shrink IDs**

IDs are pointers to a symbol in RAM, for example a Task ID is a pointer to the task control block. To minimize the length of recorded IDs they can be shrunken.

SEGGER SYSVIEW ID BASE is subtracted from a pointer to get its ID. It can be set to subtract the base RAM address from pointers, which still results in unique, but smaller IDs. For example if the RAM range is 0x20000000 to 0x20001000 it is recommended to define SEGGER SYSVIEW ID BASE as  $0x20000000$ , which results in the pointer  $0x20000100$  to have the ID 0x100 and requires two instead of four bits to store it.

SEGGER SYSVIEW ID SHIFT is the number of bits a pointer is shifted right to get its ID. If all recorded pointers are 4 byte aligned, SEGGER\_SYSVIEW\_ID\_SHIFT can be defined as 2. A pointer 0x20000100 would then have the ID 0x8000040 or with the previous subtraction of SEGGER\_SYSVIEW\_ID\_BASE as  $0x20000000$  the ID would be  $0x40$ , requiring only one byte to be recorded.

### **Timestamp source**

Event timestamps in SystemView are recorded as the difference of the timestamp to the previous event. This saves buffer space per se.

While it is recommended to use a timestamp source with the CPU clock frequency for highest time resolution, a lower timestamp frequency might save additional buffer space as the timestamp delta is lower.

With a CPU clock frequency of 160 MHz the timestamp might be shifted by 4, resulting in a timestamp frequency of 10 MHz (100 ns resolution), and 4 bits less to be encoded.

When the timestamp size is not 32-bit any more, i.e. it wraps around before 0xFFFFFFFF, SEGGER\_SYSVIEW\_TIMESTAMP\_BITS has to be defined as the timestamp size, e.g. as 28 when shifting a 32-bit timestamp by 4.

## **4.5.4.3 Buffer configuration**

The recording and communication buffer size for SystemView and RTT can be set in the target configuration.

For continuous recording a small buffer of 1 to 4 kByte is sufficient in most cases and allows using SystemView even with a small internal RAM.

For single-shot and post-mortem mode a larger buffer can be desirable. In this case SEG-GER\_SYSVIEW\_RTT\_BUFFER\_SIZE can be set to a larger value. To place the SystemView recording buffer into external RAM a SEGGER\_SYSVIEW\_BUFFER\_SECTION can be defined and the linker script adapted accordingly.

If only SystemView is used and no terminal output with RTT, BUFFER\_SIZE\_UP in SEGGER\_RT-T\_Conf.h can be set to a smaller value to save memory.

# **4.6 Supported CPUs**

This section describes how to set up and configure the SystemView modules for different target CPUs.

SEGGER SystemView virtually supports any target CPU, however, continuous recording is only possible with CPUs, which support background memory access - ARM Cortex-M and Renesas RX. On other CPUs SystemView can be used in single-shot or post-mortem analysis mode. Refer to *[Single-shot recording](#page-47-0)* on page 48.

In order for SystemView to run properly, some target-specific configuration nust be undertaken. This configuration is described for some CPUs below.

## **4.6.1 Cortex-M3 / Cortex-M4**

<span id="page-82-0"></span>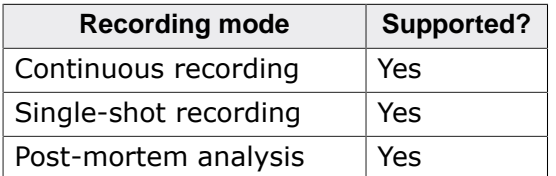

## **4.6.1.1 Event timestamp**

The timestamp source on Cortex-M3 / Cortex-M4 can be the cycle counter, which allows cycle-accurate event recording.

In order to save bandwith when recording events, the cycle counter can optionally be rightshifted, for example by 4 bits, which results in a timestamp frequency of core speed divided by 16.

## **Configuration:**

```
//
// Use full cycle counter for higher precision
//
#define SEGGER_SYSVIEW_GET_TIMESTAMP() (*(U32 *)(0xE0001004))
#define SEGGER_SYSVIEW_TIMESTAMP_BITS (32)
//
// Use cycle counter divided by 16 for smaller size / bandwidth
//
#define SEGGER_SYSVIEW_GET_TIMESTAMP() ((*(U32 *)(0xE0001004)) >> 4)
#define SEGGER SYSVIEW TIMESTAMP BITS (28)
```
## **4.6.1.2 Interrupt ID**

The currently active interrupt can be directly identified by reading the Cortex-M ICSR[8:0], which is the active vector field in the interrupt controller status register (ICSR).

### **Configuration:**

```
//
// Get the interrupt Id by reading the Cortex-M ICSR[8:0]
//
#define SEGGER_SYSVIEW_GET_INTERRUPT_ID() ((*(U32 *)(0xE000ED04)) & 0x1FF)
```
## **4.6.1.3 SystemView lock and unlock**

Locking and unlocking SystemView to prevent transferring records from being interrupted can be done by disabling interrupts. On Cortex-M3 / Cortex-M4 not all interrupts need to be disabled, only those which might itself generate SystemView events or cause a task switch in the OS.

By default the priority mask is set to 32, disabling all interrupts with a priority of 32 or lower (higher numerical value).

Make sure to mask all interrupts which can send RTT data, i.e. generate SystemView events, or cause task switches. When high-priority interrupts must not be masked while sending RTT data, SEGGER\_RTT\_MAX\_INTERRUPT\_PRIORITY must be adjusted accordingly. (Higher priority = lower priority number)

Default value for embOS: 128u

Default configuration in FreeRTOS: configMAX\_SYSCALL\_INTERRUPT\_PRIORITY: ( configLIBRARY\_MAX\_SYSCALL\_INTERRUPT\_PRIORITY << (8 - configPRIO\_BITS) )

In case of doubt disable all interrupts.

Lock and unlock for SystemView and RTT can be the same.

#### **Configuration:**

```
 //
  // RTT locking for GCC toolchains in SEGGER_RTT_Conf.h
  //
  #define SEGGER_RTT_LOCK() { \
                       unsigned int LockState;
                      __asm volatile ("mrs %0, basepri \n\t"
\blacksquare mov r1, $32 \hbar \text{tr} \blacksquare"msr basepri, r1 \nt"
                                 : "=r" (LockState) \
\blacksquare: \mathbb{R}^n \mathbb{R}^n);
  #define SEGGER_RTT_UNLOCK() __asm volatile ("msr basepri, %0 \n\t" \
\blacksquare: "r" (LockState) \
\blacksquare): \qquad \qquad \backslash }
  //
  // Define SystemView locking in SEGGER_SYSVIEW_Conf.h
  //
  #define SEGGER_SYSVIEW_LOCK() SEGGER_RTT_LOCK()
  #define SEGGER_SYSVIEW_UNLOCK() SEGGER_RTT_UNLOCK()
```
## **4.6.1.4 Sample configuration**

**SEGGER\_SYSVIEW\_Conf.h**

```
/*********************************************************************
* (c) 1995 - 2018 SEGGER Microcontroller GmbH *
**********************************************************************
-------------------------- END-OF-HEADER -----------------------------
File : SEGGER_SYSVIEW_Conf.h
Purpose : SEGGER SysView configuration for Cortex-M3 / Cortex-M4.
*/
#ifndef SEGGER_SYSVIEW_CONF_H
#define SEGGER_SYSVIEW_CONF_H
/*********************************************************************
*
* SysView timestamp configuration
*/
// Cortex-M cycle counter.
#define SEGGER_SYSVIEW_GET_TIMESTAMP() ((*(U32 *)(0xE0001004)))
// Number of valid bits low-order delivered as timestamp.
```

```
#define SEGGER_SYSVIEW_TIMESTAMP_BITS 32
SysView Id configuration
\star /
// Default value for the lowest Id reported by the application.
// Can be overridden by the application via SEGGER_SYSVIEW_SetRAMBase().
#define SEGGER_SYSVIEW_ID_BASE 0x20000000
// Number of bits to shift the Id to save bandwidth.
// (e.g. 2 when all reported Ids (pointers) are 4 byte aligned)
#define SEGGER_SYSVIEW_ID_SHIFT
                           \overline{a} and \overline{a}\starSysView interrupt configuration
\star /
// Get the currently active interrupt Id. (read Cortex-M ICSR[8:0]
= active vector)
#define SEGGER_SYSVIEW_GET_INTERRUPT_ID() ((*(U32 *)(0xE000ED04)) & 0x1FF)
\starSysView locking
\star /
// Lock SysView (nestable)
#define SEGGER_SYSVIEW_LOCK()
                         SEGGER_RTT_LOCK()
// Unlock SysView (nestable)
#define SEGGER_SYSVIEW_UNLOCK() SEGGER_RTT_UNLOCK()
\text{Hendif}/*************************** End of file ***************************/
```
### **SEGGER SYSVIEW Config NoOS CM3.c**

```
(c) 1995 - 2018 SEGGER Microcontroller GmbH
               The Embedded Experts
                 www.segger.com
File : SEGGER SYSVIEW Config NoOS.c
Purpose : Sample setup configuration of SystemView without an OS.
Revision: $Rev: 9599 $
\star /
#include "SEGGER_SYSVIEW.h"
#include "SEGGER_SYSVIEW_Conf.h"
// SystemcoreClock can be used in most CMSIS compatible projects.
// In non-CMSIS projects define SYSVIEW_CPU_FREQ.
extern unsigned int SystemCoreClock;
\ddot{\bullet}Defines, configurable
\star /
// The application name to be displayed in SystemViewer
#define SYSVIEW_APP_NAME "Demo Application"
// The target device name
#define SYSVIEW DEVICE NAME
                    "Cortex-M4"
```
#### CHAPTER 4

```
// Frequency of the timestamp. Must match SEGGER_SYSVIEW_Conf.h
#define SYSVIEW_TIMESTAMP_FREQ (SystemCoreClock)
// System Frequency. SystemcoreClock is used in most CMSIS compatible projects.
#define SYSVIEW CPU FREO
                          (SystemCoreClock)
// The lowest RAM address used for IDs (pointers)
#define SYSVIEW_RAM_BASE (0x10000000)
// Define as
1 if the Cortex-M cycle counter is used as SystemView timestamp. Must match SEGGER_SYSVIEW_Conf
#define USE_CYCCNT_TIMESTAMP
                            \mathbf{1}#endif
// Define as
1 if the Cortex-M cycle counter is used and there might be no debugger attached while recording
#ifndef ENABLE_DWT_CYCCNT
 #define ENABLE DWT CYCCNT
 (USE_CYCCNT_TIMESTAMP & SEGGER_SYSVIEW_POST_MORTEM_MODE)
#endif
\starDefines, fixed
\star /
#define DEMCR
                            (*(volatile unsigned long*) (0xE000EDFCuL))
 // Debug Exception and Monitor Control Register
#define TRACEENA_BIT
                            (1uL << 24)// Trace enable bit
#define DWT_CTRL
                           (* (volation) (*(volation))
 // DWT Control Register
#define NOCYCCNT_BIT
                            (1uL << 25)// Cycle counter support bit
#define CYCCNTENA BIT
                           (luL << 0)// Cycle counter enable bit
\star\ddot{\bullet}_cbSendSystemDesc()
* Function description
\starSends SystemView description strings.
\star /
static void _cbSendSystemDesc(void) {
 SEGGER_SYSVIEW_SendSysDesc("N="SYSVIEW_APP_NAME", D="SYSVIEW_DEVICE_NAME);
 SEGGER_SYSVIEW_SendSysDesc("I#15=SysTick");
\}\starGlobal functions
\star /
void SEGGER_SYSVIEW_Conf(void) {
#if USE CYCCNT TIMESTAMP
#if ENABLE DWT CYCCNT
 \frac{1}{2}// If no debugger is connected, the DWT must be enabled by the application
 \frac{1}{2}if ((DEMCR & TRACEENA_BIT) == 0) {
  DEMCR | = TRACEENA_BIT;
 \rightarrow#endif
\frac{1}{2}
```

```
 // The cycle counter must be activated in order
  // to use time related functions.
  //
 if ((DWT_CTRL & NOCYCCNT_BIT) == 0) { // Cycle counter supported?
 if ((DWT_CTRL & CYCCNTENA_BIT) == 0) { // Cycle counter not enabled?
     DWT_CTRL |= CYCCNTENA_BIT; \frac{1}{2} // Enable Cycle counter
    }
  }
#endif
 SEGGER_SYSVIEW_Init(SYSVIEW_TIMESTAMP_FREQ, SYSVIEW_CPU_FREQ,
                    0, _cbSendSystemDesc);
 SEGGER_SYSVIEW_SetRAMBase(SYSVIEW_RAM_BASE);
}
/*************************** End of file ****************************/
```
## **4.6.2 Cortex-M7**

Same features / settings etc. as for Cortex-M4 apply. For more information, please refer to *[Cortex-M3 / Cortex-M4](#page-82-0)* on page 83.

#### **Cache**

When placing the RTT buffer for SystemView into memory that is cacheable, the performance is slightly lower (< 1% decrease in performance) for continuous recording mode via J-Link and RTT. This is because J-Link must perform cache maintenance operations when accessing the RTT buffer.

## **4.6.3 Cortex-M0 / Cortex-M0+ / Cortex-M1**

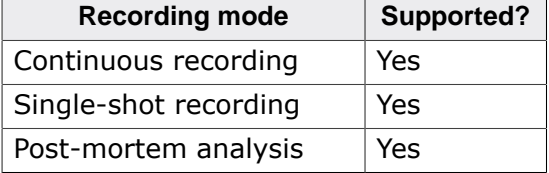

### **4.6.3.1 Cortex-M0 Event timestamp**

Cortex-M0, Cortex-M0+ and Cortex-M1 do not have a cycle count register. the event timestamp has to be provided by an application clock source, for example the system timer, SysTick. SEGGER SYSVIEW X GetTimestamp() can be used to implement the functionality.

When the SysTick interrupt is used in the application, e.g. by the RTOS, the SysTick handler should increment SEGGER\_SYSVIEW\_TickCnt, otherwise a SysTick handler has to be added to the application and configured accordingly.

#### **Configuration:**

```
//
// SEGGER_SYSVIEW_TickCnt has to be defined in the module which
// handles the SysTick and must be incremented in the SysTick
// handler before any SYSVIEW event is generated.
//
// Example in embOS RTOSInit.c:
//
// unsigned int SEGGER_SYSVIEW_TickCnt; // <<-- Define SEGGER_SYSVIEW_TickCnt.
// void SysTick_Handler(void) {
// #if OS_PROFILE
// SEGGER_SYSVIEW_TickCnt++; // <<-- Increment SEGGER_SYSVIEW_TickCnt asap.
// #endif
// OS_EnterNestableInterrupt();
// OS_TICK_Handle();
// OS_LeaveNestableInterrupt();
```

```
\left\{ \frac{1}{2} \right\}\frac{1}{2}extern unsigned int SEGGER SYSVIEW TickCnt;
\starDefines, fixed
\ddot{\Phi}\star /
#define SCB_ICSR
  (*(volatile U32*) (0xE000ED04uL)) // Interrupt Control State Register
#define SCB_ICSR_PENDSTSET_MASK (1UL << 26) // SysTick pending bit
#define SYST_RVR
  (*(volatile U32*) (0xE000E014uL)) // SysTick Reload Value Register
#define SYST_CVR
  (*(volatile U32*) (0xE000E018uL)) // SysTick Current Value Register
\Phi^+SEGGER_SYSVIEW_X_GetTimestamp()
* Function description
\starReturns the current timestamp in ticks using the system tick
   count and the SysTick counter.
    All parameters of the SysTick have to be known and are set via
    configuration defines on top of the file.
* Return value
   The current timestamp.
* Additional information
   SEGGER SYSVIEW X GetTimestamp is always called when interrupts are
\stardisabled. Therefore locking here is not required.
\star /
U32 SEGGER SYSVIEW X GetTimestamp(void) {
  U32 TickCount;
  U32 Cycles;
  U32 CyclesPerTick;
  \frac{1}{2}// Get the cycles of the current system tick.
  // SysTick is down-counting, subtract the current value from the number of cycles per tick.
  \frac{1}{2}CyclesPerTick = SYSTEM + 1;Cycles = (CyclesPerTick - SYST_CVR);
  \frac{1}{2}// Get the system tick count.
  \frac{1}{2}TickCount = SEGGER_SYSVIEW_TickCnt;
  \frac{1}{2}// If a SysTick interrupt is pending, re-read timer and adjust result
  \left| \right|if ((SCB ICSR & SCB ICSR PENDSTSET MASK) != 0) {
    Cycles = (CyclesPerTick - SYSTEM CVR);TickCount++;
  Cycles += TickCount * CyclesPerTick;
  return Cycles;
\left\{ \right.
```
## 4.6.3.2 Cortex-M0 Interrupt ID

The currently active interrupt can be directly identified by reading the Cortex-M ICSR[5:0], which is the active vector field in the interrupt controller status register (ICSR).

### **Configuration:**

```
//
// Get the interrupt Id by reading the Cortex-M ICSR[5:0]
//
#define SEGGER_SYSVIEW_GET_INTERRUPT_ID() ((*(U32 *)(0xE000ED04)) & 0x3F)
```
## **4.6.3.3 Cortex-M0 SystemView lock and unlock**

Locking and unlocking SystemView to prevent transferring records from being interrupted can be done by disabling interrupts.

Lock and unlock for SystemView and RTT can be the same.

### **Configuration:**

```
//
// RTT locking for GCC toolchains in SEGGER_RTT_Conf.h
//
#define SEGGER_RTT_LOCK() { \
                      unsigned int LockState; \
                     __asm volatile ("mrs %0, primask \n\t"
                               "mov r1, $1 \infty \n\t"
                               "msr primask, r1 \n\chi" \n
                               : "=r" (LockState)
\blacksquare: "r1");
#define SEGGER_RTT_UNLOCK() __asm volatile ("msr primask, %0 \n\t" \
\blacksquare: "r" (LockState) \
\blacksquare): \qquad \qquad \backslash }
//
// Define SystemView locking in SEGGER_SYSVIEW_Conf.h
//
#define SEGGER_SYSVIEW_LOCK() SEGGER_RTT_LOCK()
#define SEGGER_SYSVIEW_UNLOCK() SEGGER_RTT_UNLOCK()
```
## **4.6.3.4 Cortex-M0 Sample configuration**

### **SEGGER\_SYSVIEW\_Conf.h**

```
/*********************************************************************
           (c) 1995 - 2018 SEGGER Microcontroller GmbH
**********************************************************************
-------------------------- END-OF-HEADER --------------------
File : SEGGER_SYSVIEW_Conf.h<br>Purpose : SEGGER SysView configu
           : SEGGER SysView configuration for Cortex-M0, Cortex-M0+,
              and Cortex-M1
*/
#ifndef SEGGER_SYSVIEW_CONF_H
#define SEGGER_SYSVIEW_CONF_H
/*********************************************************************
*
* SysView timestamp configuration
*/
// Retrieve a system timestamp via user-defined function
```
#### CHAPTER 4

```
#define SEGGER_SYSVIEW_GET_TIMESTAMP() SEGGER_SYSVIEW_X_GetTimestamp()
// number of valid bits low-order delivered by SEGGER_SYSVIEW_X_GetTimestamp()
#define SEGGER SYSVIEW TIMESTAMP BITS 32
\starSysView Id configuration
\star /
// Default value for the lowest Id reported by the application.
// Can be overridden by the application via SEGGER_SYSVIEW_SetRAMBase().
#define SEGGER_SYSVIEW_ID_BASE 0x20000000
// Number of bits to shift the Id to save bandwidth.
// (for example 2 when all reported Ids (pointers) are 4 byte aligned)
#define SEGGER_SYSVIEW_ID_SHIFT
                             \overline{0}SysView interrupt configuration
\star /
// Get the currently active interrupt Id. (read Cortex-M ICSR[8:0]
= active vector)
#define SEGGER_SYSVIEW_GET_INTERRUPT_ID() ((*(U32 *)(0xE000ED04)) & 0x3F)
SysView locking
\star /
// Lock SysView (nestable)
// Unlock SysView (nestable)
#define SEGGER_SYSVIEW_UNLOCK() SEGGER_RTT_UNLOCK()
#endif
/************************** End of file ****************************/
```
### **SEGGER SYSVIEW Config embOS CM0.c**

```
\star(c) SEGGER Microcontroller GmbH
\starThe Embedded Experts
                                  www.segger.com
****************************
                                                     *****************************
           ----------------- END-OF-HEADER ----------------
File : SEGGER_SYSVIEW_Config_embOS_CMO.c
Purpose : Sample setup configuration of SystemView with embOS
           on Cortex-M0/Cortex-M0+/Cortex-M1 systems which do not
            have a cycle counter.
Revision: $Rev: 25330 $
Additional information:
  SEGGER_SYSVIEW_TickCnt must be incremented in the SysTick
  handler before any SYSVIEW event is generated.
  Example in embOS RTOSInit.c:
  void SysTick Handler(void) {
  \#if (OS PROFILE != 0)
    SEGGER_SYSVIEW_TickCnt++; // Increment SEGGER_SYSVIEW_TickCnt before calling
 OS_EnterNestableInterrupt().
  #endif
    OS EnterNestableInterrupt();
    OS TICK Handle();
     OS_LeaveNestableInterrupt();
\left\{ \begin{array}{ccc} 1 & 0 & 0 & 0 \\ 0 & 0 & 0 & 0 \\ 0 & 0 & 0 & 0 \\ 0 & 0 & 0 & 0 \\ 0 & 0 & 0 & 0 \\ 0 & 0 & 0 & 0 \\ 0 & 0 & 0 & 0 \\ 0 & 0 & 0 & 0 \\ 0 & 0 & 0 & 0 \\ 0 & 0 & 0 & 0 \\ 0 & 0 & 0 & 0 & 0 \\ 0 & 0 & 0 & 0 & 0 \\ 0 & 0 & 0 & 0 & 0 \\ 0 & 0 & 0 & 0 & 0 \\ 0 & 0 & 0 & 0 & 0 \\ 0 & 0 & 0 & 0 & 0
```

```
\star /
#include "RTOS.h"
#include "SEGGER_SYSVIEW.h"
#include "SEGGER_SYSVIEW_embOS.h"
\starDefines, fixed
\star\star /
#define SCB_ICSR (*(volatile U32*) (0xE000ED04uL))
 // Interrupt Control State Register
#define SCB_ICSR_PENDSTSET_MASK
                         (1UL \le 26)// SysTick pending bit
#define SYST_RVR (*(volatile U32*) (0xE000E014uL))
 // SysTick Reload Value Register
#define SYST_CVR (*(volatile U32*) (0xE000E018uL))
 // SysTick Current Value Register
\starLocal functions
\star /
_cbSendSystemDesc()
* Function description
   Sends SystemView description strings.
\star /
static void _cbSendSystemDesc(void) {
 SEGGER_SYSVIEW_SendSysDesc("N=" SEGGER_SYSVIEW_APP_NAME ", O=embOS, D=" SEGGER_SYSVIEW_DEVICE_NA
#ifdef SEGGER SYSVIEW SYSDESCO
 SEGGER_SYSVIEW_SendSysDesc(SEGGER_SYSVIEW_SYSDESC0);
\text{Hendif}#ifdef SEGGER_SYSVIEW_SYSDESC1
 SEGGER SYSVIEW SendSysDesc (SEGGER SYSVIEW SYSDESC1);
#endif
#ifdef SEGGER_SYSVIEW_SYSDESC2
 SEGGER SYSVIEW SendSysDesc (SEGGER SYSVIEW SYSDESC2);
#endif
\mathcal{F}\ddot{\bullet}\starGlobal functions
\star /
\starSEGGER_SYSVIEW_Conf()
* Function description
  Configure and initialize SystemView and register it with embOS.
* Additional information
  If enabled, SEGGER SYSVIEW Conf() will also immediately start
\starrecording events with SystemView.
\star /
void SEGGER_SYSVIEW_Conf(void) {
 SEGGER_SYSVIEW_Init(SEGGER_SYSVIEW_TIMESTAMP_FREQ, SEGGER_SYSVIEW_CPU_FREQ,
                &SYSVIEW_X_OS_TraceAPI, _cbSendSystemDesc);
 OS_SetTraceAPI(&embOS_TraceAPI_SYSVIEW); // Configure embOS to use SYSVIEW.
#if SEGGER SYSVIEW START ON INIT
```

```
 SEGGER_SYSVIEW_Start(); 
   // Start recording to catch system initialization.
#endif
}
/*********************************************************************
*
* SEGGER_SYSVIEW_X_GetTimestamp()
*
* Function description
* Returns the current timestamp in cycles using the system tick
    count and the SysTick counter.
    All parameters of the SysTick have to be known and are set via
    configuration defines on top of the file.
 *
* Return value
   The current timestamp.
 *
* Additional information
* SEGGER_SYSVIEW_X_GetTimestamp is always called when interrupts are
* disabled. Therefore locking here is not required.
*/
U32 SEGGER_SYSVIEW_X_GetTimestamp(void) {
   U32 TickCount;
   U32 Cycles;
   U32 CyclesPerTick;
   //
   // Get the cycles of the current system tick.
   // SysTick is down-counting, subtract the current value from the number of cycles per tick.
   //
   CyclesPerTick = SYST_RVR + 1;
   Cycles = (CyclesPerTick - SYST_CVR);
   //
   // Get the system tick count.
   //
   TickCount = SEGGER_SYSVIEW_TickCnt;
   //
   // If a SysTick interrupt is pending, re-read timer and adjust result
   //
   if ((SCB_ICSR & SCB_ICSR_PENDSTSET_MASK) != 0) {
     Cycles = (CyclesPerTick - SYST_CVR);
     TickCount++;
   }
   Cycles += TickCount * CyclesPerTick;
   return Cycles;
}
 /*************************** End of file ****************************/
```
## **4.6.4 Cortex-A / Cortex-R**

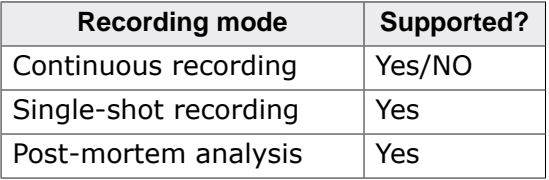

Continuous recording is only supported on Cortex-A / Cortex-R devices, which support RTT via background memory access via the AHB-AP. For more information please refer to the J-Link User Manual and website.

## **4.6.4.1 Cortex-A/R Event timestamp**

The Cortex-A and Cortex-R cycle counter is implemented only as part of the Performance Monitor Extension and might not always be accessible. Cortex-A and Cortex-R do not have a generic system timer source, like the Cortex-M SysTick, either.

For an example on how to initialize the Performance counter, refer to *[TI AM3358 Cortex-A8](#page-98-0) [sample configuration](#page-98-0)* on page 99.

Otherwise the event timestamp has to be provided by an application clock source. Refer to *[Renesas RZ/A1 Cortex-A9 sample configuration](#page-95-0)* on page 96.

For the clock source any suitable timer can be used. It is recommended to use the OS system timer if possible, since it normally saves additional configuration and resource usage. If no timer is used in the application, a suitable timer has to be configured to be used with SystemView.

Some OSes implement API functions to get the OS time in cycles. If such a function is available it can be used directly or wrapped by SEGGER SYSVIEW X GetTimestamp() If the OS does not provide functionality to retrieve the OS time in cycles, SEGGER\_SYSVIEW\_X\_Get-Timestamp() has to be implemented to get the timestamp from the timer.

- The timer should run at 1 MHz (1 tick/us) or faster.
- The timer should generate an interrupt on overflow or zero
- The timer should be in auto reload mode

### **Dummy configuration:**

```
//
// SEGGER_SYSVIEW_TickCnt has to be defined in the module which
// handles interrupts and must be incremented in the interrupt
// handler as soon as the timer interrupt is acknowledged and
// before any SYSVIEW event is generated.
//
// Example:
//
// unsigned int SEGGER_SYSVIEW_TickCnt; // <<-- Define SEGGER_SYSVIEW_TickCnt.
// void OS_irq_handler(void) {
// U32 InterruptId;
// InterruptId = INTC_ICCIAR & 0x3FF; // read and extract the interrupt ID
// if (InterruptId == TIMER_TICK_ID) {
// SEGGER_SYSVIEW_TickCnt++; // <<-- Increment SEGGER_SYSVIEW_TickCnt asap.
\frac{1}{2}// SEGGER_SYSVIEW_InterruptId
 = InterruptId; // Save active interrupt for SystemView event
// SEGGER_SYSVIEW_RecordEnterISR();
// //
   // Handle interrupt, call ISR
// //
// SEGGER_SYSVIEW_RecordExitISR();
// }
//
extern unsigned int SEGGER_SYSVIEW_TickCnt;
/*********************************************************************
*
* Defines, fixed
*
**********************************************************************
*/
//
// Define the required timer registers here.
//
#define TIMER_RELOAD_VALUE /* as value which is used to initialize and
 reload the timer */
#define TIMER_COUNT /* as timer register which holds the current
 counter value */
#define TIMER_INTERRUPT_PENDING() /* as check if a timer interrupt is pending */
```

```
/*********************************************************************
*
        SEGGER_SYSVIEW_X_GetTimestamp()
*
* Function description
   Returns the current timestamp in ticks using the system tick
   count and the SysTick counter.
   All parameters of the SysTick have to be known and are set via
   configuration defines on top of the file.
*
* Return value
   The current timestamp.
*
* Additional information
   SEGGER_SYSVIEW_X_GetTimestamp is always called when interrupts are
   disabled. Therefore locking here is not required.
*/
U32 SEGGER_SYSVIEW_X_GetTimestamp(void) {
  U32 TickCount;
  U32 Cycles;
  U32 CyclesPerTick;
   //
   // Get the cycles of the current system tick.
   // Sample timer is down-counting,
   // subtract the current value from the number of cycles per tick.
   //
   CyclesPerTick = TIMER_RELOAD_VALUE + 1;
   Cycles = (CyclesPerTick - TIMER_COUNT);
   //
   // Get the system tick count.
   //
   TickCount = SEGGER_SYSVIEW_TickCnt;
   //
   // Check if a timer interrupt is pending
   //
   if (TIMER_INTERRUPT_PENDING()) {
    TickCount++;
     Cycles = (CyclesPerTick - TIMER_COUNT);
   }
   Cycles += TickCount * CyclesPerTick;
   return Cycles;
}
```
## **4.6.4.2 Cortex-A/R Interrupt ID**

As the Cortex-A and Cortex-R core does not have an internal interrupt controller, retrieving the currently active interrrupt Id depends on the interrupt controller, which is used on the target device. SEGGER\_SYSVIEW\_GET\_INTERRUPT\_ID() must be implemented to match this interrupt controller.

The configuration below shows how to get the interrupt Id on devices, which include the ARM Generic Interrupt Controller (GIC).

For other interrupt controllers the operation may vary. Refer to *[TI AM3358 Cortex-A8 sam](#page-98-0)[ple configuration](#page-98-0)* on page 99.

Since the active interrupt Id can only be retrieved from the GIC in connection with an acknowledge of the interrupt it can only be read once. Therefore the Id has to be stored in a variable when acknowledging it in the generic interrupt handler.

#### **Dummy configuration:**

```
//
// SEGGER_SYSVIEW_InterruptId has to be defined in the module which
// handles the interrupts and must be set to the acknowledged interrupt Id.
```

```
//
// Example:
//
// #define GIC_BASE_ADDR /* as base address of the GIC on the device */
// #define GICC_BASE_ADDR (GIC_BASE_ADDR + 0x2000u)
// #define GICC_IAR (*(volatile unsigned*)(GICC_BASE_ADDR + 0x000C))
//
// unsigned int SEGGER_SYSVIEW_InterruptId; //
  <<-- Define SEGGER_SYSVIEW_InterruptId.
// void OS_irq_handler(void) {
//
    int_id = GICC_IAR & 0x03FF; // Read interrupt ID, acknowledge interrupt
// SEGGER_SYSVIEW_InterruptId = iar_val;
// OS_EnterInterrupt(); // Inform OS that interrupt handler is running
// pISR(); // Call interrupt service routine
// order<br>// pISR();<br>// OS_LeaveInterrupt();<br>--interrupt, perf
  // Leave interrupt, perform task switch if required
// }
//
extern unsigned int SEGGER_SYSVIEW_InterruptId;
#define SEGGER_SYSVIEW_GET_INTERRUPT_ID() (SEGGER_SYSVIEW_InterruptId)
```
## **4.6.4.3 Cortex-A/R SystemView lock and unlock**

As the Cortex-A and Cortex-R core does not have an internal interrupt controller, locking and unlocking SystemView to prevent transferring records from being interrupted can be done generic by disabling FIQ and IRQ completely, or by using interrupt controller specific methods. The configuration below shows how to disable all interrupts for RTT and SystemView.

Lock and unlock for SystemView and RTT can be the same.

#### **Configuration:**

```
//
// RTT locking for GCC toolchains in SEGGER_RTT_Conf.h
// Set and restore IRQ and FIQ mask bits.
//
#define SEGGER_RTT_LOCK() { \
                                        unsigned int LockState; \
                                        \Box asm volatile ("mrs r1, CPSR \Lambda)
                                                          "mov \frac{20}{r} r1 \n\t" \
                                                          "orr r1, r1, #0xC0 \n\t" \
                                                          "msr CPSR_c, r1 \infty \n\t" \
                                                          : "=r" (LockState)
\blacksquare: "r1" \qquad \qquad \setminus);
#define SEGGER_RTT_UNLOCK() __asm volatile ("mov r0, %0 \n\t" \
\text{``mrs r1, CPSR} \quad \text{``h\text{'t''} \quad \text{``mrs r1, CPSR} \quad \text{``h\text{'t''} \quad \text{``mrs r1, CPSR} \quad \text{``h\text{'t''} \quad \text{``mrs r1, CPSR} \quad \text{``h\text{'t''} \quad \text{``mrs r1, CPSR} \quad \text{``h\text{'t''} \quad \text{``mrs r1, CPSR} \quad \text{``mrs r1, CPSR} \quad \text{``mrs r1, CPSR} \quad \text{``mrs r1, CPSR} \quad \text{``mrs r2, CPSR} \quad \text{``m"bic r1, r1, #0xC0 \n\t"
                                                          "and r0, r0, #0xC0 \n\t" \
                                                          "orr r1, r1, r0 \forall n \in \mathbb{"msr CPSR_c, r1 \infty \n\t" \
                                                          : the contract of the contract of \mathcal{N}: "r" (LockState) \
                                                          : "r0", "r1"
): the contract of \lambda }
//
// Define SystemView locking in SEGGER_SYSVIEW_Conf.h
//
#define SEGGER_SYSVIEW_LOCK() SEGGER_RTT_LOCK()
```

```
#define SEGGER_SYSVIEW_UNLOCK() SEGGER_RTT_UNLOCK()
```
#### Renesas RZ/A1 Cortex-A9 sample configuration  $4.6.4.4$

<span id="page-95-0"></span>This sample configuration for the Renesas RZ/A1 (R7S72100) retrieves the currently active interrupt and the system tick counter from embOS.

It uses the OS Timer for timestamp generation. The RZ/A1 includes a GIC.

#### SEGGER\_SYSVIEW\_Conf.h

```
(c) 1995 - 2018 SEGGER Microcontroller GmbH
-------------- END-OF-HEADER -------------------
FileFile : SEGGER_SYSVIEW_Conf.h<br>Purpose : SEGGER SysView configuration for Renesas RZ/A1 Cortex-A9
          : SEGGER_SYSVIEW_Conf.h
            with SEGGER embOS.
\star /
#ifndef SEGGER SYSVIEW CONF_H
#define SEGGER_SYSVIEW_CONF_H
\starSysView buffer configuration
\star /
// Number of bytes that SysView uses for the buffer.
// Should be large enough for single-shot recording.
#define SEGGER_SYSVIEW_RTT_BUFFER_SIZE
                                      1024 * 1024// The RTT channel that SysView will use.
#define SEGGER_SYSVIEW_RTT_CHANNEL
                                      \overline{1}\star\starSysView timestamp configuration
\star /
// Retrieve a system timestamp via OS-specific function
#define SEGGER_SYSVIEW_GET_TIMESTAMP() SEGGER_SYSVIEW_X_GetTimestamp()
// number of valid bits low-order delivered by SEGGER_SYSVIEW_X_GetTimestamp()
#define SEGGER SYSVIEW TIMESTAMP BITS
                                      \overline{32}\star\starSysView interrupt configuration
\star /
\frac{1}{2}// SEGGER SYSVIEW InterruptId has to be defined in the module which
// handles the interrupts and must be set to the acknowledged interrupt Id.
\frac{1}{2}// Example:
\frac{1}{2}// #define GIC BASE ADDR /* as base address of the GIC on the device */
// #define GICC_BASE_ADDR (GIC_BASE_ADDR + 0x2000u)
// #define GICC IAR
                    (*(volatile unsigned*)(GICC_BASE_ADDR + 0x000C))
\frac{1}{2}// unsigned int SEGGER_SYSVIEW_InterruptId; //
 <<-- Define SEGGER SYSVIEW InterruptId.
// void OS_irq_handler(void) {
\frac{1}{2}int id = GICC IAR & 0x03FF; // Read interrupt ID, acknowledge interrupt
\frac{1}{2}SEGGER_SYSVIEW_InterruptId = iar_val;
\frac{1}{2}11<sup>2</sup>OS_EnterInterrupt();
                          // Inform OS that interrupt handler is running
   pISR();
\frac{1}{2}// Call interrupt service routine
11<sup>2</sup>OS_LeaveInterrupt();
// Leave interrupt, perform task switch if required
```

```
\left\{ \frac{1}{2} \right\}\frac{1}{2}extern unsigned int SEGGER_SYSVIEW_InterruptId;
#define SEGGER_SYSVIEW_GET_INTERRUPT_ID() (SEGGER_SYSVIEW_InterruptId)
\star\starSysView locking
\star /
// Lock SysView (nestable)
#define SEGGER_SYSVIEW_LOCK()
                               SEGGER RTT LOCK()
// Unlock SysView (nestable)
#define SEGGER_SYSVIEW_UNLOCK()
                               SEGGER_RTT_UNLOCK()
#endif
```
SEGGER\_SYSVIEW\_Config\_embOS\_RZA1.c

```
(c) 1995 - 2018 SEGGER Microcontroller GmbH
------------------------- END-OF-HEADER -------
File : SEGGER_SYSVIEW_Config_embOS_RZA1.c<br>Purpose : Sample setup configuration of SystemView with embOS
          for Renesas RZ/A1 Cortex-A9.
\star /
#include "RTOS.h"
#include "SEGGER SYSVIEW.h"
#include "SEGGER SYSVIEW embOS.h"
// SystemcoreClock can be used in most CMSIS compatible projects.
// In non-CMSIS projects define SYSVIEW_CPU_FREQ below.
extern unsigned int SystemCoreClock;
\star\starDefines, configurable
\star /
// The application name to be displayed in SystemView
#define SYSVIEW_APP_NAME
                        "embOS Demo Application"
// The target device name
                        "R7S72100"
#define SYSVIEW_DEVICE_NAME
// Frequency of the timestamp. Must match SEGGER_SYSVIEW_Conf.h
// and SEGGER SYSVIEW X GetTimestamp().
#define SYSVIEW_TIMESTAMP_FREQ (399900000u / 12)
// System Frequency. SystemcoreClock is used in most CMSIS compatible projects.
#define SYSVIEW_CPU_FREQ
                         (399900000u)
// The lowest RAM address used for IDs (pointers)
// Should be adjusted if the RAM does not start at 0x20000000.
#define SYSVIEW RAM BASE
                        (0x60020000)#define TIMER_INTERRUPT_PENDING() /* as check if a timer interrupt is pending */
```

```
* cbSendSystemDesc()
* Function description
    Sends SystemView description strings.
\star /
static void _cbSendSystemDesc(void) {
 SEGGER_SYSVIEW_SendSysDesc("N="SYSVIEW_APP_NAME", D="SYSVIEW_DEVICE_NAME);
\}Global functions
\star /
void SEGGER_SYSVIEW_Conf(void) {
 SEGGER_SYSVIEW_Init(SYSVIEW_TIMESTAMP_FREQ, SYSVIEW_CPU_FREQ,
                    &SYSVIEW_X_OS_TraceAPI, _cbSendSystemDesc);
 SEGGER_SYSVIEW_SetRAMBase(SYSVIEW_RAM_BASE);
  OS_SetTraceAPI(&embOS_TraceAPI_SYSVIEW);
                                          // Configure embOS to use SYSVIEW.
\left\{ \right\}\starSEGGER SYSVIEW X GetTimestamp()
* Function description
   Returns the current timestamp in ticks using the system tick
   count and the SysTick counter.
   All parameters of the SysTick have to be known and are set via
   configuration defines on top of the file.
* Return value
   The current timestamp.
* Additional information
  SEGGER_SYSVIEW_X_GetTimestamp is always called when interrupts are
\stardisabled. Therefore locking here is not required.
\star /
U32 SEGGER_SYSVIEW_X_GetTimestamp(void) {
  U32 TickCount;
  U32 Cycles;
 U32 CyclesPerTick;
  \frac{1}{2}// Get the cycles of the current system tick.
  // Sample timer is down-counting,
  // subtract the current value from the number of cycles per tick.
  \frac{1}{2}CyclesPerTick = 33249 + 1;
  Cycles = (CyclesPerTick - OSTM_CNT);
  \frac{1}{2}// Get the system tick count.
  \frac{1}{2}TickCount = SEGGER_SYSVIEW_TickCnt;
  \frac{1}{2}// Check if a timer interrupt is pending
  \frac{1}{2}if (TIMER_INTERRUPT_PENDING()) {
   TickCount++;
   Cycles = (CyclesPerTick - OSTM_CNT);
  Cycles += TickCount * CyclesPerTick;
 return Cycles;
\}/************************** End of file ****************************/
```
#### 4.6.4.5 TI AM3358 Cortex-A8 sample configuration

<span id="page-98-0"></span>This sample configuration for the TI AM3358 retrieves the currently active interrupt directly. It initializes and uses the Cortex-A performance counter for timestamp generation.

The SystemView timestmap generation can be used for other Cortex-A devices, which include the performance counter unit.

#### **SEGGER SYSVIEW Conf.h**

```
\star(c) 1995 - 2018 SEGGER Microcontroller GmbH
------------------ END-OF-HEADER ---------------------
File : SEGGER_SYSVIEW_Conf.h<br>Purpose : Generic SEGGER SysView configuration for non-Cortex-M
          devices.
\star /
#ifndef SEGGER_SYSVIEW_CONF_H
#define SEGGER SYSVIEW CONF H
\starSysView timestamp configuration
\star /
// Retrieve a system timestamp via user-defined function
#define SEGGER SYSVIEW GET TIMESTAMP() SEGGER SYSVIEW X GetTimestamp()
// number of valid bits low-order delivered by SEGGER SYSVIEW X GetTimestamp()
#define SEGGER_SYSVIEW_TIMESTAMP_BITS
                                 32\mathbf{v}^{\mathrm{c}}SysView Id configuration
\star /
// Default value for the lowest Id reported by the application.
// Can be overridden by the application via SEGGER_SYSVIEW_SetRAMBase().
#define SEGGER_SYSVIEW_ID_BASE 0
// Number of bits to shift the Id to save bandwidth.
// (for example 2 when all reported Ids (pointers) are 4 byte aligned)
#define SEGGER SYSVIEW ID SHIFT
SysView interrupt configuration
\star /
#define SEGGER_SYSVIEW_GET_INTERRUPT_ID() SEGGER_SYSVIEW_X_GetInterruptId()
\star\starSysView locking
\star /
// Lock SysView (nestable)
#define SEGGER_SYSVIEW_LOCK()
                               SEGGER_RTT_LOCK()
// Unlock SysView (nestable)
#define SEGGER_SYSVIEW_UNLOCK()
                                SEGGER RTT_UNLOCK()
#endif
/************************** End of file ***************************/
```
#### SEGGER\_SYSVIEW\_Config\_embOS\_AM3358.c

\* (c) 1995 - 2018 SEGGER Microcontroller GmbH

#### CHAPTER 4

```
------------------- END-OF-HEADER    -----------------------------
File : SEGGER_SYSVIEW_Config_embOS_RZA1.c<br>Purpose : Sample setup configuration of SystemView with embOS
          for TI AM3358 Cortex-A8.
\star /
#include "RTOS.h"
#include "SEGGER_SYSVIEW.h"
#include "SEGGER_SYSVIEW_embOS.h"
\frac{1}{2}// SystemcoreClock can be used in most CMSIS compatible projects.
// In non-CMSIS projects define SYSVIEW_CPU_FREQ directly.
\frac{1}{2}extern unsigned int SystemCoreClock;
\Phi^+Defines, configurable
\star /
// The application name to be displayed in SystemView
#ifndef SYSVIEW_APP_NAME
 #define SYSVIEW_APP_NAME
                          "embOS start project"
#endif
// The target device name
#ifndef SYSVIEW_DEVICE_NAME
 #define SYSVIEW_DEVICE_NAME "AM3358"
#endif
// Frequency of the timestamp. Must match SEGGER_SYSVIEW_Conf.h
// The performance counter frequency equals the core clock frequency.
#define SYSVIEW_TIMESTAMP_FREQ (SystemCoreClock)
// System Frequency. SystemcoreClock is used in most CMSIS compatible projects.
#ifndef SYSVIEW_CPU_FREQ
 #define SYSVIEW_CPU_FREQ
                           (SystemCoreClock)
#endif
// The lowest RAM address used for IDs (pointers)
#ifndef SYSVIEW_RAM_BASE
 #define SYSVIEW_RAM_BASE
                          (0x80000000)#endif
#ifndef SYSVIEW_SYSDESC0
 #define SYSVIEW_SYSDESC0
                           "I#67=SysTick, I#18=USB, I#17=USBSS, I#36=LCDC"
#endif
#define INTC BASE
                            (0x48200000uL)(*(volation1e U32*) (INTC BASE + 0x40uL))#define INTC SIR IRO
\ddot{\bullet}Local functions
\star /
\star\star_cbSendSystemDesc()
* Function description
\starSends SystemView description strings.
\star /
static void _cbSendSystemDesc(void) {
```

```
 SEGGER_SYSVIEW_SendSysDesc("N="SYSVIEW_APP_NAME",O=embOS,D="SYSVIEW_DEVICE_NAME);
#ifdef SYSVIEW_SYSDESC0
  SEGGER_SYSVIEW_SendSysDesc(SYSVIEW_SYSDESC0);
#endif
#ifdef SYSVIEW SYSDESC1
  SEGGER_SYSVIEW_SendSysDesc(SYSVIEW_SYSDESC1);
#endif
#ifdef SYSVIEW_SYSDESC2
  SEGGER_SYSVIEW_SendSysDesc(SYSVIEW_SYSDESC2);
#endif
}
/*********************************************************************
*
* _InitPerformanceCounter
*
* Function description
    Initialize the internal Cortex-A Performance counter.
    The function will work for Cortex-A8, Cortex-A9.
* Please check whether this also suites for your core.
*/
static void _InitPerformanceCounter(U32 PerformReset, I32 UseDivider) {
//
// in general enable all counters (including cycle counter)
//
 I32 Value = 1;
 //
 // Peform reset:
 //
 if (PerformReset) {
Value |= 2; // reset all counters to zero.
Value |= 4; // reset cycle counter to zero.
 }
 if (UseDivider) {
  Value |= 8; // enable "by 64" divider for CCNT.
 }
 Value |= 16;
 // program the performance-counter control-register:
 \_\_asm volatile ("MCR p15, 0, %0, c9, c12, 0\t\n"
                 : // Output result
                 : "r"(Value) // Input
                 : // Clobbered list
                );
 //
 // Enable all counters
 //
 \text{Lasm} volatile ("MCR p15, 0, %0, c9, c12, 1\t\n"
                 : // Output result
                 : "r"(0x8000000f) // Input
                 : // Clobbered list
) : \qquad \qquad//
 // Clear overflows
 //
 __asm volatile ("MCR p15, 0, \frac{1}{2}, c9, c12, 3\t\n"
                 : // Output result
                 : "r"(0x8000000f) // Input
                 : // Clobbered list
                );
}
/*********************************************************************
*
* Global functions
*
```
\*\*\*\*\*\*\*\*\*\*\*\*\*\*\*\*\*\*\*\*\*\*\*\*\*\*\*\*\*\*\*\*\*\*\*\*\*\*\*\*\*\*\*\*\*\*\*\*\*\*\*\*\*\*\*\*\*\*\*\*\*\*\*\*\*\*\*\*\*\*

```
*/
/*********************************************************************
*
       SEGGER_SYSVIEW_Conf
*
* Function description
* Configures SYSVIEW.
*
    Please check whether this also suites for your core.
*/
void SEGGER_SYSVIEW_Conf(void) {
  //
  // Write USEREN Register
  //
 \_\_asm volatile ("MCR p15, 0, %0, C9, C14, 0\n\t"
                                 : // Output result
                 : "r"(1) // Input
                  : // Clobbered list
                  );
   //
   // Disable counter overflow interrupts
  //
  \_\_asm volatile ("MCR p15, 0, %0, C9, C14, 2\n\t"
                                      : // Output result
                    : "r"(0x8000000f) // Input
                                       : // Clobbered list
                  );
   _InitPerformanceCounter(1, 0);
  SEGGER_SYSVIEW_Init(SYSVIEW_TIMESTAMP_FREQ, SYSVIEW_CPU_FREQ,
                      &SYSVIEW_X_OS_TraceAPI, _cbSendSystemDesc);
  SEGGER_SYSVIEW_SetRAMBase(SYSVIEW_RAM_BASE);
  OS_SetTraceAPI(&embOS_TraceAPI_SYSVIEW); // Configure embOS to use SYSVIEW.
}
/*********************************************************************
*
       SEGGER_SYSVIEW_X_GetTimestamp()
*
* Function description
   Returns the current timestamp in ticks using the performance counter.
*
* Return value
* The current timestamp.
*
* Additional information
* SEGGER_SYSVIEW_X_GetTimestamp is always called when interrupts are
   disabled. Therefore locking here is not required.
*/
U32 SEGGER_SYSVIEW_X_GetTimestamp(void) {
 reqister U32 r = 0;
  //
  // Read CCNT Register
  //
   __asm volatile ("MRC p15, 0, %0, c9, c13, 0"
                   : "+r"(r) // Output result<br>: // Inputs
 : // Inputs
                    : ); // Clobbered list
  return r;
}
         /*********************************************************************
*
* SEGGER_SYSVIEW_X_GetInterruptId()
*
* Function description
```

```
* Return the currently active IRQ interrupt number
    from the INTC_SIR_IRQ.
*/
U32 SEGGER_SYSVIEW_X_GetInterruptId(void) {
  return (INTC_SIR_IRQ & (0x7Fu)); // INTC_SIR_IRQ[6:0]: ActiveIRQ
}
```
## **4.6.5 Renesas RX**

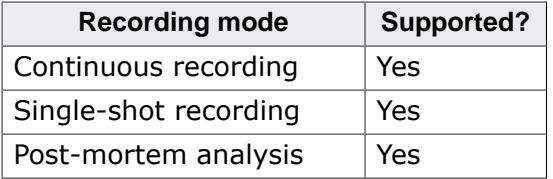

## **4.6.5.1 Renesas RX Event timestamp**

The event timestamp has to be provided by an application clock source timer. SEG-GER\_SYSVIEW\_X\_GetTimestamp() can be used to implement the functionality.

Before creating any other event in the timer interrupt, the interrupt handler should increment SEGGER\_SYSVIEW\_TickCnt.

#### **Configuration:**

```
//
// SEGGER_SYSVIEW_TickCnt has to be defined in the module which
// handles the system tick timer and must be incremented in the timer interrupt
// handler before any SYSVIEW event is generated.
//
// Example in embOS RTOSInit.c:
//
// unsigned int SEGGER_SYSVIEW_TickCnt; // <<-- Define SEGGER_SYSVIEW_TickCnt.
// void SysTick_Handler(void) {
// #if OS_PROFILE
// SEGGER_SYSVIEW_TickCnt++; // <<-- Increment SEGGER_SYSVIEW_TickCnt asap.
// #endif
// OS_EnterNestableInterrupt();
// OS_TICK_Handle();
// OS_LeaveNestableInterrupt();
// }
//
extern unsigned int SEGGER_SYSVIEW_TickCnt;
/*********************************************************************
*
* Defines, fixed
*
**********************************************************************
*/
// System Timer configuration
#define IRR_BASE_ADDR (0x00087000u)
#define CMT0_VECT 28u
#define OS_TIMER_VECT CMT0_VECT
#define TIMER_PRESCALE (8u)<br>#define CMT0_BASE_ADDR (0x00088000u)
#define CMT0_BASE_ADDR
#define CMT0_CMCNT (*(volatile U16*) (CMT0_BASE_ADDR + 0x04u))
/*********************************************************************
*
       SEGGER_SYSVIEW_X_GetTimestamp()
*
* Function description
  Returns the current timestamp in ticks using the system tick
* count and the system timer counter.
```

```
* All parameters of the system timer have to be known and are set via
   configuration defines on top of the file.
*
* Return value
  The current timestamp.
*
* Additional information
* SEGGER_SYSVIEW_X_GetTimestamp is always called when interrupts are
* disabled. Therefore locking here is not required.
*/
U32 SEGGER_SYSVIEW_X_GetTimestamp(void) {
  U32 Time;
  U32 Cnt;
  Time = SEGGER_SYSVIEW_TickCnt;
   Cnt = CMT0_CMCNT;
   //
   // Check if timer interrupt pending ...
   //
  if ((*(volatile U8*)(IRR_BASE_ADDR + OS_TIMER_VECT) & (1u << 0u)) != 0u) {
    Cnt = CMT0_CMCNT; // Interrupt pending, re-read timer and adjust result
    Time++;
   }
  return ((SYSVIEW_TIMESTAMP_FREQ/1000) * Time) + Cnt;
}
```
## **4.6.5.2 Renesas RX Interrupt ID**

The currently active interrupt level can be used as the interrupt ID on RX devices. In the sample configuration it is provided by SEGGER\_SYSVIEW\_X\_GetInterruptId() in SEG-GER\_SYSVIEW\_Config\_[System]\_RX.c.

#### **Configuration:**

```
//
// Get the interrupt Id via user-provided function
//
#define SEGGER SYSVIEW GET INTERRUPT ID() SEGGER SYSVIEW X GetInterruptId()
```
## **4.6.5.3 Renesas RX SystemView lock and unlock**

Locking and unlocking SystemView to prevent transferring records from being interrupted can be done by disabling interrupts.

Lock and unlock for SystemView and RTT can be the same.

#### **Configuration:**

```
//
// RTT locking for IAR toolchains in SEGGER_RTT_Conf.h
//
  #define SEGGER_RTT_LOCK() { \
                               unsigned long LockState; \
                              LockState = get_interestrupt\_state();
                               __disable_interrupt();
   #define SEGGER_RTT_UNLOCK() __set_interrupt_state(LockState); \
 }
//
// Define SystemView locking in SEGGER_SYSVIEW_Conf.h
//
#define SEGGER_SYSVIEW_LOCK() SEGGER_RTT_LOCK()
#define SEGGER_SYSVIEW_UNLOCK() SEGGER_RTT_UNLOCK()
```
## **4.6.5.4 Renesas RX Sample configuration**

### **SEGGER\_SYSVIEW\_Conf.h**

```
/*********************************************************************
          * (c) 1995 - 2018 SEGGER Microcontroller GmbH *
**********************************************************************
           -------------------------- END-OF-HEADER -----------------------------
File : SEGGER_SYSVIEW_Conf.h
Purpose : SEGGER SysView configuration for Renesas RX
*/
#ifndef SEGGER_SYSVIEW_CONF_H
#define SEGGER_SYSVIEW_CONF_H
/*********************************************************************
*
       SysView timestamp configuration
*/
// Retrieve a system timestamp via user-defined function
#define SEGGER_SYSVIEW_GET_TIMESTAMP() SEGGER_SYSVIEW_X_GetTimestamp()
// number of valid bits low-order delivered by SEGGER_SYSVIEW_X_GetTimestamp()
#define SEGGER_SYSVIEW_TIMESTAMP_BITS 32
/*********************************************************************
*
* SysView Id configuration
*/
// Default value for the lowest Id reported by the application.
// Can be overridden by the application via SEGGER_SYSVIEW_SetRAMBase().
#define SEGGER_SYSVIEW_ID_BASE 0
// Number of bits to shift the Id to save bandwidth.
// (for example 2 when all reported Ids (pointers) are 4 byte aligned)
#define SEGGER_SYSVIEW_ID_SHIFT 0
/*********************************************************************
*
* SysView interrupt configuration
*/
// Get the currently active interrupt Id. (read Cortex-M ICSR[8:0]
 = active vector)
#define SEGGER_SYSVIEW_GET_INTERRUPT_ID() SEGGER_SYSVIEW_X_GetInterruptId()
/*********************************************************************
*
* SysView locking
*/
// Lock SysView (nestable)
#define SEGGER_SYSVIEW_LOCK() SEGGER_RTT_LOCK()
// Unlock SysView (nestable)
#define SEGGER_SYSVIEW_UNLOCK() SEGGER_RTT_UNLOCK()
#endif
/*************************** End of file ****************************/
```
**SEGGER\_SYSVIEW\_Config\_embOS\_CM0.c**

```
/*********************************************************************
* (c) 1995 - 2018 SEGGER Microcontroller GmbH *
                    The Embedded Experts *www.segger.com
**********************************************************************
-------------------------- END-OF-HEADER -----------------------------
```

```
File : SEGGER_SYSVIEW_Config_NoOS_RX.c
Purpose : Sample setup configuration of SystemView on Renesas RX
       systems without an operating system.
Revision: $Rev: 18540 $
\star /
#include "RTOS.h"
#include "SEGGER_SYSVIEW.h"
#include "SEGGER_SYSVIEW_embOS.h"
\frac{1}{2}// SystemcoreClock can be used in most CMSIS compatible projects.
// In non-CMSIS projects define SYSVIEW_CPU_FREQ directly.
\frac{1}{2}extern unsigned int SystemCoreClock;
\star\starDefines, fixed
\star /
\starDefines, configurable
\star /
// The application name to be displayed in SystemViewer
#ifndef SYSVIEW APP NAME
 #define SYSVIEW_APP_NAME
                              "Demo Application"
#endif
// The target device name
#ifndef SYSVIEW_DEVICE_NAME
 #define SYSVIEW DEVICE NAME
                              "RX64M"
#endif
// System Frequency. SystemcoreClock is used in most CMSIS compatible projects.
#ifndef SYSVIEW_CPU_FREQ
 #define SYSVIEW CPU FREQ
                            (SystemCoreClock)
#endif
// Frequency of the timestamp. Must match SEGGER_SYSVIEW_Conf.h and RTOSInit.c
#ifndef SYSVIEW TIMESTAMP FREO
 #define SYSVIEW_TIMESTAMP_FREQ
 (SYSVIEW_CPU_FREQ/2u/8u) // Assume system timer runs at
1/16th of the CPU frequency
#endif
// The lowest RAM address used for IDs (pointers)
#ifndef SYSVIEW RAM BASE
 #define SYSVIEW_RAM_BASE
                         (0)#endif
#ifndef SYSVIEW SYSDESCO
 #define SYSVIEW SYSDESCO
 "I#0=IntPrio0,I#1=IntPrio1,I#2=IntPrio2,I#3=IntPrio3,I#4=IntPrio4"
#endif
//#ifndef SYSVIEW_SYSDESC1
// #define SYSVIEW_SYSDESC1
"I#5=IntPrio5,I#6=IntPrio6,I#7=IntPrio7,I#8=IntPrio8,I#9=IntPrio9,I#10=IntPrio10"
1/4endif
//#ifndef SYSVIEW SYSDESC2
```
#### CHAPTER 4

```
// #define SYSVIEW_SYSDESC2
"I#11=IntPrio11,I#12=IntPrio12,I#13=IntPrio13,I#14=IntPrio14,I#15=IntPrio15"
//#endif// System Timer configuration
#define IRR_BASE_ADDR (0x00087000u)
#define CMTO_VECT
                        28u
#define OS_TIMER_VECT
                       CMT0_VECT
#define TIMER_PRESCALE
                        (8u)(0x00088000u)#define CMTO_BASE_ADDR
#define CMTO_CMCNT
                         (*(volutile U16*) (CMT0_BASE_ADDR + 0x04u))extern unsigned SEGGER_SYSVIEW_TickCnt;
 // Tick Counter value incremented in the tick handler.
_cbSendSystemDesc()
* Function description
\starSends SystemView description strings.
\star /
static void _cbSendSystemDesc(void) {
 SEGGER_SYSVIEW_SendSysDesc("N="SYSVIEW_APP_NAME", D="SYSVIEW_DEVICE_NAME);
#ifdef SYSVIEW SYSDESCO
 SEGGER SYSVIEW SendSysDesc (SYSVIEW SYSDESCO) ;
#endif
#ifdef SYSVIEW_SYSDESC1
 SEGGER_SYSVIEW_SendSysDesc(SYSVIEW_SYSDESC1);
\text{Hendif}#ifdef SYSVIEW_SYSDESC2
 SEGGER SYSVIEW SendSysDesc (SYSVIEW SYSDESC2) ;
#endif
\}Global functions
\star/void SEGGER SYSVIEW Conf(void) {
 SEGGER_SYSVIEW_Init(SYSVIEW_TIMESTAMP_FREQ, SYSVIEW_CPU_FREQ,
                  0, _cbSendSystemDesc);
 SEGGER_SYSVIEW_SetRAMBase(SYSVIEW_RAM_BASE);
\left\{ \right\}\star\starSEGGER_SYSVIEW_X_GetTimestamp()
* Function description
   Returns the current timestamp in ticks using the system tick
   count and the SysTick counter.
   All parameters of the SysTick have to be known and are set via
   configuration defines on top of the file.
* Return value
  The current timestamp.
* Additional information
\starSEGGER SYSVIEW X GetTimestamp is always called when interrupts are
\stardisabled.
   Therefore locking here is not required and OS GetTime Cycles() may
\starbe called.
\star /
U32 SEGGER SYSVIEW X GetTimestamp(void) {
 U32 Time;
```

```
U32 Cnt;
  Time = SEGGER SYSVIEW TickCnt;
  Cnt = CMT0_CMCNT;\frac{1}{2}// Check if timer interrupt pending ...
  \frac{1}{2}if ((*(volatile U8*)(IRR_BASE_ADDR + OS_TIMER_VECT) & (1u << 0u)) != 0u) {
    Cnt = CMTO_CMCNT; // Interrupt pending, re-read timer and adjust result
    Time++;\}return ((SYSVIEW_TIMESTAMP_FREQ/1000) * Time) + Cnt;
\}\star\starSEGGER_SYSVIEW_X_GetInterruptId()
 * Function description
\Delta \vec{r}Return the priority of the currently active interrupt.
\star /
U32 SEGGER_SYSVIEW_X_GetInterruptId(void) {
 U32 IntId;
 __asm volatile ("mvfc PSW, %0
                                           \t\n" // Load current PSW
                 "and \#0x0F000000, %0 \t\n" // Clear all except IPL
 ([27:24])"shlr #24, %0\t\trth" // Shift IPL to [3:0]
                                                // Output result
                 : "=r" (IntId)// Input
                                                 // Clobbered list
                 \blacksquare .
                \rightarrowreturn IntId;
\}/******************************* End of file *****************************/
```
## 4.6.6 Other CPUs

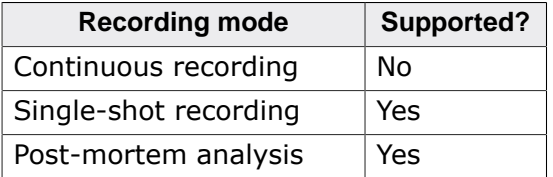

On CPUs, which are not covered by the sections above SystemView can be used in single-shot mode, too.

To properly run SystemView the same items have to be configured:

- Get an event timestamp.  $\bullet$
- $\bullet$ Get an interrupt Id of the active interrupt.
- Lock and unlock SystemView to prevent recording being interrupted.
## **4.7 Supported OSes**

The following chapter describes which (RT)OSes are already instrumented to use SystemView and how to configure them.

### **4.7.1 embOS**

SEGGER embOS (V4.12a and later) can generate trace events for SystemView and other recording implementations when profiling is enabled.

#### **4.7.1.1 Configuring embOS for SystemView**

Profiling is enabled in the OS\_LIBMODE\_SP, OS\_LIBMODE\_DP and OS\_LIBMODE\_DT embOS library configurations (For detailed information refer to the embOS User Manual UM01001).

In addition to the SYSTEMVIEW and RTT core module, the following file must be included in the application:

- For Cortex-M3 and Cortex-M4 targets include SEGGER SYSVIEW Config embOS.c.
- For Cortex-M0 and Cortex-M1 targets include SEGGER\_SYSVIEW\_Config\_embOS.c.

This file provides additionally required functions for SystemView and allows configuration to fit the target system, like defines for the application name, the target device and the target core frequency. It initializes the SYSTEMVIEW module and configures embOS to send trace events to SystemView. For an example configuration, refer to *[Supported CPUs](#page-82-0)* on page 83.

At the start of the application, at main, after the target is initialized, SEGGER\_SYSVIEW\_Con $f($ ) has to be called to enable SystemView.

Now, when the application is running, SystemView can connect to the target and start recording events. All task, interrupt, and OS Scheduler activity, as well as embOS API calls are recorded when SystemView is connected or [SEGGER\\_SYSVIEW\\_Start\(\)](#page-137-0) has been called.

## **4.7.2 uC/OS-III**

SystemView can be used with Micrium's uC/OS-III to record task, interrupt, and scheduler activity.

#### **4.7.2.1 Configuring uC/OS-III for SystemView**

In addition to the SYSTEMVIEW and RTT core module the following files have to be included in the application project:

SEGGER\_SYSVIEW\_Config\_uCOSIII.c provides additionally required functions for SystemView and allows configuration to fit the target system, like defines for the application name, the target device and the target core frequency. The example configuration file, shipped with the SystemView package is configured to be used with most Cortex-M3, Cortex-M4, and Cortex-M7 targets. For an example configuration, refer to *[Supported CPUs](#page-82-0)* on page 83.

SEGGER\_SYSVIEW\_uCOSIII.c and os\_trace\_events.h provide the interface between uC/ OS-III and SystemView. They usually do not need to be modified.

os\_cfg\_trace.h is the minimal uc/OS-III Trace configuration file required for SystemView. If the project already includes this file, make sure the content fits the application. This file includes two defines to configure the maximum number of tasks and the maximum number of resources to be managed and named in the SystemView recording.

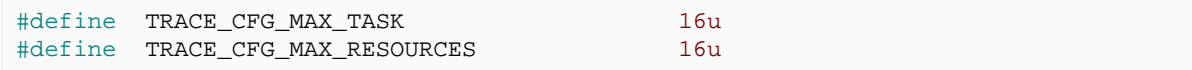

#### **Enable recording**

Recording of  $UC/OS$ -III events can be configured in  $os$  cfg.h.

Define OS CFG TRACE EN as 1u to enable basic recording.

When OS CFG TRACE API ENTER EN is defined as  $1u$ , API function calls will be recorded, too.

To also record when an API function exits, define OS\_CFG\_TRACE\_API\_EXIT\_EN as 1u as well. Call TRACE INIT() at the beginning of the application, after the system has been initialized:

```
 [...]
   BSP_Init(); /* Initialize BSP functions */
    CPU_Init(); /* Initialize the uC/CPU services */
#if (defined(OS_CFG_TRACE_EN) && (OS_CFG_TRACE_EN > 0u))
    /* Initialize uC/OS-III Trace. Should be called after initializing the
 system. */
    TRACE_INIT();
#endif
 [...]
```
#### **4.7.3 uC/OS-II**

SystemView can be used with Micrium's uC/OS-II to record task, interrupt, and scheduler activity. SystemView support has been added with v2.92.13

For information on how to configure uC/OS-II for SystemView, follow the guide at https:// doc.micrium.com/display/osiidoc/SEGGER+SystemView

#### **4.7.3.1 Configuring uC/OS-II for SystemView**

In addition to the SYSTEMVIEW and RTT core module the following files have to be included in the application project:

SEGGER SYSVIEW Config uCOSII.c provides additionally required functions for SystemView and allows configuration to fit the target system, like defines for the application name, the target device and the target core frequency. The example configuration file, shipped with the SystemView package is configured to be used with most Cortex-M3, Cortex-M4, and Cortex-M7 targets. For an example configuration, refer to *[Supported CPUs](#page-82-0)* on page 83.

SEGGER SYSVIEW uCOSII.c and os trace events.h provide the interface between uC/OS-II and SystemView. They usually do not need to be modified.

os\_cfg\_trace.h is the minimal uc/OS-II Trace configuration file required for SystemView. If the project already includes this file, make sure the content fits the application. This file includes two defines to configure the maximum number of tasks and the maximum number of resources to be managed and named in the SystemView recording.

```
#define TRACE_CFG_MAX_TASK 16u
#define TRACE CFG MAX RESOURCES 16u
```
#### **Enable recording**

Recording of uC/OS-II events can be configured in os\_cfg.h.

Define OS\_CFG\_TRACE\_EN as 1u to enable basic recording.

When OS CFG TRACE API ENTER EN is defined as  $1u$ , API function calls will be recorded, too.

To also record when an API function exits, define OS\_CFG\_TRACE\_API\_EXIT\_EN as 1u as well.

Call TRACE\_INIT() at the beginning of the application, after the system has been initialized:

```
[...] BSP_Init(); /* Initialize BSP functions */
  CPU_Init(); /* Initialize the uC/CPU services */
```

```
#if (defined(OS_CFG_TRACE_EN) && (OS_CFG_TRACE_EN > 0u))
     /* Initialize uC/OS-II Trace. Should be called after initializing the system.
  */
    TRACE_INIT();
#endif
   [...]
```
## **4.7.4 Micrium OS Kernel**

SystemView can be used with the Micrium OS Kernel to record task, interrupt, and scheduler activity.

#### **4.7.4.1 Configuring Micrium OS Kernel for SystemView**

In addition to the SYSTEMVIEW and RTT core module the following files have to be included in the application project:

SEGGER\_SYSVIEW\_Config\_MicriumOSKernel.c provides additionally required functions for SystemView and allows configuration to fit the target system, like defines for the application name, the target device and the target core frequency. The example configuration file, shipped with the SystemView package is configured to be used with most Cortex-M3, Cortex-M4, and Cortex-M7 targets. For an example configuration, refer to *[Supported CPUs](#page-82-0)* on page 83.

SEGGER\_SYSVIEW\_MicriumOSKernel.c and os\_trace\_events.h provide the interface between the Micrium OS Kernel and SystemView. They usually do not need to be modified.

os\_cfg\_trace.h is the minimal Micrium OS Kernel Trace configuration file required for SystemView. If the project already includes this file, make sure the content fits the application. This file includes two defines to configure the maximum number of tasks and the maximum number of resources to be managed and named in the SystemView recording.

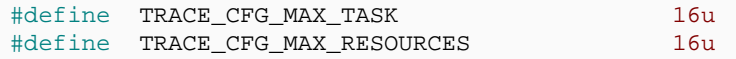

#### **Enable recording**

Recording of Micrium OS Kernel events can be configured in os\_cfg.h.

Define OS\_CFG\_TRACE\_EN as 1u to enable basic recording.

When OS\_CFG\_TRACE\_API\_ENTER\_EN is defined as 1u, API function calls will be recorded, too.

To also record when an API function exits, define OS\_CFG\_TRACE\_API\_EXIT\_EN as 1u as well.

Call TRACE\_INIT() at the beginning of the application, after the system has been initialized:

```
 [...]
    BSP_Init(); /* Initialize BSP functions */
    CPU_Init(); /* Initialize the uC/CPU services */
#if (defined(OS_CFG_TRACE_EN) && (OS_CFG_TRACE_EN > 0u))
    /* Initialize Micrium OS Kernel Trace. Should be called after initializing
 the system. */
    TRACE_INIT();
#endif
  [...]
```
#### **4.7.5 FreeRTOS**

FreeRTOS can also generate trace events for SystemView and allows basic but useful analysis without modification.

For more detailed analysis, like Scheduler activity and interrupts, the FreeRTOS source and the used port have to be slightly modified.

#### **4.7.5.1 Configuring FreeRTOS for SystemView**

In addition to the SYSTEMVIEW and RTT core module, SEGGER SYSVIEW Config FreeR-TOS.c must be included in the application. This file provides additionally required functions for SystemView and allows configuration to fit the target system, like defines for the application name, the target device and the target core frequency. For an example configuration, refer to *[Supported CPUs](#page-82-0)* on page 83.

The SEGGER\_SYSVIEW\_FreeRTOS.h header has to be included at the end of FreeRTOS-Config.h or above every include of FreeRTOS.h. It defines the trace macros to create SYSTEMVIEW events..

To get the best results INCLUDE\_xTaskGetIdleTaskHandle and INCLUDE\_pxTaskGetStack-Start should be defined as 1 in FreeRTOSConfig.h.

The patch file Sample/FreeRTOSV8/Patch/FreeRTOSV8.2.3\_Core.patch shows the required modifications of the FreeRTOS 8.2.3 source and the GCC/ARM\_CM4F port. It can be used as a reference when using another version or port of FreeRTOS. E.g. if another port than GCC/ARM CM4F is used, the traceISR  $ENTER()$ , traceISR  $EXT()$ , and traceISR\_EXIT\_TO\_SCHEDULER() calls have to be added accordingly.

The patch file Sample/FreeRTOSV9/Patch/FreeRTOSV9\_Core.patch can be used to patch FreeRTOS V9.

The patch file Sample/FreeRTOSV10/Patch/FreeRTOSV10\_Core.patch can be used to patch FreeRTOS V10.0.0 and can be used as a reference to patch other versions of FreeRTOS.

**Note:** Due to certain limitations by FreeRTOS, SystemView must store task names manually. Per default 8 task names will be buffered. To increase this value go to the SEG-GER\_SYSVIEW\_FreeRTOS.h and edit entry SYSVIEW\_FREERTOS\_MAX\_NOF\_TASKS to the number of tasks used in your application.

#### **4.7.6 NuttX**

SystemView can be used with NuttX RTOS to record system activity.

SystemView has been added to the NuttX mainline and can be enabled and configured in its setup tools.

More information is available in the NuttX project documentation.

#### **4.7.7 Zephyr**

SystemView can be used as a recorder in Zephyr to record events.

More information is available in the Zephyr project documentation.

#### **4.7.8 Other OSes**

Other OSes are not officially instrumented, yet.

If you want to use SystemView with an other OS, get it touch with SEGGER or the OS Vendor. The OS instrumentation can also be done with the guide in the following chapter.

#### **4.7.8.1 No OS**

SystemView can be used without any instrumented OS at all, to record interrupt activity and user events.

#### **Configuring a system for SystemView**

In addition to the SYSTEMVIEW and RTT core module, SEGGER\_SYSVIEW\_Config\_NoOS.c must be included in the application. This file provides the basic configuration of the required functions for SystemView and can be modified to fit the system. For an example configuration, refer to *[Supported CPUs](#page-82-0)* on page 83. An additional SEGGER\_SYSVIEW\_OS\_API pointer can be passed in SEGGER SYSVIEW Init to provide information about the system time or "tasks" of the system.

For a description on how to record interrupts in the system, refer to *[Recording interrupts](#page-121-0)* on page 122.

A generic guide on how to implement SystemView on a NoOS system can be found on our Wiki: [https://wiki.segger.com/Use\\_SystemView\\_without\\_RTOS.](https://wiki.segger.com/Use_SystemView_without_RTOS)

# **Chapter 5 SystemView on the target**

This section describes how SystemView can be used in user application code to extend the analysis information generated by the instrumented OS.

## **5.1 Performance Markers**

Performance Markers can be used to measure the timing in a system, for example the execution time of a routine, or the delay from receiving an Ethernet packet until it is analyzed and processed.

Performance Markers are shown in the Events list with runtime and count, and visualized in the Timeline window.

To add Performance Markers in the application, use [SEGGER\\_SYSVIEW\\_MarkStart\(\)](#page-152-0), [SEG-](#page-153-0)[GER\\_SYSVIEW\\_Mark\(\)](#page-153-0), and [SEGGER\\_SYSVIEW\\_MarkStop\(\)](#page-154-0).

Performance Markers are identified and correlated by a MarkerId. For easier identification in the SystemView Application, a name can be set per Id with [SEGGER\\_SYSVIEW\\_NameMark](#page-155-0)[er\(\)](#page-155-0), which can be called from the system description callback.

## **5.2 Terminal Output**

SystemView supports formatted output to the SystemView Application. This enables debug log messages to be shown within the Events list, which can add more information for better system analysis.

## **5.3 Resource Names**

Resources, such as semaphores, mutextes, or mailboxes, are usually passed to API functions as pointer and recorded in events as a (compressed) address.

For easier identification in the SystemView Application, a name can be set for each resource address with [SEGGER\\_SYSVIEW\\_NameResource\(\)](#page-156-0).

When the name is known, and the OS description identifies a parameter as resource, the name is shown instead of the resource address.

## **Chapter 6**

## **Instrumenting OSes and software modules**

This section describes how to integrate SEGGER SystemView into an OS or middleware module to be able to record its execution.

## **6.1 Integrating SEGGER SystemView into an OS**

SEGGER SystemView can be integrated in any (RT)OS to get information about task execution, OS internal activity, like a scheduler, and OS API calls. For the following RTOSes this integration has already been done and can be used out-of-the box.

- SEGGER embOS (V4.12a or later)
- Micrium uC/OS-II
- Micrium uC/OS-III (V3.06 or later)
- FreeRTOS (V8.2.3 or later)

For integration into other OSes, contact the OS distributor or do the integration following the instructions in this sections.

The examples in this section are pseudo-code to illustrate when to call specific SystemView functions. To allow general integration of trace instrumentation tools calls to these functions can also be integrated as function macros or via a configurable trace API.

#### **Instrumenting the OS core**

In order to be able to record task execution and context switches, the OS core has to be instrumented to generate SystemView events at the appropriate core functions.

Interrupt execution is in most cases handled by the OS, too. This allows instrumenting the according OS functions called on enter and exit interrupt, which would otherwise have to be done for each ISR in the application.

The third aspect of instrumenting the OS core is to provide run-time information for a more detailed analysis. This information includes the system time to allow SystemView to display timestamps relative to the start of the application, instead of to the start of recording, and the task list, which is used by SystemView to display task names, stack information and to order tasks by priority.

## **6.1.1 Recording task activity**

SystemView can record a set of pre-defined system events for the main information of system and OS activity, like task execution. These events should be generated by the OS in the corresponding functions.

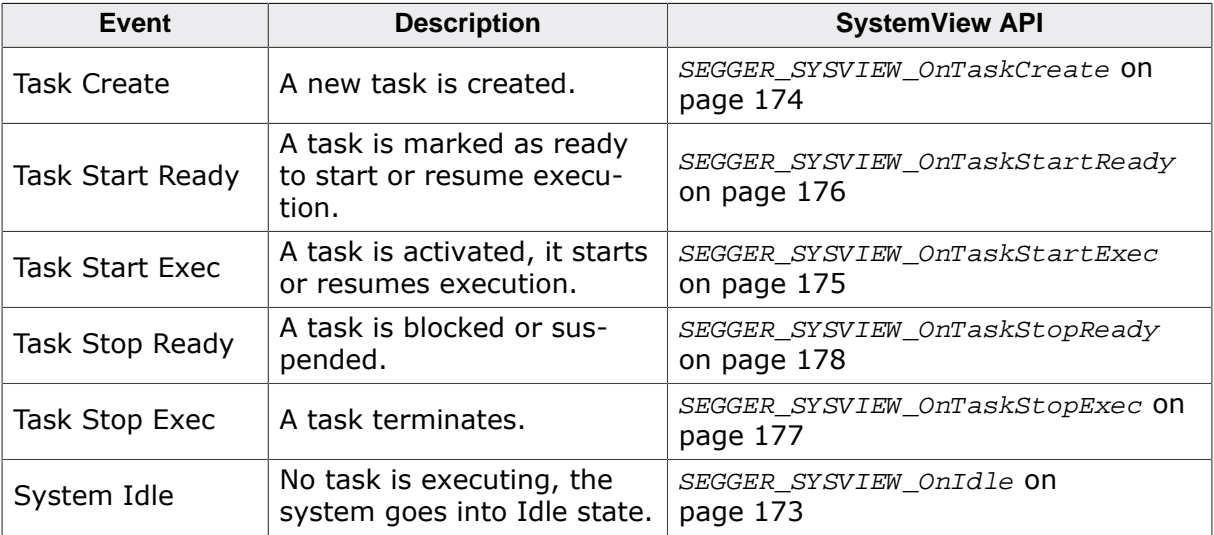

The pre-defined events are:

#### **6.1.1.1 Task Create**

A new task is created.

Task Create events happen when a task is created by the system.

On Task Create events call [SEGGER\\_SYSVIEW\\_OnTaskCreate\(\)](#page-173-0) with the Id of the new task. Additionally it is recommended to record the task information of the new task with [SEG-](#page-144-0)[GER\\_SYSVIEW\\_SendTaskInfo\(\)](#page-144-0).

#### **Example**

```
void OS_CreateTask(TaskFunc* pF, unsigned Prio, const char* sName, void* pStack) {
   SEGGER_SYSVIEW_TASKINFO Info;
  OS_TASK* pTask; // Pseudo struct to be replaced
   [OS specific code ...]
  SEGGER_SYSVIEW_OnTaskCreate((unsigned)pTask);
  memset(&Info, 0, sizeof(Info));
   //
  // Fill elements with current task information
  //
  Info.TaskID = (U32)pTask;
 Info.sName = pTask->Name;
 Info.Prio = pTask->Priority;
 Info.StackBase = (U32)pTask->pStack;
 Info.StackSize = pTask->StackSize;
  SEGGER_SYSVIEW_SendTaskInfo(&Info);
}
```
#### **6.1.1.2 Task Start Ready**

A task is marked as ready to start or resume execution.

Task Start Ready events can for example happen, when the delay time of the task expired, or when a resource the task was waiting for is available, or when an event was triggered.

On Task Start Ready events call [SEGGER\\_SYSVIEW\\_OnTaskStartReady\(\)](#page-175-0) with the Id of the task which has become ready.

#### **Example**

```
int OS_HandleTick(void) {
  int TaskReady = 0; // Pseudo variable indicating a task is ready
   [OS specific code ...]
   if (TaskReady) {
    SEGGER SYSVIEW OnTaskStartReady((unsigned)pTask);
   }
}
```
#### **6.1.1.3 Task Start Exec**

A task is activated, it starts or resumes execution.

Task Start Exec events happen when the context is about to be switched to the activated task. This is normally done by the Scheduler when there is a ready task.

On Task Start Exec events call [SEGGER\\_SYSVIEW\\_OnTaskStartExec\(\)](#page-174-0) with the Id of the task which will execute.

#### **Example**

```
void OS_Switch(void) {
   [OS specific code ...]
   //
   // If a task is activated
```

```
 //
  SEGGER_SYSVIEW_OnTaskStartExec((unsigned)pTask);
  //
  // Else no task activated, go into idle state
  //
  SEGGER_SYSVIEW_OnIdle()
}
```
#### **6.1.1.4 Task Stop Ready**

A task is blocked or suspended.

Task Stop Ready events happen when a task is suspended or blocked, for example because it delays for a specific time, or when it tries to claim a resource which is in use by another task, or when it waits for an event to happen. When a task is suspended or blocked the Scheduler will activate another task or go into idle state.

On Task Stop Ready events call SEGGER SYSVIEW OnTaskStopReady() with the Id of the task which is blocked and a ReasonId which can indicate why the task is blocked.

#### **Example**

```
void OS_Delay(unsigned NumTicks) {
   [OS specific code ...]
  SEGGER_SYSVIEW_OnTaskStopReady(OS_Global.pCurrentTask, OS_CAUSE_WAITING);
}
```
#### **6.1.1.5 Task Stop Exec**

A task terminates.

Task Stop Exec events happen when a task finally stops execution, for example when it has done its job and terminates.

On Task Stop Ready events call [SEGGER\\_SYSVIEW\\_OnTaskStopExec\(\)](#page-176-0) to record the current task as stopped.

#### **Example**

```
void OS_TerminateTask(void) {
   [OS specific code ...]
   SEGGER_SYSVIEW_OnTaskStopExec();
}
```
#### **6.1.1.6 System Idle**

No task is executing, the system goes into Idle state.

System Idle events happen, when a task is suspended or stopped and no other task is ready. The system can switch into an idle state to save power, wait for an interrupt or a task to become ready.

In some OSes Idle is handled by an additional task. In this case it is recommended to record System Idle events, when the Idle task is activated, too.

Time spent in Idle state is displayed as not CPU Load in SystemView.

On System Idle events call SEGGER SYSVIEW OnIdle().

#### **Example**

```
void OS_Switch(void) {
   [OS specific code ...]
   //
   // If a task is activated
   //
   SEGGER_SYSVIEW_OnTaskStartExec((unsigned)pTask);
   //
   // Else no task activated, go into idle state
   //
  SEGGER SYSVIEW OnIdle()
}
```
## **6.1.2 Recording interrupts**

<span id="page-121-0"></span>SystemView can record entering and leaving interrupt service routines (ISRs). The SystemView API provides functions for these events which should be added to the OS when it provides functions to mark interrupt execution.

When the OS scheduler is controlled by interrupts, for example the SysTick interrupt, the exit interrupt event should distinguish between resuming normal execution or switching into the scheduler, and call the appropriate SystemView function.

#### **6.1.2.1 Enter Interrupt**

When the OS provides a function to inform the OS that interrupt code is executing, to be called at the start of an Interrupt Service Routine (ISR), the OS function should call [SEGGER\\_SYSVIEW\\_RecordEnterISR\(\)](#page-179-0) to record the Enter Interrupt event.

When the OS does not provide an enter interrupt function, or the ISR does not call it, it is the user's responsibility to call [SEGGER\\_SYSVIEW\\_RecordEnterISR\(\)](#page-179-0) to be able to record interrupt execution.

[SEGGER\\_SYSVIEW\\_RecordEnterISR\(\)](#page-179-0) automatically retrieves the interrupt ID via the SEG-GER\_SYSVIEW\_GET\_INTERRUPT\_ID() function macro as defined in SEGGER\_SYSVIEW\_Conf.h.

#### **Example**

```
void OS_EnterInterrupt(void) {
   [OS specific code ...]
   SEGGER_SYSVIEW_RecordEnterISR();
}
```
#### **6.1.2.2 Exit Interrupt**

When the OS provides a function to inform the OS that interrupt code has executed, to be called at the and of an Interrupt Service Routine (ISR), the OS function should call:

- [SEGGER\\_SYSVIEW\\_RecordExitISR\(\)](#page-180-0) when the system will resume normal execution.
- [SEGGER\\_SYSVIEW\\_RecordExitISRToScheduler\(\)](#page-181-0) when the interrupt caused a context switch.

#### **Example**

```
void OS_ExitInterrupt(void) {
   [OS specific code ...]
   //
   // If the interrupt will switch to the Scheduler
```

```
 //
   SEGGER_SYSVIEW_RecordExitISRToScheduler();
   //
   // Otherwise
  //
  SEGGER_SYSVIEW_RecordExitISR();
}
```
#### **6.1.2.3 Example ISRs**

The following two examples show how to record interrupt execution with SystemView with OS interrupt handling and without.

#### **Example with OS handling**

```
void Timer_Handler(void) {
  //
   // Inform OS about start of interrupt execution
  // (records SystemView Enter Interrupt event).
  //
  OS_EnterInterrupt();
   //
   // Interrupt functionality could be here
   //
 APP TimerCnt++;
   //
   // Inform OS about end of interrupt execution
   // (records SystemView Exit Interrupt event).
   //
  OS_ExitInterrupt();
}
```
#### **Example without OS handling**

```
void ADC_Handler(void) {
   //
   // Explicitly record SystemView Enter Interrupt event.
   // Should not be called in high-frequency interrupts.
   //
   SEGGER_SYSVIEW_RecordEnterISR();
   //
   // Interrupt functionality could be here
   //
   APP_ADCValue = ADC.Value;
   //
   // Explicitly record SystemView Exit Interrupt event.
   // Should not be called in high-frequency interrupts.
   //
   SEGGER_SYSVIEW_RecordExitISR();
}
```
## **6.1.3 Recording run-time information**

SystemView can record more detailed run-time information like the system time and information about tasks. These information are recorded when the recording is started and periodically requested when SystemView is running.

To request the information a SEGGER\_SYSVIEW\_OS\_API struct with the OS-specific functions as callbacks can be passed to SystemView upon initialization.

Setting the SEGGER\_SYSVIEW\_OS\_API is optional, but is recommended to allow SystemView to display more detailed information.

**SEGGER\_SYSVIEW\_OS\_API**

```
typedef struct {
 U64 (*pfGetTime) (void);
  void (*pfSendTaskList) (void);
} SEGGER_SYSVIEW_OS_API;
```
#### **Parameters**

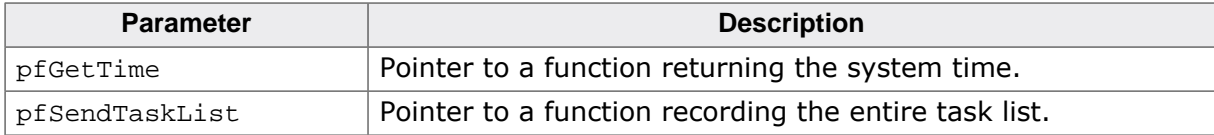

#### **6.1.3.1 pfGetTime**

#### **Description**

Get the system time, i.e. the time since starting the system, in microseconds.

If pfGetTime is NULL SystemView can show timestamps relative to the start of recording only.

#### **Prototype**

U64 (\*pfGetTime) (void);

#### **6.1.3.2 pfSendTaskList**

#### **Description**

Record the entire task list via [SEGGER\\_SYSVIEW\\_SendTaskInfo\(\)](#page-144-0).

If pfSendTaskList is NULL SystemView might only get task information of tasks which are newly created while recording. pfSendTaskList is called on start of a recording when the SystemView Application connects to get all information on the current task list.

#### **Prototype**

```
void (*pfSendTaskList) (void);
```
#### **Example**

```
void cbSendTaskList(void) {
  SEGGER_SYSVIEW_TASKINFO Info;
 0S_TASK* pTask;
  OS_EnterRegion(); // Disable scheduling to make sure the task list does not change.
  for (pTask = OS_Global.pTask; pTask; pTask = pTask->pNext) {
    //
     // Fill all elements with 0 to allow extending the structure
    // in future version without breaking the code.
     //
    memset(&Info, 0, sizeof(Info));
     //
    // Fill elements with current task information
    //
    Info.TaskID = (U32)pTask;
Info.sName = pTask->Name;
 Info.Prio = pTask->Priority;
    Info.StackBase = (U32)pTask->pStackBot;
    Info.StackSize = pTask->StackSize;
    //
```

```
 // Record current task information
     //
     SEGGER_SYSVIEW_SendTaskInfo(&Info);
   }
  OS_LeaveRegion(); // Enable scheduling again.
}
```
## **6.1.4 Recording OS API calls**

<span id="page-124-0"></span>In addition to the OS core instrumentation, SystemView can record OS API calls which are done from the application. API functions can be instrumented like the OS core.

Recording API events with SystemView can be done with the ready-to-use SEG-GER\_SYSVIEW\_RecordXXX() functions when passing simple parameters, or by using the appropriate SEGGER\_SYSVIEW\_EncodeXXX() functions to create a SystemView event and calling [SEGGER\\_SYSVIEW\\_SendPacket\(\)](#page-211-0) to record it.

#### **Example**

```
/*********************************************************************
*
      OS_malloc()
*
* Function description
* API function to allocate memory on the heap.
*/
void OS_malloc(unsigned Size) {
  SEGGER_SYSVIEW_RecordU32(ID_OS_MALLOC, // Id of OS_malloc (>= 32)
                        Size // First parameter
) \mathbf{i} [OS specific code...]
}
```
To record how long the execution of an API function takes and to record its return value, the return of an API function can be instrumented, too by calling SEGGER\_SYSVIEW\_RecordEnd-Call to only record the return or SEGGER\_SYSVIEW\_RecordEndCallReturnValue to record the return and its return value.

## **6.1.5 OS description file**

<span id="page-124-1"></span>In order for SystemView to properly decode API calls it requires a description file to be present in the /description/ directory of SystemView. The name of the file has to be SYSVIEW\_<OSName>.txt where <OSName> is the name as sent in the system description.

#### **6.1.5.1 API Function description**

A description file includes all API functions which can be recorded by the OS. Each line in the file is one function in the following format:

```
<EventID> <FunctionName> <ParameterDescription> | <ReturnValueDescription>
```
<EventId> is the Id which is recorded for the API function. It can be in the range of 32 to 511.

<FunctionName> is the name of the API function, displayed in the Event column of SystemView. It may not contain spaces.

<ParameterDescription> is the description string of the parameters which are recorded with the API function.

<ReturnValueDescription> is the description string of the return value which can be recorded with SystemView. The ReturnValueDescription is optional.

The parameter display can be configured by a set of modifiers:

- %b Display parameter as binary.
- %B Display parameter as hexadecimal string (e.g. 00 AA FF …).
- %d Display parameter as signed decimal integer.
- $\textdegree$  = Display parameter as time value.
- $\textdegree$  = Display parameter as a resource name if the resource id is known to SystemView.
- %p Display parameter as 4 byte hexadecimal integer (e.g. 0xAABBCCDD).
- $\frac{1}{5}$  = Display parameter as string.
- %t Display parameter as a task name if the task id is known to SystemView.
- %u Display parameter as unsigned decimal integer.
- $x -$  Display parameter as hexadecimal integer.

#### **Example**

The following example shows a part of SYSVIEW embOS.txt

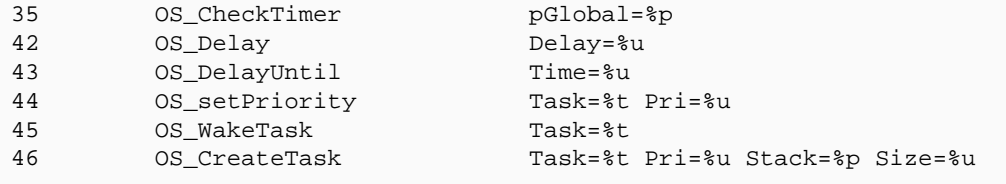

In addition to the default modifiers the description file can define NamedTypes to map numerical values to strings, which can for example be useful to display the textual value of enums or error codes.

NamedTypes have following format:

NamedType <TypeName> <Key>=<Value> [<Key1>=<Value1> ...]

NamedTypes can be used in the ParameterDescription and the ReturnValueDescription.

#### **Example**

```
#
# Types for parameter formatters
#
NamedType OSErr 0=OS_ERR_NONE
NamedType OSErr 10000=OS_ERR_A 10001=OS_ERR_ACCEPT_ISR
NamedType OSErr 12000=OS_ERR_C 12001=OS_ERR_CREATE_ISR
NamedType OSErr 13000=OS_ERR_D 13001=OS_ERR_DEL_ISR
NamedType OSFlag 0=FLAG_NONE 1=FLAG_READ 2=FLAG_WRITE 3=FLAG_READ_WRITE
#
# API Functions
#
34 OSFunc Param=%OSFlag | Returns %OSErr
```
#### **6.1.5.2 Task State description**

When a task pauses execution its state is recorded in the SystemView event.

This task state can be converted to a textual representation in SystemView with the TaskState desctiption.

TaskState has following format:

TaskState <Mask> <Key>=<Value>, [<Key1>=<Value1>, ...]

#### **Example**

#

```
# Task States
#
TaskState 0xFF 0=Ready, 1=Delayed or Timeout, 2=Pending, 3=Pending with Timeout,
  4=Suspended, 5=Suspended with Timeout, 6=Suspended and Pending, 7=Suspended and
  Pending with Timeout, 255=Deleted
```
#### **6.1.5.3 Preemting Task State description**

The PreemtingTaskStates contain the TaskStates which indicate a preemtive task switch. The information is used to accurately calculate the blocked time of each task.

PreemtingTaskStates has following format:

```
PreemtingTaskStates <TaskState>, [<TaskState>, ...]
```
#### **Example**

```
#
# Preemting Task States
#
PreemtingTaskStates 0
```
#### **6.1.5.4 Option description**

OS-Specific options can also be set in the description file to configure SystemView.

Currently available options to be inserted in the description files are:

Option ReversePriority: Higher task priority value equals lower task priority.

#### **6.1.6 OS integration sample**

The code below shows where to integrate SystemView in an OS based on pseudo-code snippets and can be used as reference.

```
/*********************************************************************
           (c) 1995 - 2018 SEGGER Microcontroller GmbH
* The Embedded Experts *
                          www.segger.com
**********************************************************************
-------------------------- END-OF-HEADER -----------------------------
Purpose : Pseudo-code OS with SEGGER SystemView integration.
*/
/********************************************************************* 
*
* OS_CreateTask()
*
* Function description
* Create a new task and add it to the system.
*/
void OS_CreateTask(TaskFunc* pF, unsigned Prio, const char* sName, void* pStack) {
  SEGGER_SYSVIEW_TASKINFO Info;
  OS_TASK* pTask; // Pseudo struct to be replaced
  [OS specific code ...]
  SEGGER_SYSVIEW_OnTaskCreate((unsigned)pTask);
  memset(&Info, 0, sizeof(Info));
  //
  // Fill elements with current task information
  //
  Info.TaskID = (U32)pTask;
 Info.sName = pTask->Name;
```

```
 Info.Prio = pTask->Priority;
 Info.StackBase = (U32)pTask->pStack;
  Info.StackSize = pTask->StackSize;
  SEGGER_SYSVIEW_SendTaskInfo(&Info);
}
/********************************************************************* 
*
* OS_TerminateTask()
*
* Function description
* Terminate a task and remove it from the system.
*/
void OS_TerminateTask(void) {
  [OS specific code ...]
  SEGGER_SYSVIEW_OnTaskStopExec();
}
/********************************************************************* 
*
* OS_Delay()
*
  Function description
    Delay and suspend a task for the given time.
*/
void OS_Delay(unsigned NumTicks) {
  [OS specific code ...]
  SEGGER_SYSVIEW_OnTaskStopReady(OS_Global.pCurrentTask, OS_CAUSE_WAITING);
}
/********************************************************************* 
*
       OS_HandleTick()
*
* Function description
* OS System Tick handler.
*/
int OS_HandleTick(void) {
 int TaskReady = 0; // Pseudo variable indicating a task is ready
  [OS specific code ...]
  if (TaskReady) {
    SEGGER_SYSVIEW_OnTaskStartReady((unsigned)pTask);
   }
}
/********************************************************************* 
*
* OS_Switch()
*
* Function description
    Switch to the next ready task or go to idle.
*/
void OS_Switch(void) {
  [OS specific code ...]
  //
  // If a task is activated
  //
 SEGGER SYSVIEW OnTaskStartExec((unsigned)pTask);
   //
  // Else no task activated, go into idle state
```

```
 //
   SEGGER_SYSVIEW_OnIdle()
}
/********************************************************************* 
 *
* OS_EnterInterrupt()
*
* Function description
    Inform the OS about start of interrupt execution.
*/
void OS_EnterInterrupt(void) {
   [OS specific code ...]
   SEGGER_SYSVIEW_RecordEnterISR();
}
/********************************************************************* 
*
       OS_ExitInterrupt()
*
* Function description
* Inform the OS about end of interrupt execution and switch to 
* Scheduler if necessary.
*/
void OS_ExitInterrupt(void) {
   [OS specific code ...]
   //
   // If the interrupt will switch to the Scheduler
   //
   SEGGER_SYSVIEW_RecordExitISRToScheduler();
   //
   // Otherwise
   //
   SEGGER_SYSVIEW_RecordExitISR();
}
```
## **6.2 Integrating SEGGER SystemView into a middleware module**

SEGGER SystemView can also be integrated into middleware modules or even application modules to get information about execution of these modules, like API calls or interrupt-triggered events. This integration is for example used in SEGGER embOS/IP to monitor sending and receiving packets via IP and SEGGER emFile to record API calls.

For integration into other modules, contact your distributor or do the integration following the instructions in this section.

## **6.2.1 Registering the module**

To be able to record middleware module events, the module has to register at SystemView via [SEGGER\\_SYSVIEW\\_RegisterModule\(\)](#page-169-0).

The module passes a SEGGER\_SYSVIEW\_MODULE struct pointer, which contains information about the module and receives the event offset for the event Ids the module can generate.

sDescription and NumEvents have to be set in the SEGGER\_SYSVIEW\_MODULE struct when registering. Optionally pfSendModuleDesc can be set, too.

Upon return of [SEGGER\\_SYSVIEW\\_RegisterModule\(\)](#page-169-0), EventOffset of the SEG-GER\_SYSVIEW\_MODULE struct is set to the lowest event Id the module may generate, and pNext is set to point to the next registered module to create a linked list. Because of this, the SEGGER\_SYSVIEW\_MODULE struct has to be writeable and may not be allocated on the stack.

#### **SEGGER\_SYSVIEW\_MODULE**

```
struct SEGGER_SYSVIEW_MODULE {
  const char* sModule;
     U32 NumEvents;
     U32 EventOffset;
     void (*pfsendModuleDesc)(void);SEGGER SYSVIEW MODULE* pNext;
};
```
#### **Parameters**

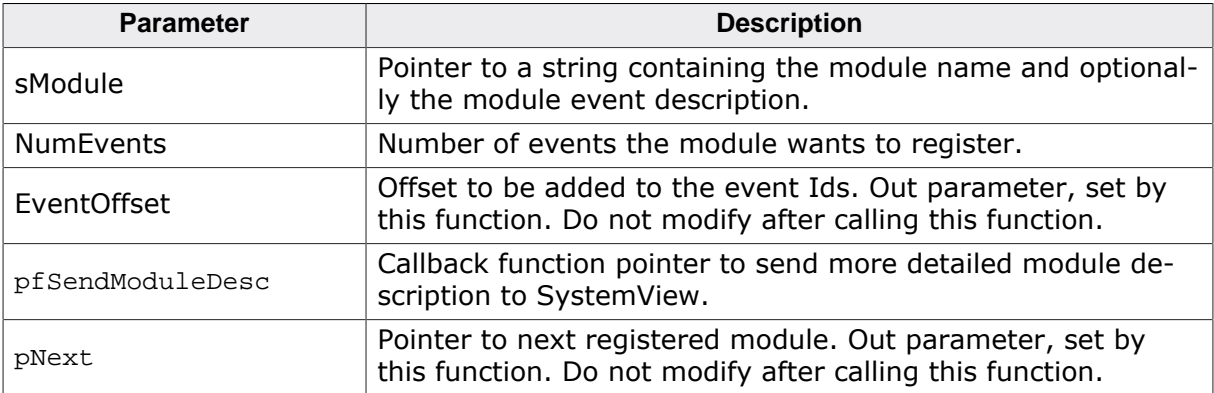

#### **Example**

```
SEGGER_SYSVIEW_MODULE IPModule = {
   "M=embOSIP, " \
   "0 SendPacket IFace=%u NumBytes=%u, " \
   "1 ReceivePacket Iface=%d NumBytes=%u", // sModule
  2, // NumEvents
 0, // EventOffset, Set by SEGGER_SYSVIEW_RegisterModule()
  NULL, 
  // pfSendModuleDesc, NULL: No additional module description
```

```
 NULL, 
   // pNext, Set by SEGGER_SYSVIEW_RegisterModule()
};
static void _IPTraceConfig(void) {
   //
   // Register embOS/IP at SystemView.
   // SystemView has to be initialized before.
   //
   SEGGER_SYSVIEW_RegisterModule(&IPModule);
}
```
## **6.2.2 Recording module activity**

In order to be able to record module activity, the module has to be instrumented to generate SystemView events in the appropriate functions.

Instrumenting a module can be done by integrating the SystemView functions directly, via configurable macro functions or with an API structure which can be filled and set by SystemView.

Recording events with SystemView can be done with the ready-to-use SEG-GER\_SYSVIEW\_RecordXXX() functions when passing simple parameters, or by using the appropriate SEGGER\_SYSVIEW\_EncodeXXX() functions to create a SystemView event and calling [SEGGER\\_SYSVIEW\\_SendPacket\(\)](#page-211-0) to record it.

#### **Example**

```
int SendPacket(IP_PACKET *pPacket) {
  //
   // The IP stack sends a packet.
  // Record it according to the module description of SendPacket.
   //
  SEGGER_SYSVIEW_RecordU32x2(
   // Id of SendPacket (0) + Offset for the registered module
                               ID_SENDPACKET + IPModule.EventOffset,
  // First parameter (displayed as event parameter IFace)
                               pPacket->Interface,
   // Second parameter (displayed as event parameter NumBytes)
                               pPacket->NumBytes
\left( \begin{array}{c} 1 \\ 2 \end{array} \right) [Module specific code...]
}
```
For more information refer to *[Recording OS API calls](#page-124-0)* on page 125 and the *[API reference](#page-132-0)* on page 133.

As with OSes, the middleware module description can be made available in a description file with the name of the module (Value of M=). Refer to *[OS description file](#page-124-1)* on page 125.

#### **6.2.3 Providing the module description**

SEGGER\_SYSVIEW\_MODULE.sModule points to a string which contains the basic information of the registered module, which is a comma-separated list and can contain following items:

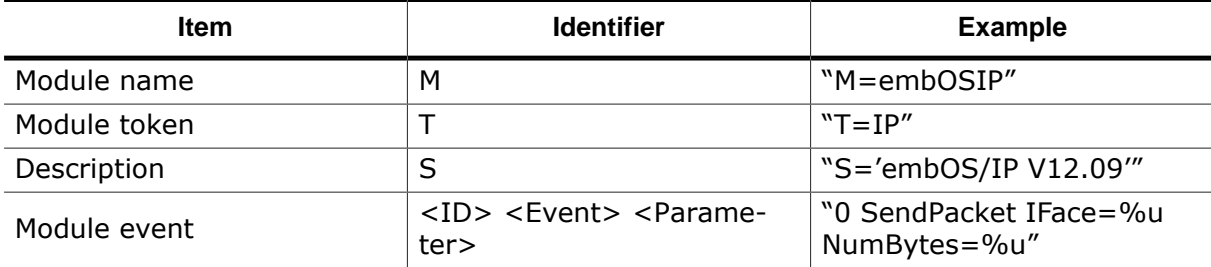

The string length may not exceed SEGGER SYSVIEW MAX STRING LEN which is 128 by default.

To send additional description strings and to send the name of resources which are used and recorded by the module, SEGGER\_SYSVIEW\_MODULE.pfSendModuleDesc can be set when registering the module.

SEGGER\_SYSVIEW\_MODULE.pfSendModuleDesc is called periodically when SystemView is connected. It can call SEGGER SYSVIEW RecordModuleDescription() and [SEG-](#page-156-0)GER SYSVIEW NameResource().

#### **Example**

```
static void _cbSendIPModuleDesc(void) {
   SEGGER_SYSVIEW_NameResource((U32)&(RxPacketFifo), "Rx FIFO");
   SEGGER_SYSVIEW_NameResource((U32)&(TxPacketFifo), "Tx FIFO");
 SEGGER_SYSVIEW_RecordModuleDescription(&IPModule, "T=IP, S='embOS/IP V12.09'");
}
SEGGER_SYSVIEW_MODULE IPModule = {
   "M=embOSIP, " \
   "0 SendPacket IFace=%u NumBytes=%u, " \
   "1 ReceivePacket Iface=%d NumBytes=%u", // sModule
  2, // NumEvents
 0, 0. Community of the set of the control of the control of the control of the control of the control of the control of the control of the control of the control of the control of the control of the control of the control 
   _cbSendIPModuleDesc, // pfSendModuleDesc
  NULL, // pNext, Set by RegisterModule()
};
```
# <span id="page-132-0"></span>**Chapter 7 API reference**

This section describes the public API of SEGGER SystemView.

## **7.1 Formatted output control strings**

The functions in this section that accept a formatted output control string do so according to the specification that follows *for target formatting*.

## **7.1.1 Composition**

The format is composed of zero or more directives: ordinary characters (not %, which are copied unchanged to the output stream; and conversion specifications, each of which results in fetching zero or more subsequent arguments, converting them, if applicable, according to the corresponding conversion specifier, and then writing the result to the output stream.

Each conversion specification is introduced by the character  $\epsilon$ . After the  $\epsilon$  the following appear in sequence:

- Zero or more *flags* (in any order) that modify the meaning of the conversion specification.
- An optional *minimum field width*. If the converted value has fewer characters than the field width, it is padded with spaces (by default) on the left (or right, if the left adjustment flag has been given) to the field width. The field width takes the form of an asterisk \* or a decimal integer.
- An optional precision that gives the minimum number of digits to appear for the  $d, u$ ,  $x$ , and  $x$  conversions. The precision takes the form of a period. Followed an optional decimal integer; if only the period is specified, the precision is taken as zero. If a precision appears with any other conversion specifier, the behavior is undefined.
- A conversion specifier character that specifies the type of conversion to be applied.

## **7.1.2 Flag characters**

The flag characters and their meanings are:

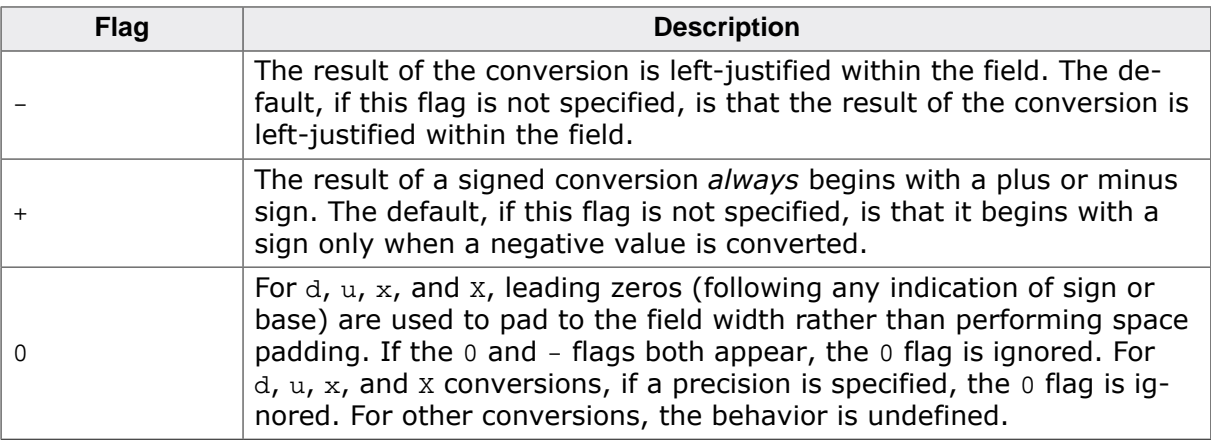

## **7.1.3 Length modifiers**

The length modifiers  $h$  and  $1$  are both ignored.

## **7.1.4 Conversion specifiers**

The conversion specifiers and their meanings are:

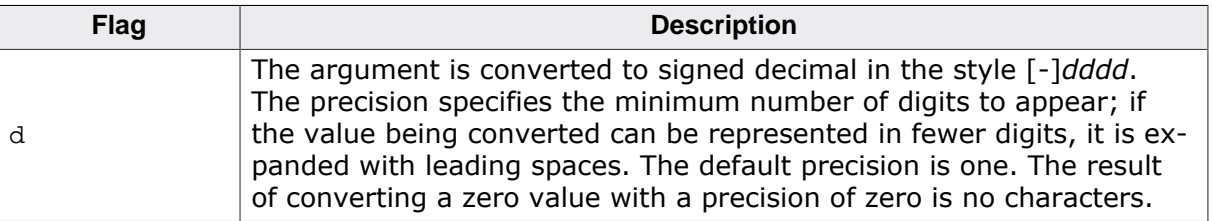

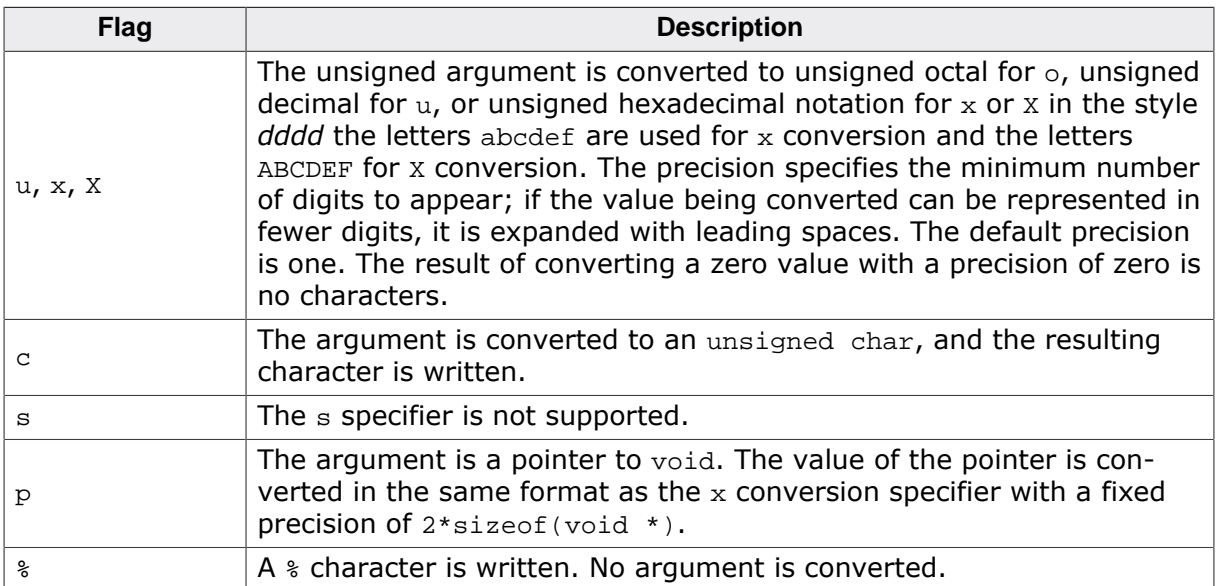

## **7.2 Control functions**

Control functions to be called by the application.

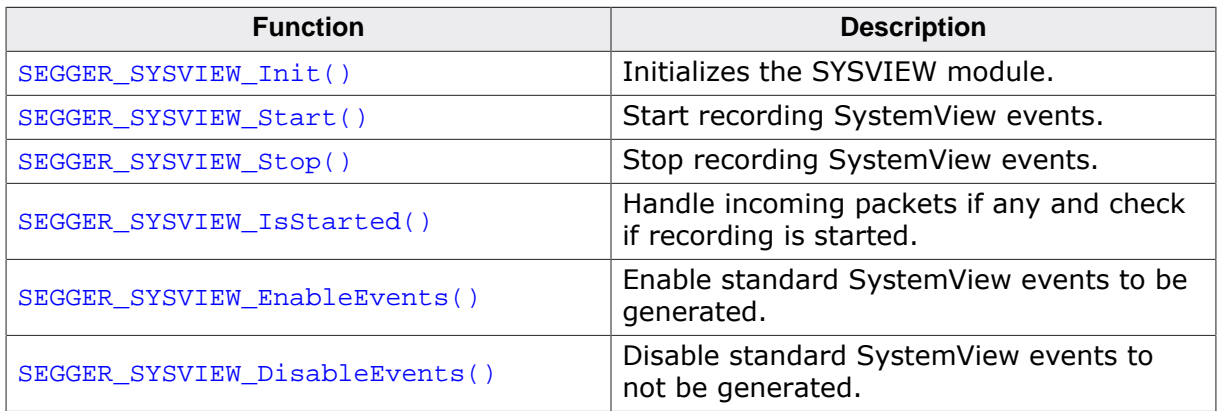

## **7.2.1 SEGGER\_SYSVIEW\_Init()**

#### <span id="page-136-0"></span>**Description**

Initializes the SYSVIEW module. Must be called before the SystemView Application connects to the system.

#### **Prototype**

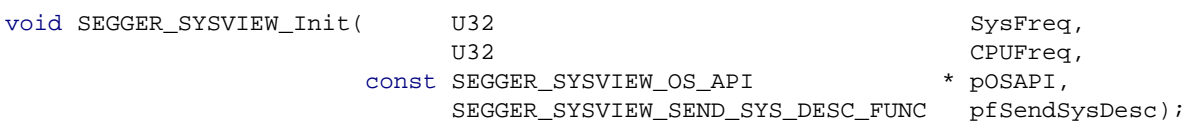

#### **Parameters**

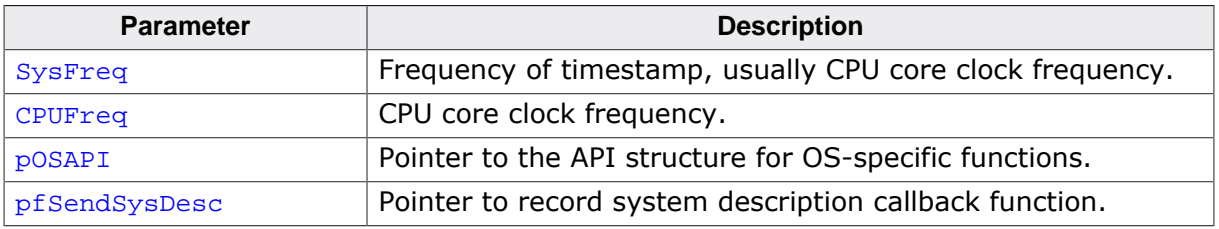

#### **Additional information**

This function initializes the RTT channel used to transport SEGGER SystemView packets. The channel is assigned the label "SysView" for client software to identify the SystemView channel.

The channel is configured with the macro SEGGER\_SYSVIEW\_RTT\_CHANNEL.

## **7.2.2 SEGGER\_SYSVIEW\_Start()**

#### <span id="page-137-0"></span>**Description**

Start recording SystemView events.

This function is triggered by the SystemView Application on connect. For single-shot or post-mortem mode recording, it needs to be called by the application.

#### **Prototype**

void [SEGGER\\_SYSVIEW\\_Start\(](#page-137-0)void);

#### **Additional information**

This function enables transmission of SystemView packets recorded by subsequent trace calls and records a SystemView Start event.

As part of start, a SystemView Init packet is sent, containing the system frequency. The list of current tasks, the current system time and the system description string is sent, too.

## **7.2.3 SEGGER\_SYSVIEW\_Stop()**

#### <span id="page-138-0"></span>**Description**

Stop recording SystemView events.

This function is triggered by the SystemView Application on disconnect. For single-shot or postmortem mode recording, it can be called by the application.

#### **Prototype**

```
void SEGGER_SYSVIEW_Stop(void);
```
#### **Additional information**

This function disables transmission of SystemView packets recorded by subsequent trace calls. If transmission is enabled when this function is called, a single SystemView Stop event is recorded to the trace, send, and then trace transmission is halted.

## **7.2.4 SEGGER\_SYSVIEW\_IsStarted()**

#### <span id="page-139-0"></span>**Description**

Handle incoming packets if any and check if recording is started.

#### **Prototype**

int [SEGGER\\_SYSVIEW\\_IsStarted](#page-139-0)(void);

#### **Return value**

- 0: Recording not started.
- > 0 Recording started.

## **7.2.5 SEGGER\_SYSVIEW\_EnableEvents()**

#### <span id="page-140-0"></span>**Description**

Enable standard SystemView events to be generated.

#### **Prototype**

void [SEGGER\\_SYSVIEW\\_EnableEvents\(](#page-140-0)U32 EnableMask);

#### **Parameters**

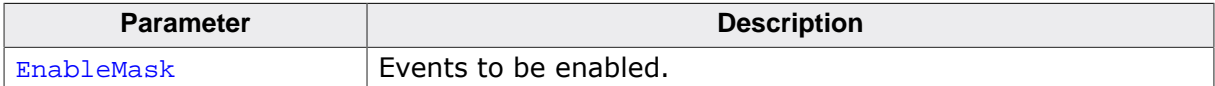

## **7.2.6 SEGGER\_SYSVIEW\_DisableEvents()**

#### <span id="page-141-0"></span>**Description**

Disable standard SystemView events to not be generated.

#### **Prototype**

void [SEGGER\\_SYSVIEW\\_DisableEvents](#page-141-0)(U32 DisableMask);

#### **Parameters**

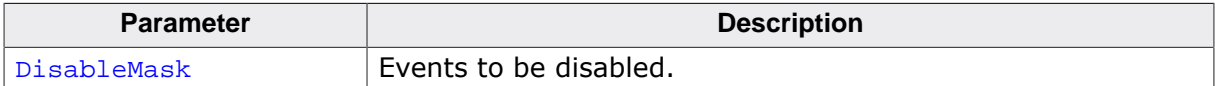

## **7.3 Configuration functions**

Configuration functions to be called by the application system. Usually included in the system callback functions.

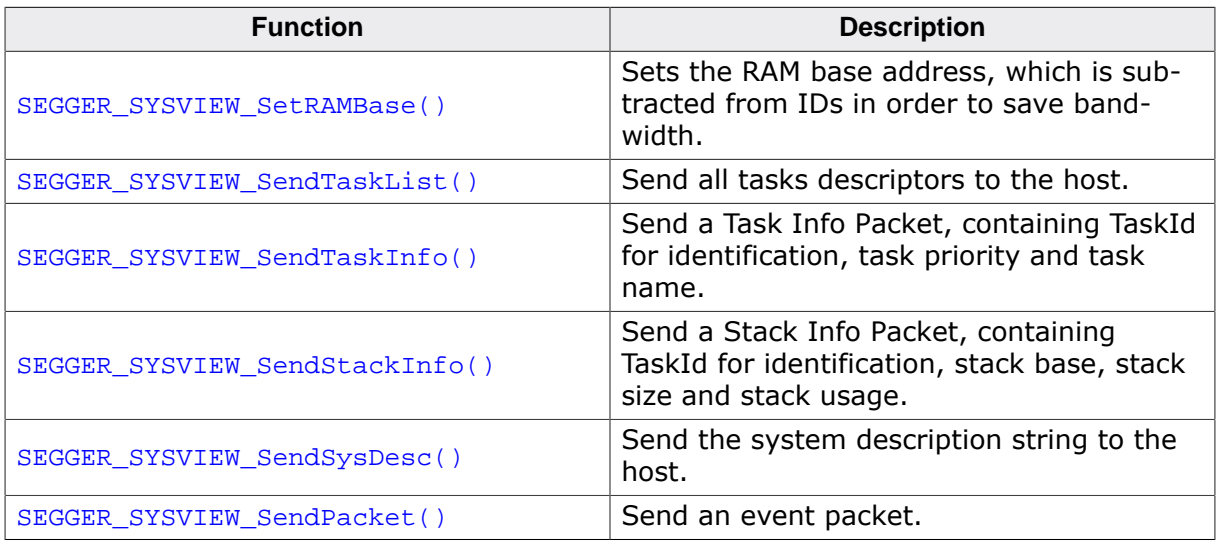

## **7.3.1 SEGGER\_SYSVIEW\_SetRAMBase()**

#### <span id="page-143-0"></span>**Description**

Sets the RAM base address, which is subtracted from IDs in order to save bandwidth.

#### **Prototype**

void [SEGGER\\_SYSVIEW\\_SetRAMBase\(](#page-143-0)U32 RAMBaseAddress);

#### **Parameters**

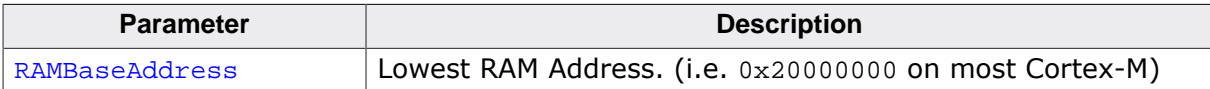
# **7.3.2 SEGGER\_SYSVIEW\_SendTaskInfo()**

# <span id="page-144-0"></span>**Description**

Send a Task Info Packet, containing TaskId for identification, task priority and task name.

### **Prototype**

void [SEGGER\\_SYSVIEW\\_SendTaskInfo\(](#page-144-0)const SEGGER\_SYSVIEW\_TASKINFO \* pInfo);

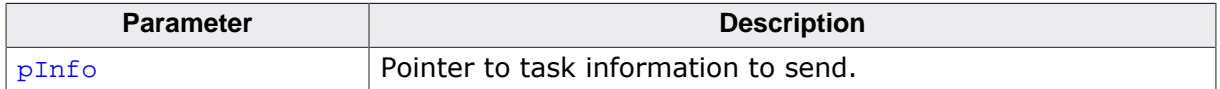

# **7.3.3 SEGGER\_SYSVIEW\_SendStackInfo()**

# <span id="page-145-0"></span>**Description**

Send a Stack Info Packet, containing TaskId for identification, stack base, stack size and stack usage.

### **Prototype**

void [SEGGER\\_SYSVIEW\\_SendStackInfo](#page-145-0)(const SEGGER\_SYSVIEW\_STACKINFO \* pInfo);

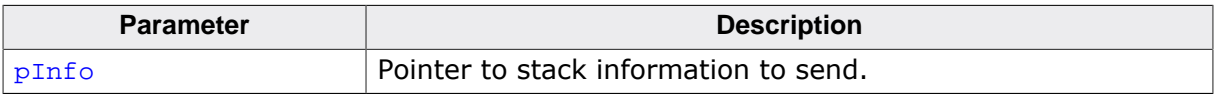

# **7.3.4 SEGGER\_SYSVIEW\_SendTaskList()**

# <span id="page-146-0"></span>**Description**

Send all tasks descriptors to the host.

#### **Prototype**

void [SEGGER\\_SYSVIEW\\_SendTaskList\(](#page-146-0)void);

# **7.3.5 SEGGER\_SYSVIEW\_SendSysDesc()**

### <span id="page-147-0"></span>**Description**

Send the system description string to the host. The system description is used by the SystemView Application to identify the current application and handle events accordingly.

The system description is usually called by the system description callback, to ensure it is only sent when the SystemView Application is connected.

#### **Prototype**

void [SEGGER\\_SYSVIEW\\_SendSysDesc](#page-147-0)(const char \* sSysDesc);

#### **Parameters**

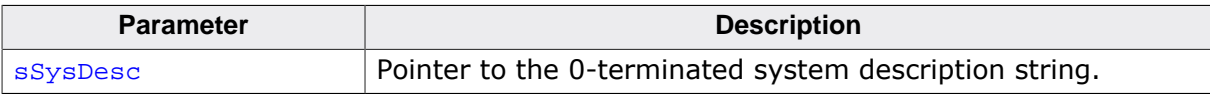

#### **Additional information**

One system description string may not exceed SEGGER\_SYSVIEW\_MAX\_STRING\_LEN characters. Multiple description strings can be recorded.

The Following items can be described in a system description string. Each item is identified by its identifier, followed by '=' and the value. Items are separated by '..

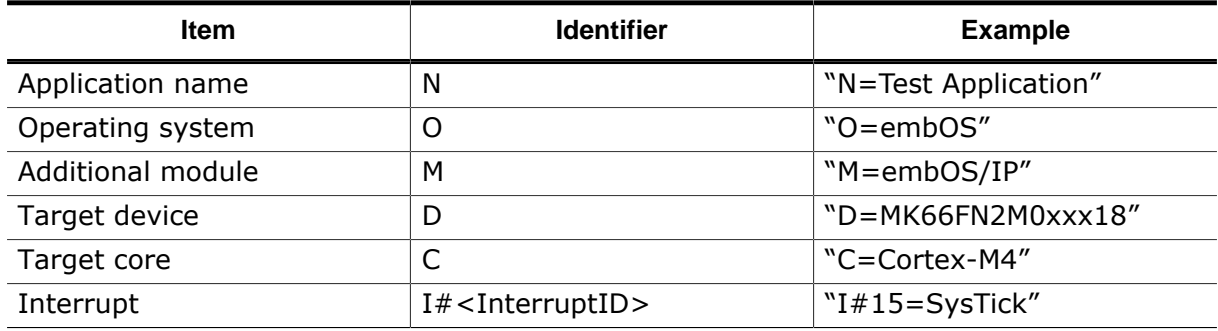

#### **Example strings**

- N=Test Application,O=embOS,D=MK66FN2M0xxx18
- $\bullet$  I#15=SysTick, I#99=ETH\_Tx, I#100=ETH\_Rx

# **7.3.6 SEGGER\_SYSVIEW\_SendModule()**

# <span id="page-148-0"></span>**Description**

Sends the information of a registered module to the host.

### **Prototype**

void [SEGGER\\_SYSVIEW\\_SendModule\(](#page-148-0)U8 ModuleId);

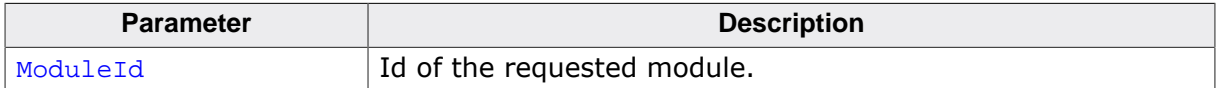

# **7.3.7 SEGGER\_SYSVIEW\_SendModuleDescription()**

# <span id="page-149-0"></span>**Description**

Triggers a send of the registered module descriptions.

### **Prototype**

void [SEGGER\\_SYSVIEW\\_SendModuleDescription](#page-149-0)(void);

# **7.3.8 SEGGER\_SYSVIEW\_SendNumModules()**

# <span id="page-150-0"></span>**Description**

Send the number of registered modules to the host.

### **Prototype**

void [SEGGER\\_SYSVIEW\\_SendNumModules](#page-150-0)(void);

# **7.4 Application-level event recording functions**

User event recording functions to be called in the user application.

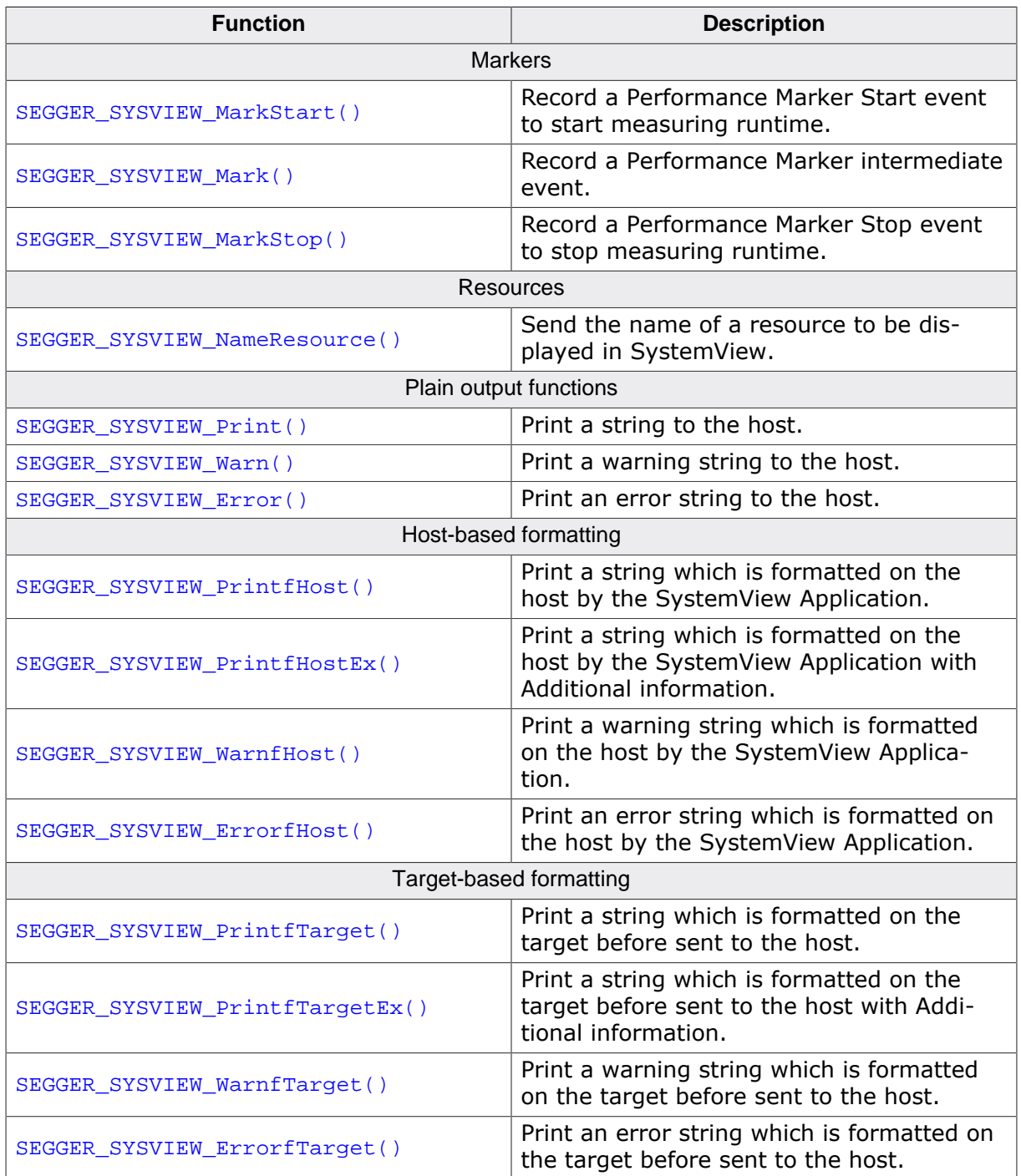

# **7.4.1 SEGGER\_SYSVIEW\_MarkStart()**

### <span id="page-152-0"></span>**Description**

Record a Performance Marker Start event to start measuring runtime.

### **Prototype**

void [SEGGER\\_SYSVIEW\\_MarkStart](#page-152-0)(unsigned MarkerId);

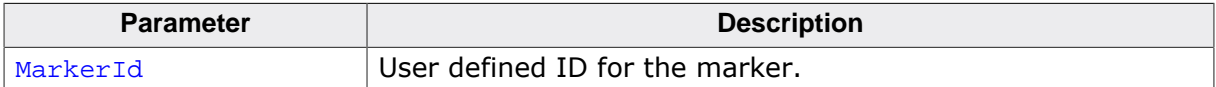

# **7.4.2 SEGGER\_SYSVIEW\_Mark()**

# <span id="page-153-0"></span>**Description**

Record a Performance Marker intermediate event.

### **Prototype**

void [SEGGER\\_SYSVIEW\\_Mark](#page-153-0)(unsigned int MarkerId);

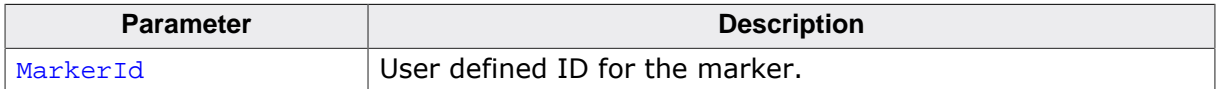

# **7.4.3 SEGGER\_SYSVIEW\_MarkStop()**

### <span id="page-154-0"></span>**Description**

Record a Performance Marker Stop event to stop measuring runtime.

### **Prototype**

void [SEGGER\\_SYSVIEW\\_MarkStop](#page-154-0)(unsigned MarkerId);

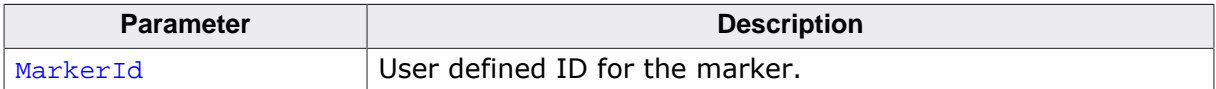

# **7.4.4 SEGGER\_SYSVIEW\_NameMarker()**

#### <span id="page-155-0"></span>**Description**

Send the name of a Performance Marker to be displayed in SystemView.

Marker names are usually set in the system description callback, to ensure it is only sent when the SystemView Application is connected.

#### **Prototype**

void [SEGGER\\_SYSVIEW\\_NameMarker\(](#page-155-0) unsigned int MarkerId, const char  $*$  sName);

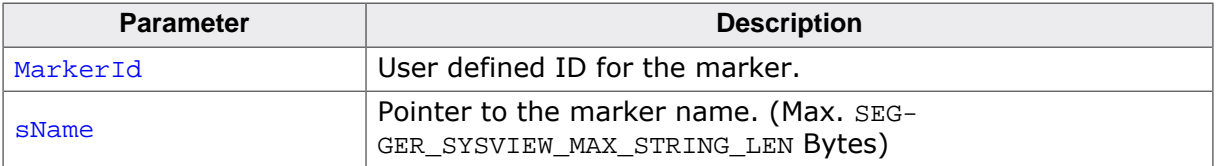

# **7.4.5 SEGGER\_SYSVIEW\_NameResource()**

### <span id="page-156-0"></span>**Description**

Send the name of a resource to be displayed in SystemView.

Marker names are usually set in the system description callback, to ensure it is only sent when the SystemView Application is connected.

### **Prototype**

void [SEGGER\\_SYSVIEW\\_NameResource\(](#page-156-0) U32 ResourceId, const char \* sName);

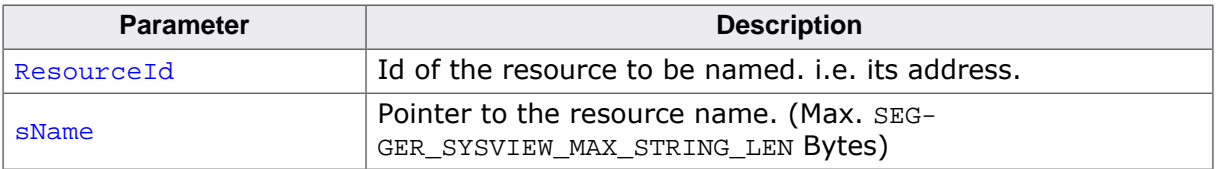

# **7.4.6 SEGGER\_SYSVIEW\_Print()**

# <span id="page-157-0"></span>**Description**

Print a string to the host.

### **Prototype**

void [SEGGER\\_SYSVIEW\\_Print\(](#page-157-0)const char \* s);

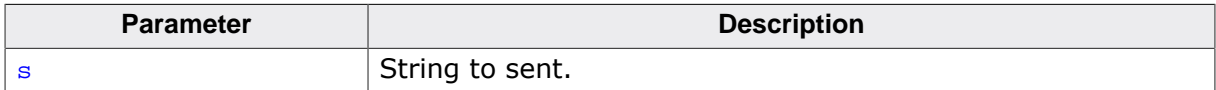

# **7.4.7 SEGGER\_SYSVIEW\_PrintfHost()**

### <span id="page-158-0"></span>**Description**

Print a string which is formatted on the host by the SystemView Application.

### **Prototype**

```
void SEGGER_SYSVIEW_PrintfHost(const char * s,
                                             ...);
```
#### **Parameters**

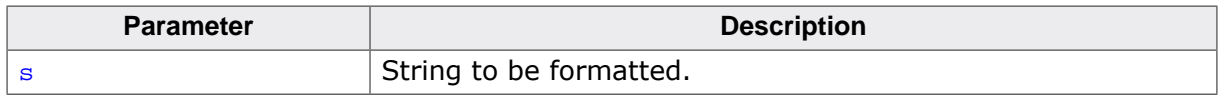

#### **Additional information**

All format arguments are treated as 32-bit scalar values.

# **7.4.8 SEGGER\_SYSVIEW\_PrintfHostEx()**

# <span id="page-159-0"></span>**Description**

Print a string which is formatted on the host by the SystemView Application with Additional information.

# **Prototype**

```
void SEGGER_SYSVIEW_PrintfHostEx(const char * s,
                                     U32 Options,
                                            ...);
```
#### **Parameters**

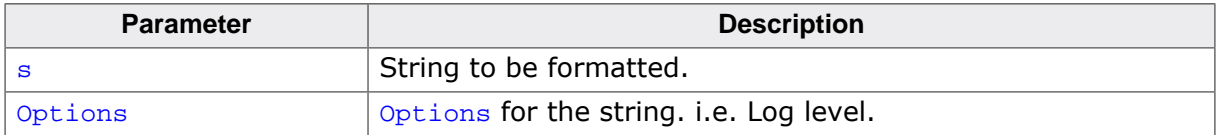

#### **Additional information**

All format arguments are treated as 32-bit scalar values.

# **7.4.9 SEGGER\_SYSVIEW\_PrintfTarget()**

### <span id="page-160-0"></span>**Description**

Print a string which is formatted on the target before sent to the host.

### **Prototype**

```
void SEGGER_SYSVIEW_PrintfTarget(const char * s,
                                               ...);
```
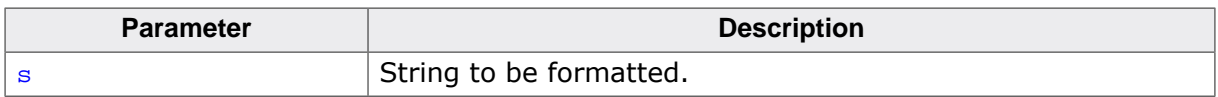

# **7.4.10 SEGGER\_SYSVIEW\_PrintfTargetEx()**

### <span id="page-161-0"></span>**Description**

Print a string which is formatted on the target before sent to the host with Additional information.

#### **Prototype**

```
void SEGGER_SYSVIEW_PrintfTargetEx(const char * s,
U32 Options,
...);
```
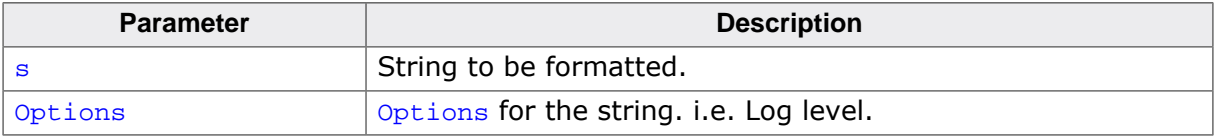

# **7.4.11 SEGGER\_SYSVIEW\_Warn()**

# <span id="page-162-0"></span>**Description**

Print a warning string to the host.

### **Prototype**

void [SEGGER\\_SYSVIEW\\_Warn](#page-162-0)(const char \* s);

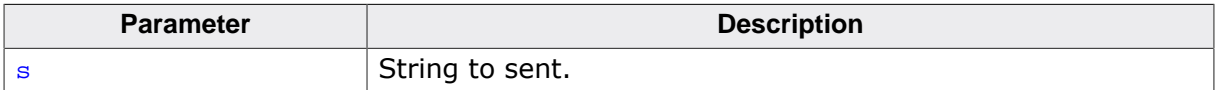

# **7.4.12 SEGGER\_SYSVIEW\_WarnfHost()**

# <span id="page-163-0"></span>**Description**

Print a warning string which is formatted on the host by the SystemView Application.

### **Prototype**

```
void SEGGER_SYSVIEW_WarnfHost(const char * s,
                                            ...);
```
#### **Parameters**

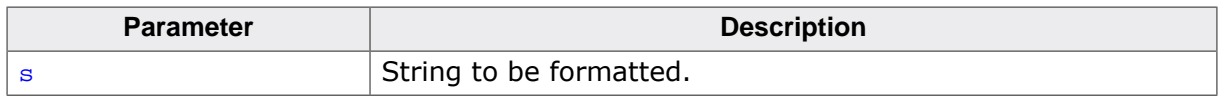

#### **Additional information**

All format arguments are treated as 32-bit scalar values.

# **7.4.13 SEGGER\_SYSVIEW\_WarnfTarget()**

# <span id="page-164-0"></span>**Description**

Print a warning string which is formatted on the target before sent to the host.

### **Prototype**

```
void SEGGER_SYSVIEW_WarnfTarget(const char * s,
```
#### ...);

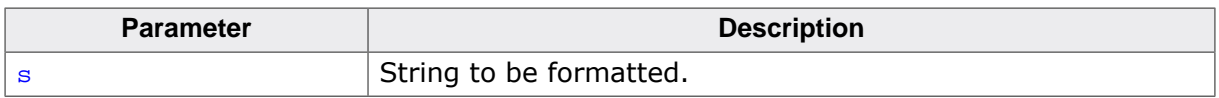

# **7.4.14 SEGGER\_SYSVIEW\_Error()**

# <span id="page-165-0"></span>**Description**

Print an error string to the host.

### **Prototype**

void [SEGGER\\_SYSVIEW\\_Error\(](#page-165-0)const char \* s);

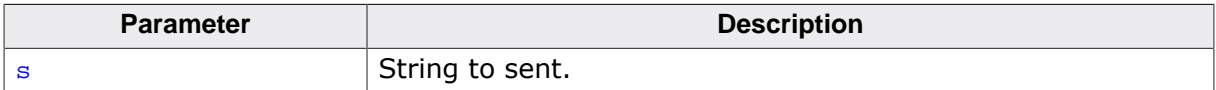

# **7.4.15 SEGGER\_SYSVIEW\_ErrorfHost()**

# <span id="page-166-0"></span>**Description**

Print an error string which is formatted on the host by the SystemView Application.

### **Prototype**

```
void SEGGER_SYSVIEW_ErrorfHost(const char * s,
                                             ...);
```
### **Parameters**

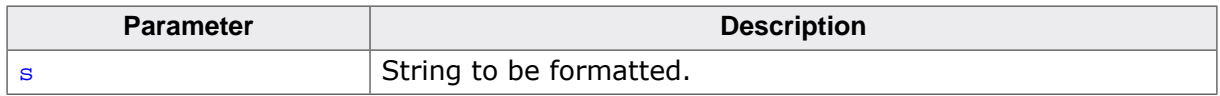

#### **Additional information**

All format arguments are treated as 32-bit scalar values.

# **7.4.16 SEGGER\_SYSVIEW\_ErrorfTarget()**

### <span id="page-167-0"></span>**Description**

Print an error string which is formatted on the target before sent to the host.

### **Prototype**

```
void SEGGER_SYSVIEW_ErrorfTarget(const char * s,
                                               ...);
```
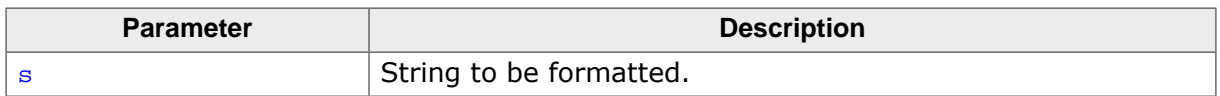

# **7.5 Module and RTOS object functions**

Middleware module registration and configuration functions.

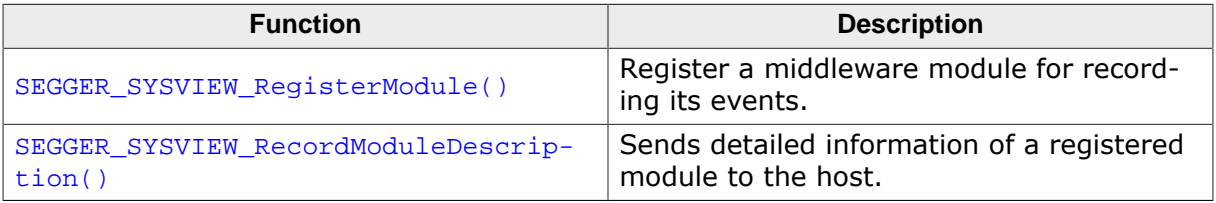

# **7.5.1 SEGGER\_SYSVIEW\_RegisterModule()**

# <span id="page-169-0"></span>**Description**

Register a middleware module for recording its events.

### **Prototype**

void [SEGGER\\_SYSVIEW\\_RegisterModule](#page-169-0)(SEGGER\_SYSVIEW\_MODULE \* pModule);

#### **Parameters**

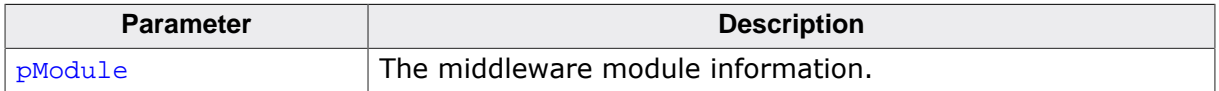

### **Additional information**

SEGGER\_SYSVIEW\_MODULE elements: sDescription - Pointer to a string containing the module name and optionally the module event description. NumEvents - Number of events the module wants to register. EventOffset - Offset to be added to the event Ids. Out parameter, set by this function. Do not modify after calling this function. pfSendModuleDesc - Callback function pointer to send more detailed module description to SystemView Application. pNext - Pointer to next registered module. Out parameter, set by this function. Do not modify after calling this function.

# **7.5.2 SEGGER\_SYSVIEW\_RecordModuleDescription()**

# <span id="page-170-0"></span>**Description**

Sends detailed information of a registered module to the host.

### **Prototype**

```
void SEGGER_SYSVIEW_RecordModuleDescription
                                (const SEGGER_SYSVIEW_MODULE * pModule,
                                const char * * sDescription);
```
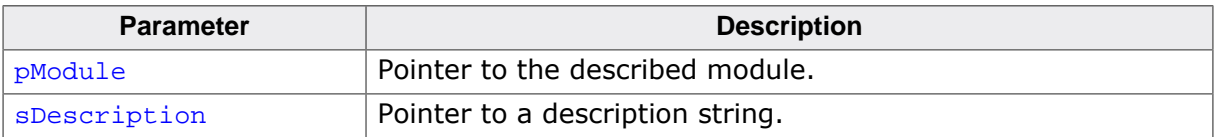

# **7.6 Realtime event recording functions**

OS-related event recording functions called by the OS instrumentation.

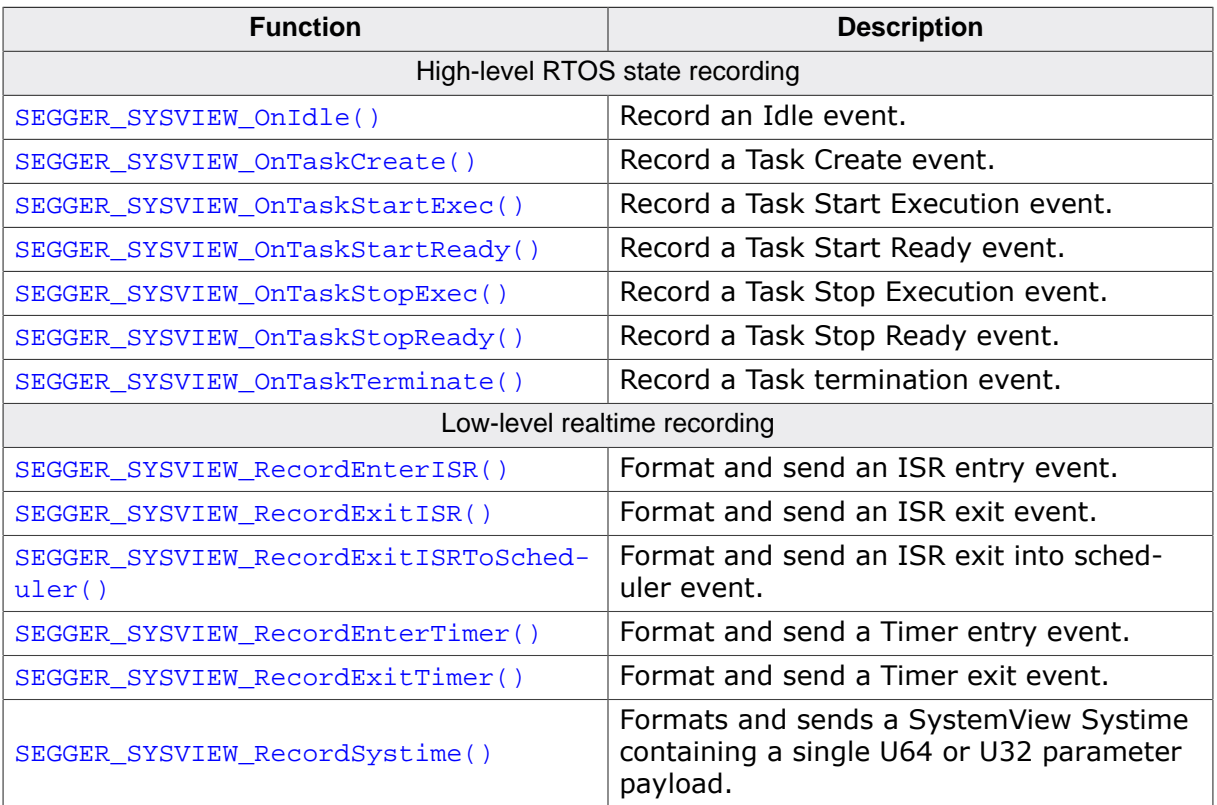

# **7.6.1 SEGGER\_SYSVIEW\_OnIdle()**

# <span id="page-172-0"></span>**Description**

Record an Idle event.

# **Prototype**

void [SEGGER\\_SYSVIEW\\_OnIdle](#page-172-0)(void);

# **7.6.2 SEGGER\_SYSVIEW\_OnTaskCreate()**

# <span id="page-173-0"></span>**Description**

Record a Task Create event. The Task Create event corresponds to creating a task in the OS.

### **Prototype**

void [SEGGER\\_SYSVIEW\\_OnTaskCreate\(](#page-173-0)U32 TaskId);

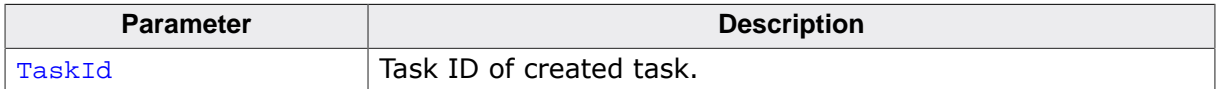

# **7.6.3 SEGGER\_SYSVIEW\_OnTaskStartExec()**

# <span id="page-174-0"></span>**Description**

Record a Task Start Execution event. The Task Start event corresponds to when a task has started to execute rather than when it is ready to execute.

# **Prototype**

void [SEGGER\\_SYSVIEW\\_OnTaskStartExec\(](#page-174-0)U32 TaskId);

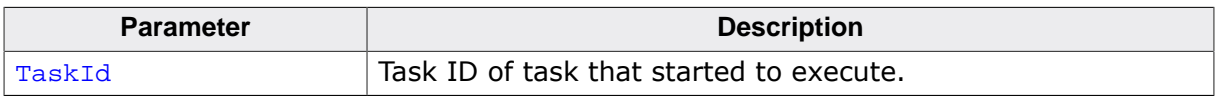

# **7.6.4 SEGGER\_SYSVIEW\_OnTaskStartReady()**

# <span id="page-175-0"></span>**Description**

Record a Task Start Ready event.

### **Prototype**

void [SEGGER\\_SYSVIEW\\_OnTaskStartReady](#page-175-0)(U32 TaskId);

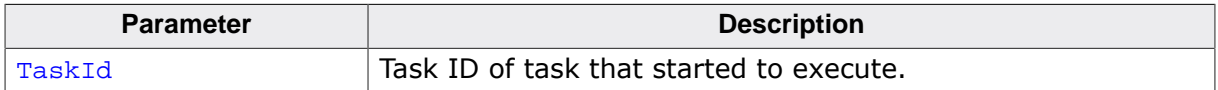

# **7.6.5 SEGGER\_SYSVIEW\_OnTaskStopExec()**

# <span id="page-176-0"></span>**Description**

Record a Task Stop Execution event. The Task Stop event corresponds to when a task stops executing and terminates.

### **Prototype**

```
void SEGGER_SYSVIEW_OnTaskStopExec(void);
```
# **7.6.6 SEGGER\_SYSVIEW\_OnTaskStopReady()**

# <span id="page-177-0"></span>**Description**

Record a Task Stop Ready event.

### **Prototype**

void [SEGGER\\_SYSVIEW\\_OnTaskStopReady\(](#page-177-0)U32 TaskId, unsigned int Cause);

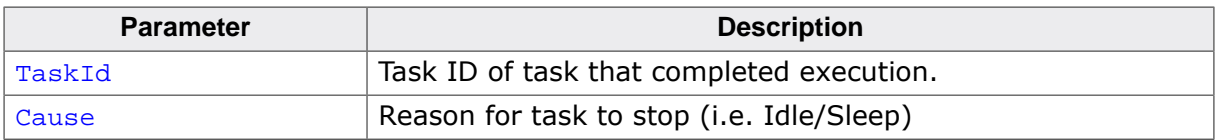

# **7.6.7 SEGGER\_SYSVIEW\_OnTaskTerminate()**

# <span id="page-178-0"></span>**Description**

Record a Task termination event. The Task termination event corresponds to terminating a task in the OS. If the TaskId is the currently active task, SEGGER\_SYSVIEW\_OnTaskStopExec may be used, either.

# **Prototype**

void [SEGGER\\_SYSVIEW\\_OnTaskTerminate\(](#page-178-0)U32 TaskId);

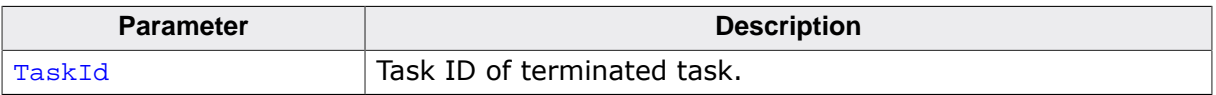

# **7.6.8 SEGGER\_SYSVIEW\_RecordEnterISR()**

# <span id="page-179-0"></span>**Description**

Format and send an ISR entry event.

### **Prototype**

void [SEGGER\\_SYSVIEW\\_RecordEnterISR](#page-179-0)(void);

### **Additional information**

Example packets sent 02 0F 50 // ISR(15) Enter. Timestamp is 80 (0x50)
# **7.6.9 SEGGER\_SYSVIEW\_RecordExitISR()**

# <span id="page-180-0"></span>**Description**

Format and send an ISR exit event.

### **Prototype**

void [SEGGER\\_SYSVIEW\\_RecordExitISR](#page-180-0)(void);

# **Additional information**

Format as follows: 03 <TimeStamp> // Max. packet len is 6 Example packets sent 03 20 // ISR Exit. Timestamp is 32 (0x20)

# **7.6.10 SEGGER\_SYSVIEW\_RecordExitISRToScheduler()**

# <span id="page-181-0"></span>**Description**

Format and send an ISR exit into scheduler event.

### **Prototype**

void [SEGGER\\_SYSVIEW\\_RecordExitISRToScheduler](#page-181-0)(void);

### **Additional information**

Format as follows: 18 <TimeStamp> // Max. packet len is 6

Example packets sent 18 20 // ISR Exit to Scheduler. Timestamp is 32 (0x20)

# **7.6.11 SEGGER\_SYSVIEW\_RecordEnterTimer()**

# <span id="page-182-0"></span>**Description**

Format and send a Timer entry event.

#### **Prototype**

void [SEGGER\\_SYSVIEW\\_RecordEnterTimer](#page-182-0)(U32 TimerId);

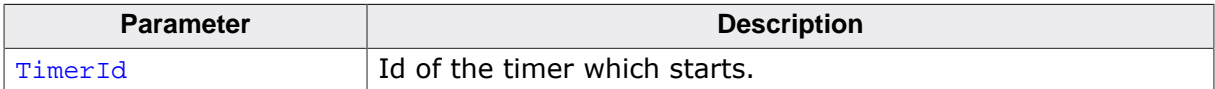

# **7.6.12 SEGGER\_SYSVIEW\_RecordExitTimer()**

# <span id="page-183-0"></span>**Description**

Format and send a Timer exit event.

### **Prototype**

void [SEGGER\\_SYSVIEW\\_RecordExitTimer\(](#page-183-0)void);

# **7.6.13 SEGGER\_SYSVIEW\_RecordSystime()**

# <span id="page-184-0"></span>**Description**

Formats and sends a SystemView Systime containing a single U64 or U32 parameter payload.

# **Prototype**

```
void SEGGER_SYSVIEW_RecordSystime(void);
```
# **7.7 Dynamic memory monitor functions**

These functions provide monitoring for system heaps and other dynamically-allocated objects.

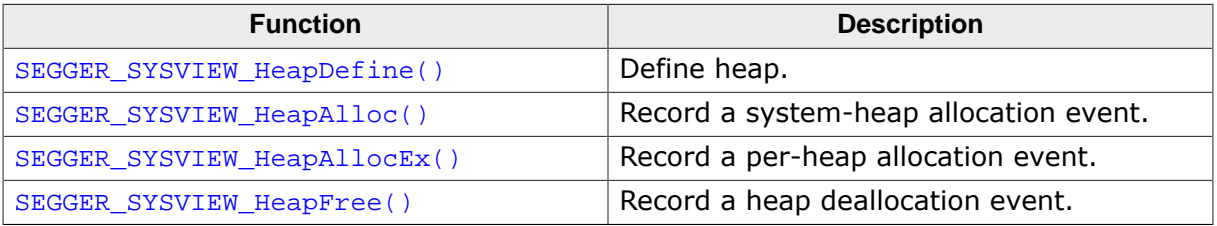

# **7.7.1 SEGGER\_SYSVIEW\_HeapDefine()**

# <span id="page-186-0"></span>**Description**

Define heap.

#### **Prototype**

```
SEGGER_SYSVIEW_HeapDefine(void * pHeap,<br>void * pBase.
                                           * pBase,
                                unsigned int HeapSize,
                               unsigned int MetadataSize);
```
#### **Parameters**

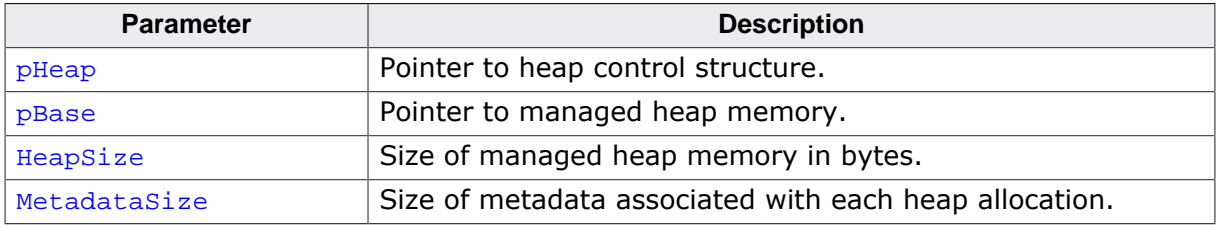

### **Additional information**

SystemView can track allocations across multiple heaps.

HeapSize must be a multiple of the natural alignment unit of the target. This size is subject to compression, controlled by the specific setting of SEGGER\_SYSVIEW\_ID\_SHIFT.

MetadataSize defines the size of the per-allocation metadata. For many heap implementations, the metadata size is a multiple of the word size of the machine and typically contains the size of the allocated block (used upon deallocation), optional pointers to the preceding and/or following blocks, and optionally a tag identifying the owner of the block. Note that MetadataSize is not compressed within the SystemView packet and is not required to be a multiple of  $1 <$ <SEGGER\_SYSVIEW\_ID\_SHIFT.

# **7.7.2 SEGGER\_SYSVIEW\_HeapAlloc()**

# <span id="page-187-0"></span>**Description**

Record a system-heap allocation event.

#### **Prototype**

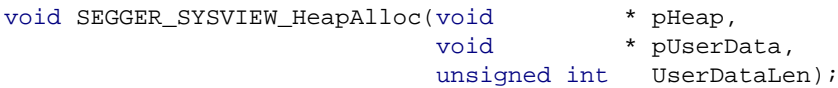

#### **Parameters**

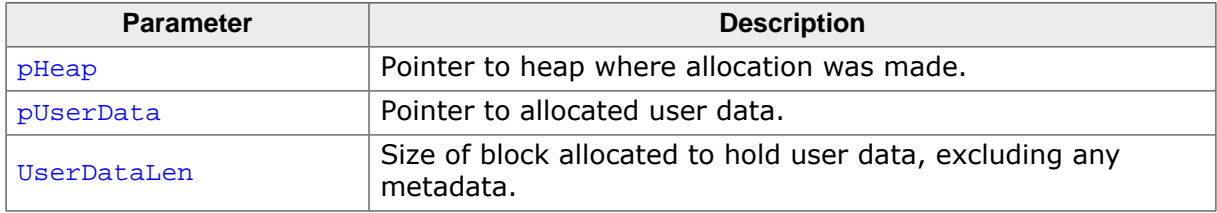

#### **Additional information**

The user data must be correctly aligned for the architecture, which typically requires that the alignment is at least the alignment of a double or a long long. pUserData is, therefore, compressed by shrinking as IDs are compressed, controlled by the specific setting of SEG-GER SYSVIEW ID SHIFT.

In the same way, UserDataLen must reflect the size of the allocated block, not the allocation size requested by the application. This size is also subject to compression, controlled by the specific setting of SEGGER\_SYSVIEW\_ID\_SHIFT.

As an example, assume the allocator is running on a Cortex-M device with SEG-GER\_SYSVIEW\_ID\_SHIFT set to 2 (the word alignment of the device). If a user requests an allocation of 5 bytes, a hypothetical heap allocator could allocate a block with size 32 bytes for this. The value of UserDataLen sent to SystemView for recording should be 32, not 5, and the 32 is compressed by shifting by two bits, the configured value of SEG-GER\_SYSVIEW\_ID\_SHIFT, and describes the number of bytes that are consumed from managed memory from which SystemView can calculate accurate heap metrics.

# **7.7.3 SEGGER\_SYSVIEW\_HeapAllocEx()**

# <span id="page-188-0"></span>**Description**

Record a per-heap allocation event.

#### **Prototype**

```
void SEGGER_SYSVIEW_HeapAllocEx(void * pHeap,
                                         * pUserData,
                              unsigned int UserDataLen,
                             unsigned int Tag);
```
#### **Parameters**

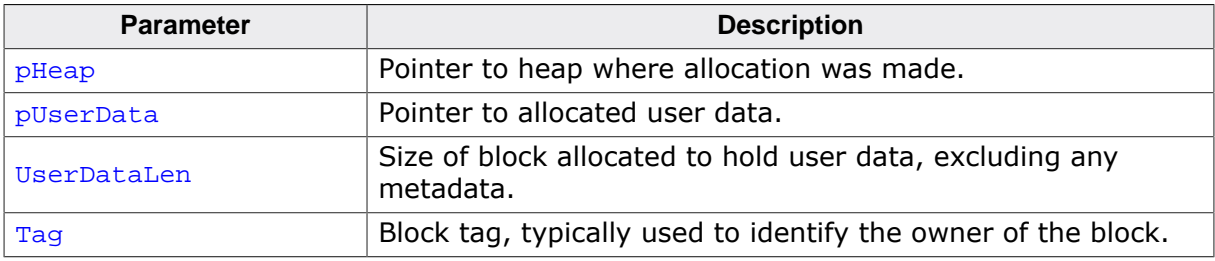

#### **Additional information**

The user data must be correctly aligned for the architecture, which typically requires that the alignment is at least the alignment of a double or a long long. puserData is, therefore, compressed by shrinking as IDs are compressed, controlled by the specific setting of SEG-GER\_SYSVIEW\_ID\_SHIFT.

In the same way, UserDataLen must reflect the size of the allocated block, not the allocation size requested by the application. This size is also subject to compression, controlled by the specific setting of SEGGER\_SYSVIEW\_ID\_SHIFT.

As an example, assume the allocator is running on a Cortex-M device with SEG-GER\_SYSVIEW\_ID\_SHIFT set to 2 (the word alignment of the device). If a user requests an allocation of 5 bytes, a hypothetical heap allocator could allocate a block with size 32 bytes for this. The value of UserDataLen sent to SystemView for recording should be 32, not 5, and the 32 is compressed by shifting by two bits, the configured value of SEG-GER\_SYSVIEW\_ID\_SHIFT, and describes the number of bytes that are consumed from managed memory from which SystemView can calculate accurate heap metrics.

# **7.7.4 SEGGER\_SYSVIEW\_HeapFree()**

# <span id="page-189-0"></span>**Description**

Record a heap deallocation event.

### **Prototype**

```
void SEGGER_SYSVIEW_HeapFree(void * pHeap,
void * pUserData);
```
#### **Parameters**

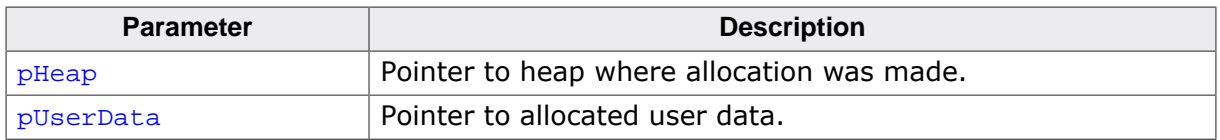

### **Additional information**

SystemViews track allocations and knows the size of the allocated data.

# **7.8 High-level API instrumentation functions**

Event recording functions called by OS and module instrumentation.

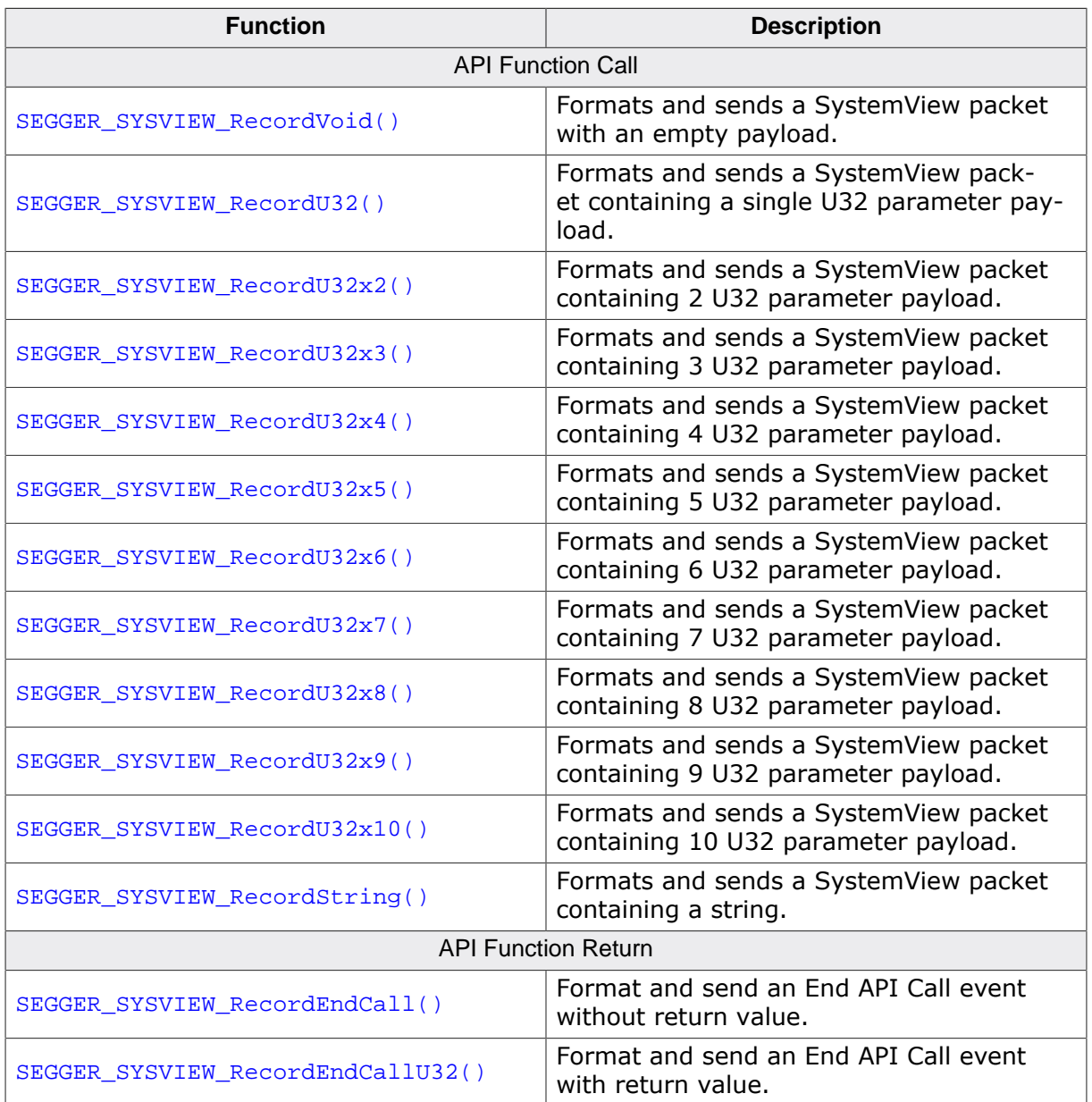

# **7.8.1 SEGGER\_SYSVIEW\_RecordVoid()**

### <span id="page-191-0"></span>**Description**

Formats and sends a SystemView packet with an empty payload.

#### **Prototype**

void [SEGGER\\_SYSVIEW\\_RecordVoid\(](#page-191-0)unsigned int EventID);

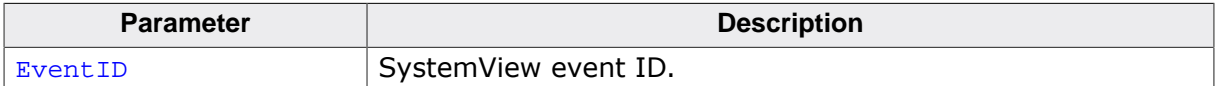

# **7.8.2 SEGGER\_SYSVIEW\_RecordU32()**

#### <span id="page-192-0"></span>**Description**

Formats and sends a SystemView packet containing a single U32 parameter payload.

#### **Prototype**

void [SEGGER\\_SYSVIEW\\_RecordU32](#page-192-0)(unsigned int EventID, U32 Value);

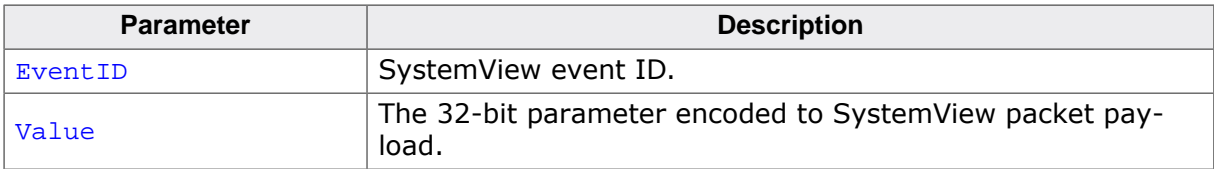

# **7.8.3 SEGGER\_SYSVIEW\_RecordU32x2()**

### <span id="page-193-0"></span>**Description**

Formats and sends a SystemView packet containing 2 U32 parameter payload.

#### **Prototype**

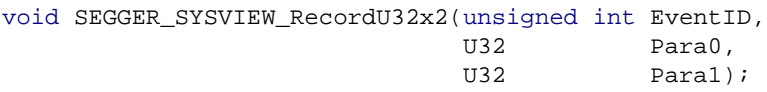

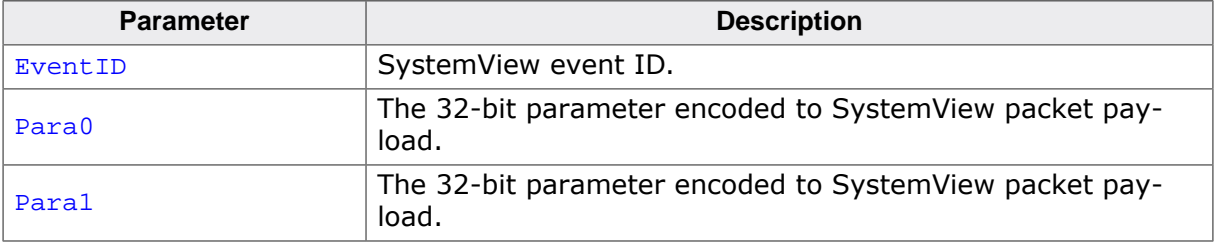

# **7.8.4 SEGGER\_SYSVIEW\_RecordU32x3()**

### <span id="page-194-0"></span>**Description**

Formats and sends a SystemView packet containing 3 U32 parameter payload.

#### **Prototype**

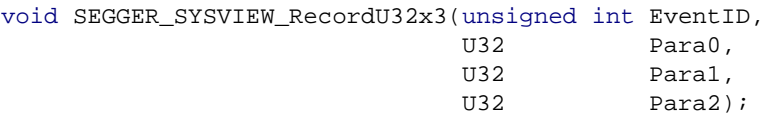

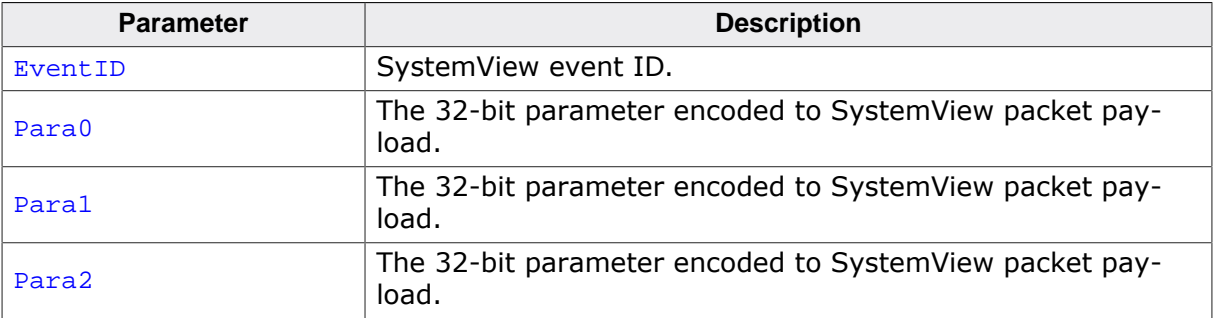

# **7.8.5 SEGGER\_SYSVIEW\_RecordU32x4()**

### <span id="page-195-0"></span>**Description**

Formats and sends a SystemView packet containing 4 U32 parameter payload.

#### **Prototype**

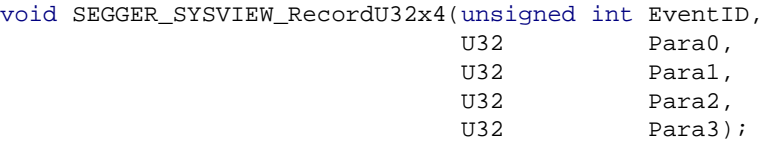

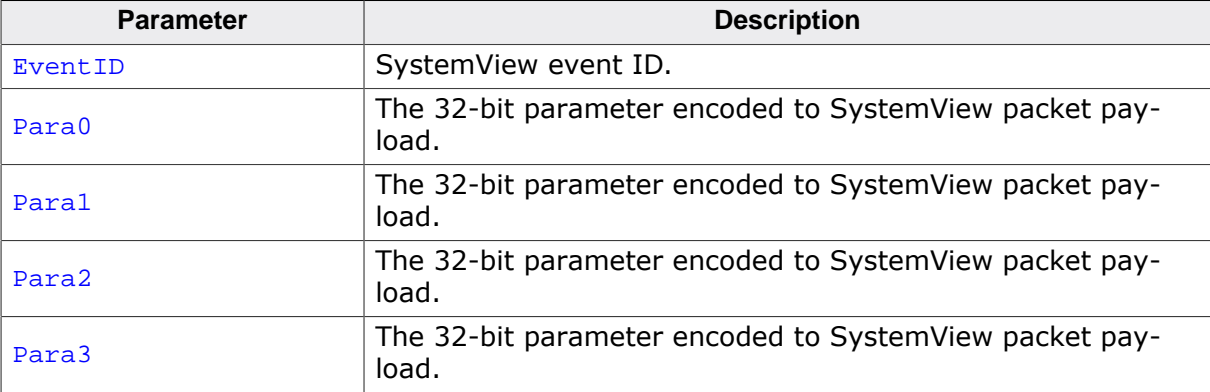

# **7.8.6 SEGGER\_SYSVIEW\_RecordU32x5()**

# <span id="page-196-0"></span>**Description**

Formats and sends a SystemView packet containing 5 U32 parameter payload.

#### **Prototype**

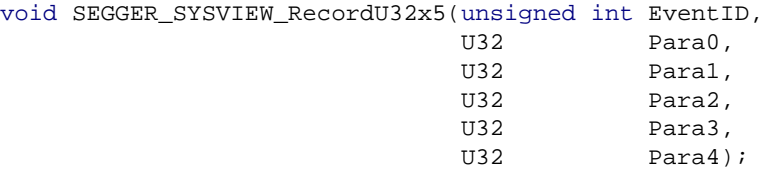

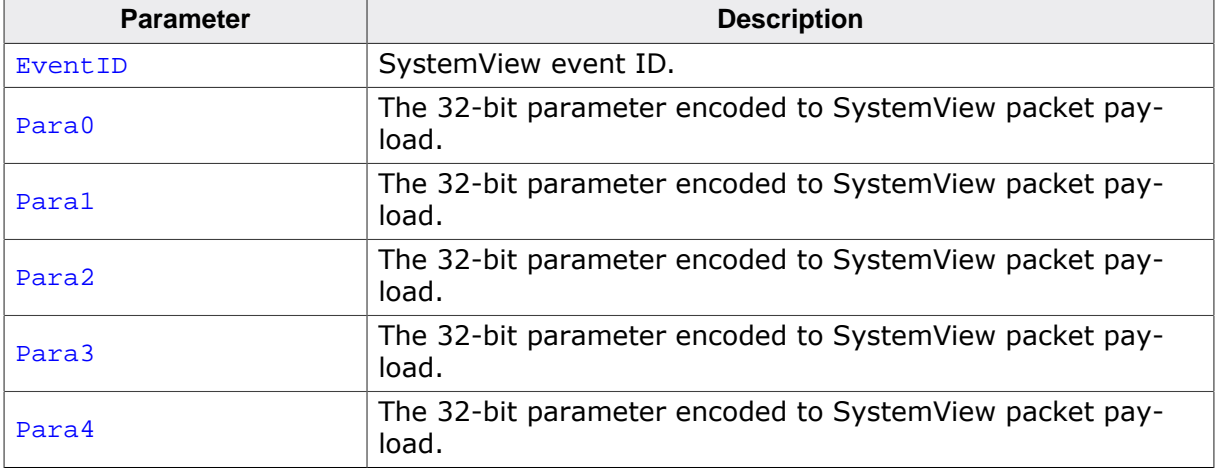

# **7.8.7 SEGGER\_SYSVIEW\_RecordU32x6()**

# <span id="page-197-0"></span>**Description**

Formats and sends a SystemView packet containing 6 U32 parameter payload.

### **Prototype**

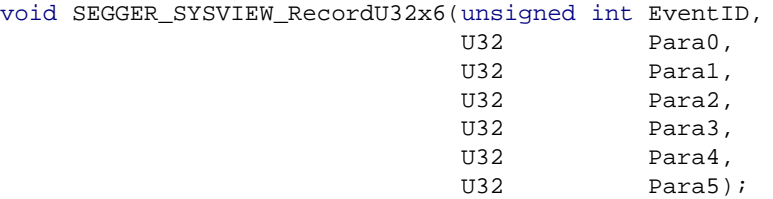

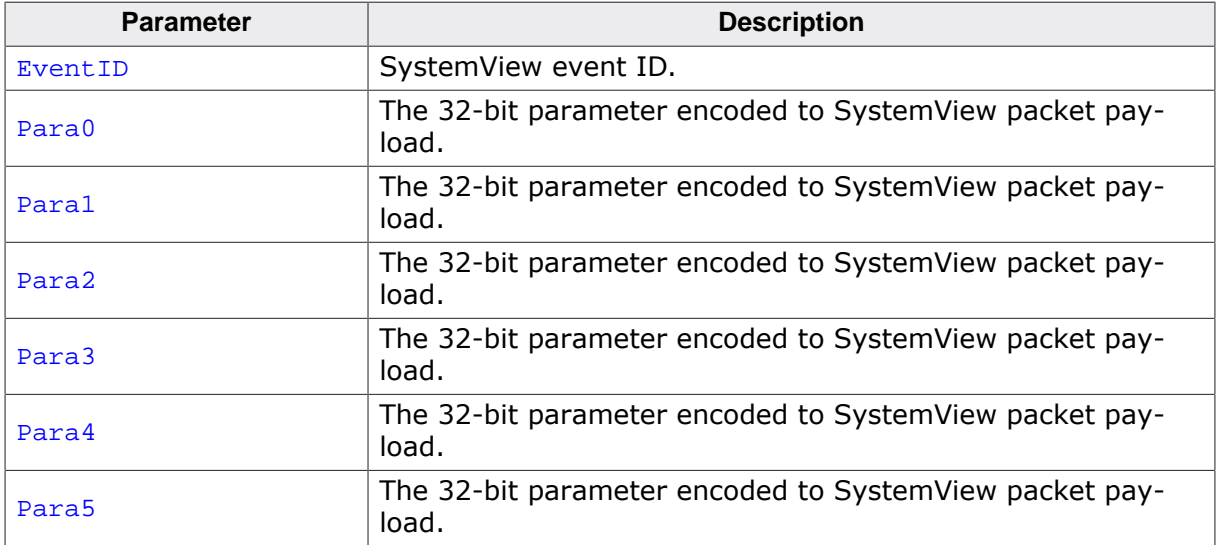

# **7.8.8 SEGGER\_SYSVIEW\_RecordU32x7()**

# <span id="page-198-0"></span>**Description**

Formats and sends a SystemView packet containing 7 U32 parameter payload.

# **Prototype**

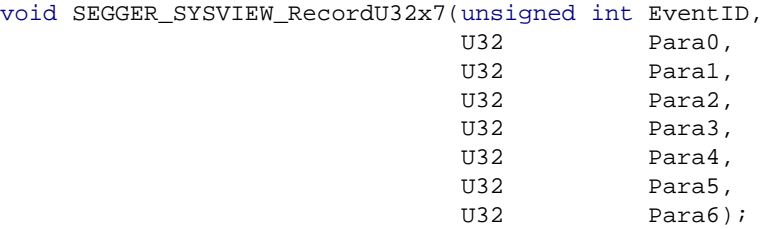

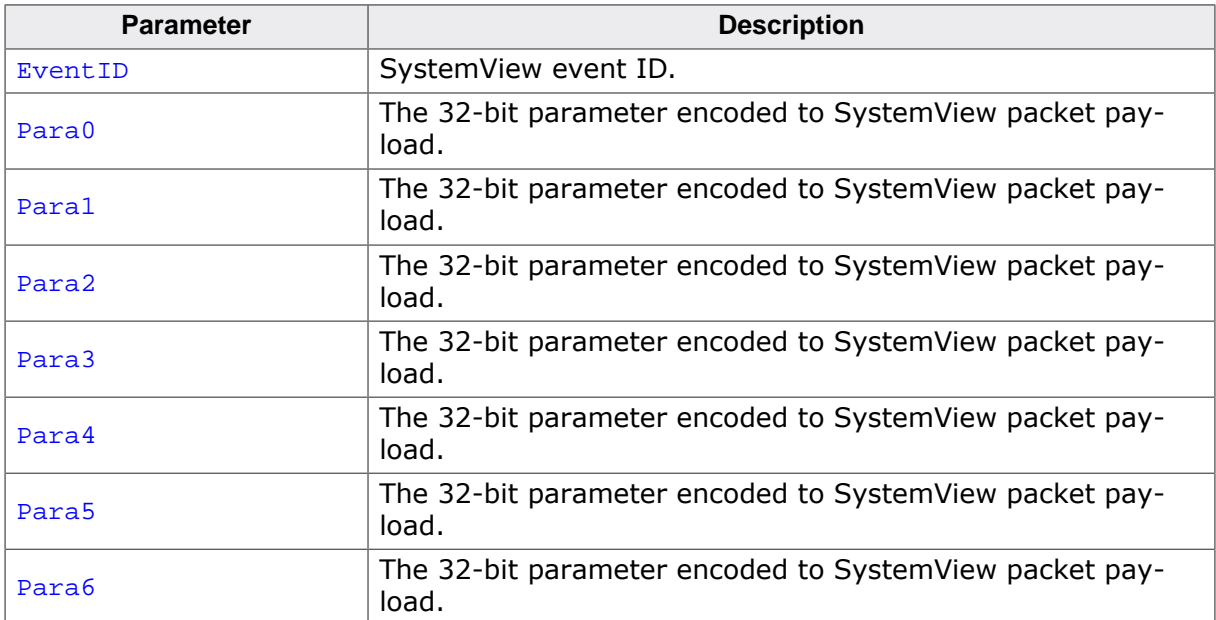

# **7.8.9 SEGGER\_SYSVIEW\_RecordU32x8()**

# <span id="page-199-0"></span>**Description**

Formats and sends a SystemView packet containing 8 U32 parameter payload.

### **Prototype**

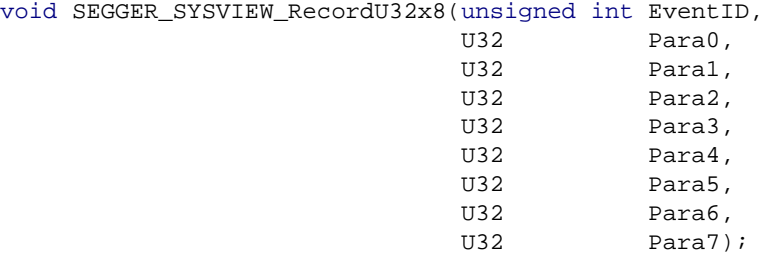

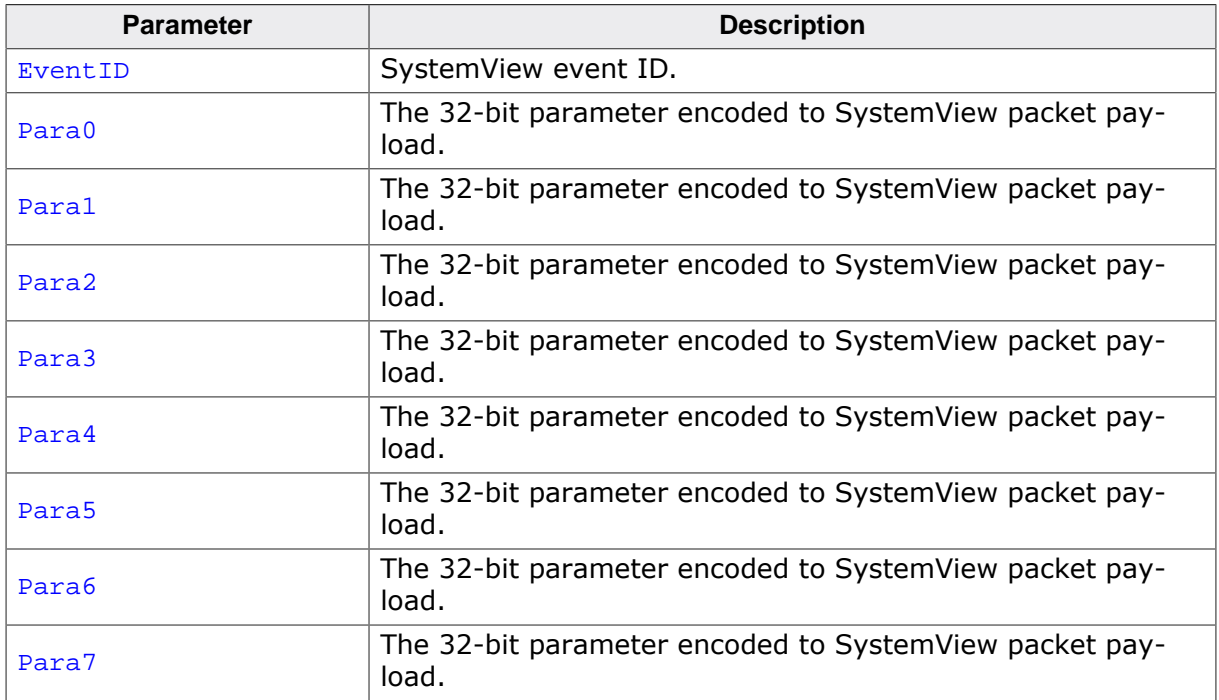

# **7.8.10 SEGGER\_SYSVIEW\_RecordU32x9()**

# <span id="page-200-0"></span>**Description**

Formats and sends a SystemView packet containing 9 U32 parameter payload.

# **Prototype**

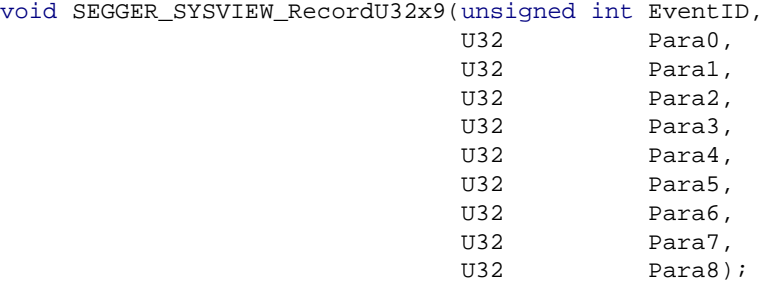

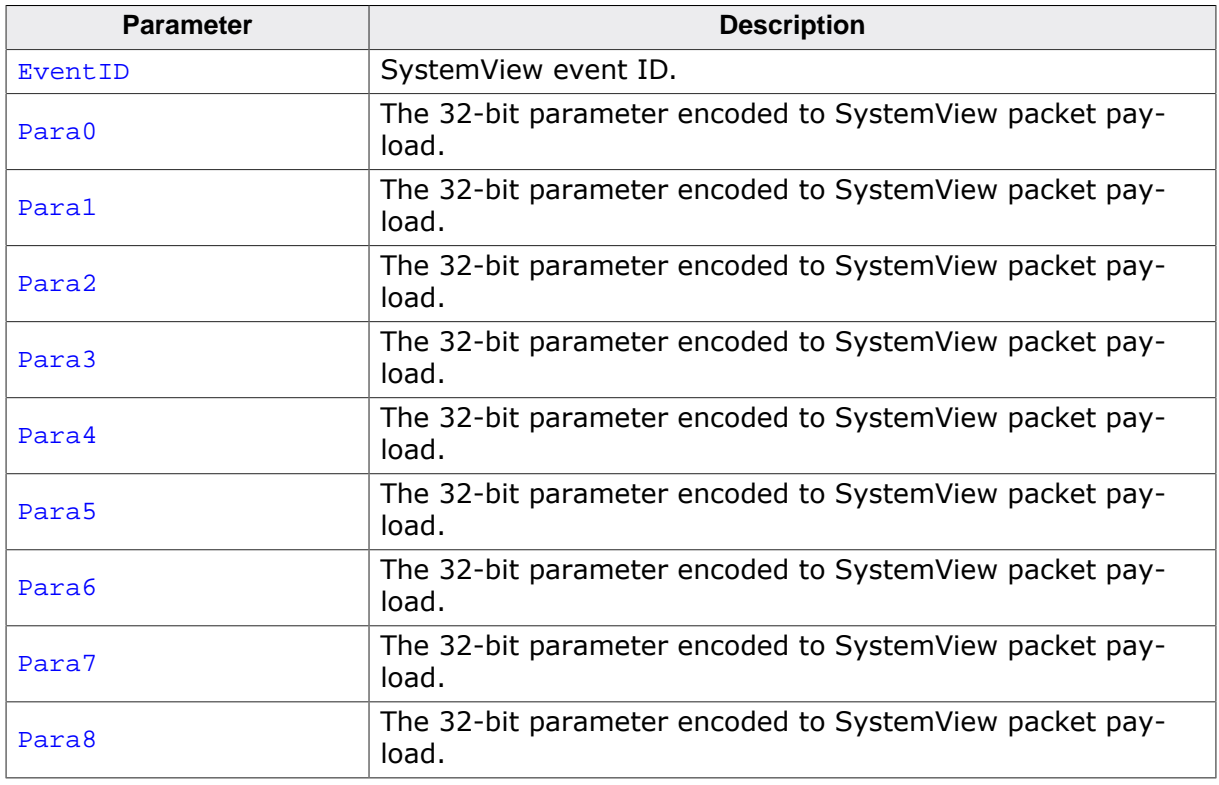

# **7.8.11 SEGGER\_SYSVIEW\_RecordU32x10()**

# <span id="page-201-0"></span>**Description**

Formats and sends a SystemView packet containing 10 U32 parameter payload.

# **Prototype**

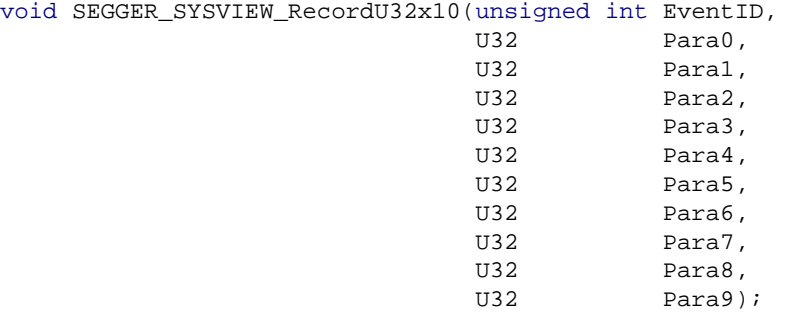

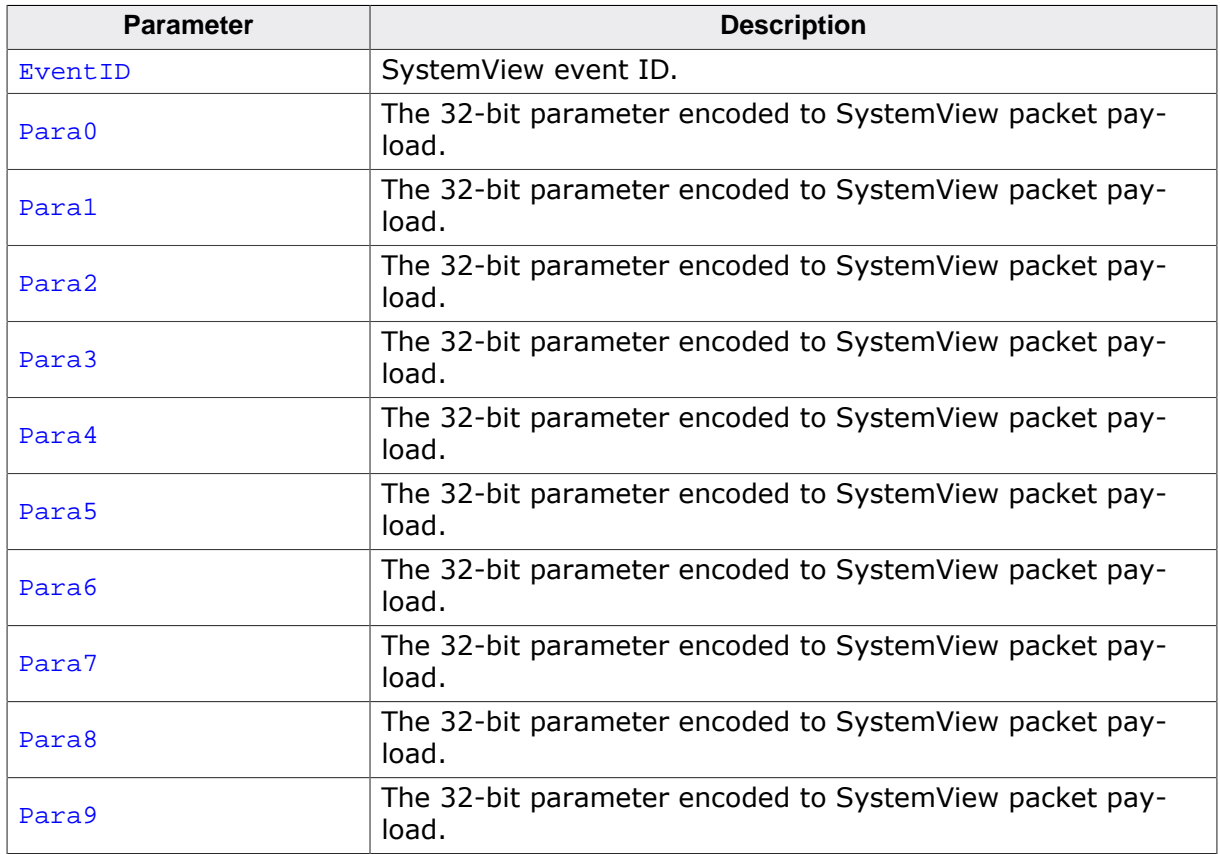

# **7.8.12 SEGGER\_SYSVIEW\_RecordString()**

### <span id="page-202-0"></span>**Description**

Formats and sends a SystemView packet containing a string.

#### **Prototype**

```
void SEGGER_SYSVIEW_RecordString( unsigned int EventID,
                          const char * pString);
```
#### **Parameters**

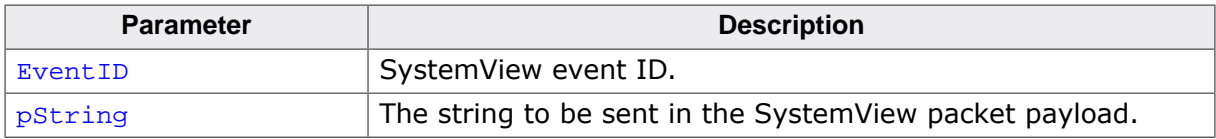

#### **Additional information**

The string is encoded as a count byte followed by the contents of the string. No more than SEGGER SYSVIEW MAX STRING LEN bytes will be encoded to the payload.

# **7.8.13 SEGGER\_SYSVIEW\_RecordEndCall()**

### <span id="page-203-0"></span>**Description**

Format and send an End API Call event without return value.

#### **Prototype**

void [SEGGER\\_SYSVIEW\\_RecordEndCall](#page-203-0)(unsigned int EventID);

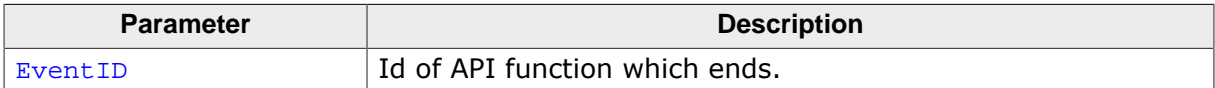

# **7.8.14 SEGGER\_SYSVIEW\_RecordEndCallU32()**

# <span id="page-204-0"></span>**Description**

Format and send an End API Call event with return value.

### **Prototype**

```
void SEGGER_SYSVIEW_RecordEndCallU32(unsigned int EventID,
                                U32 Para0);
```
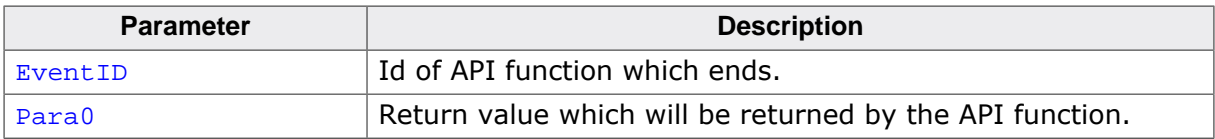

# **7.9 Low-level event encoding functions**

Event-record building functions.

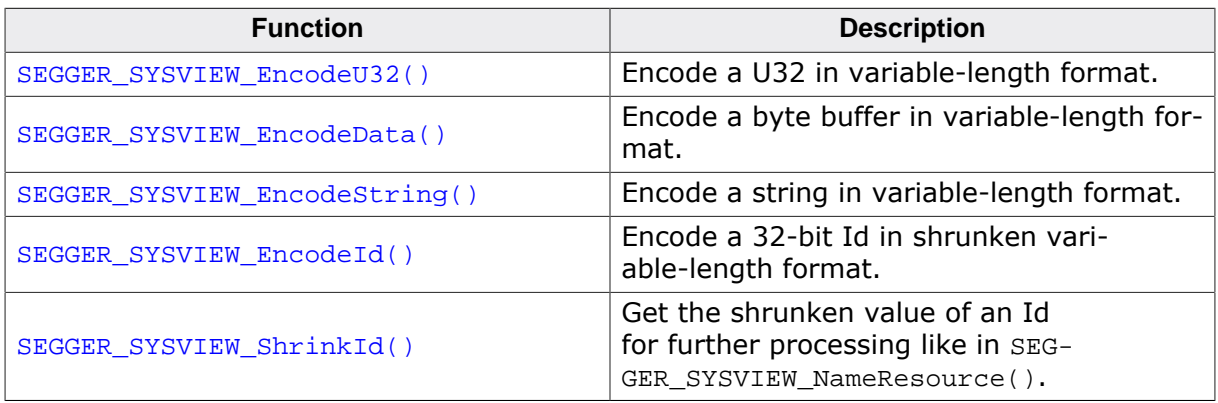

# **7.9.1 SEGGER\_SYSVIEW\_EncodeU32()**

# <span id="page-206-0"></span>**Description**

Encode a U32 in variable-length format.

### **Prototype**

U8 [\\*SEGGER\\_SYSVIEW\\_EncodeU32](#page-206-0)(U8 \* pPayload, U32 Value);

#### **Parameters**

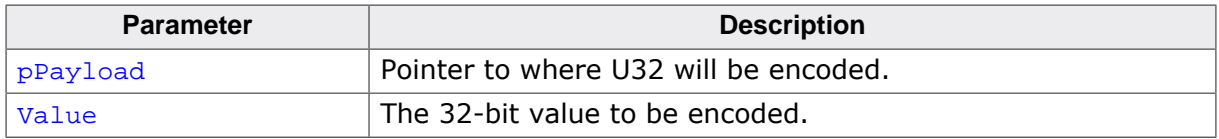

#### **Return value**

Pointer to the byte following the value, i.e. the first free byte in the payload and the next position to store payload content.

# **7.9.2 SEGGER\_SYSVIEW\_EncodeData()**

# <span id="page-207-0"></span>**Description**

Encode a byte buffer in variable-length format.

#### **Prototype**

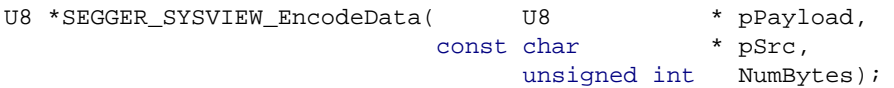

#### **Parameters**

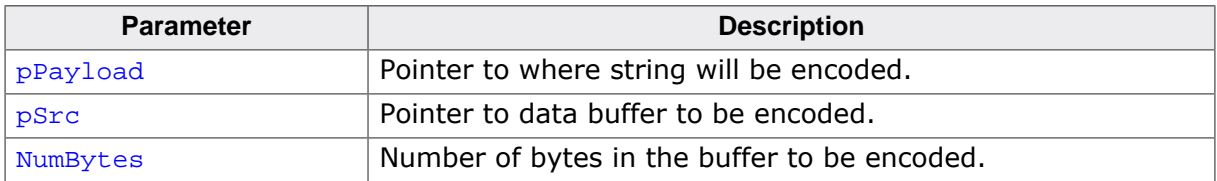

#### **Return value**

Pointer to the byte following the value, i.e. the first free byte in the payload and the next position to store payload content.

#### **Additional information**

The data is encoded as a count byte followed by the contents of the data buffer. Make sure NumBytes + 1 bytes are free for the payload.

# **7.9.3 SEGGER\_SYSVIEW\_EncodeString()**

# <span id="page-208-0"></span>**Description**

Encode a string in variable-length format.

### **Prototype**

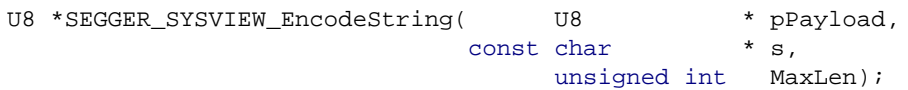

### **Parameters**

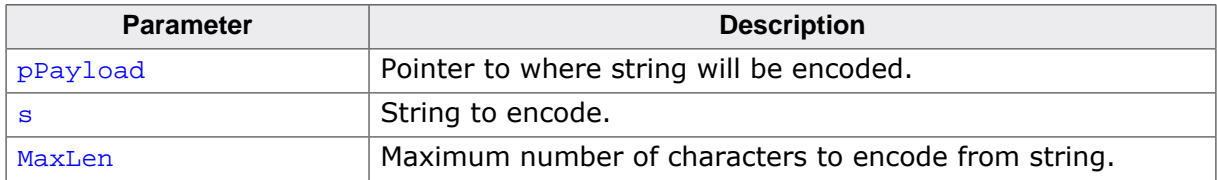

#### **Return value**

Pointer to the byte following the value, i.e. the first free byte in the payload and the next position to store payload content.

### **Additional information**

The string is encoded as a count byte followed by the contents of the string. No more than 1 + MaxLen bytes will be encoded to the payload.

# **7.9.4 SEGGER\_SYSVIEW\_EncodeId()**

# <span id="page-209-0"></span>**Description**

Encode a 32-bit Id in shrunken variable-length format.

### **Prototype**

U8 [\\*SEGGER\\_SYSVIEW\\_EncodeId\(](#page-209-0)U8 \* pPayload,  $U32$   $Id$ );

### **Parameters**

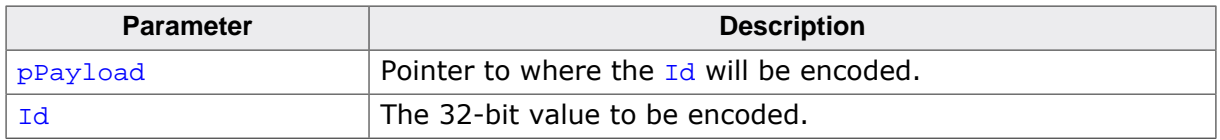

#### **Return value**

Pointer to the byte following the value, i.e. the first free byte in the payload and the next position to store payload content.

### **Additional information**

The parameters to shrink an Id can be configured in SEGGER\_SYSVIEW\_Conf.h and via [SEGGER\\_SYSVIEW\\_SetRAMBase\(\)](#page-143-0). SEGGER\_SYSVIEW\_ID\_BASE: Lowest Id reported by the application. (i.e.  $0x20000000$  when all Ids are an address in this RAM) SEG-GER\_SYSVIEW\_ID\_SHIFT: Number of bits to shift the Id to save bandwidth. (i.e. 2 when Ids are 4 byte aligned)

# **7.9.5 SEGGER\_SYSVIEW\_ShrinkId()**

# <span id="page-210-0"></span>**Description**

Get the shrunken value of an Id for further processing like in [SEGGER\\_SYSVIEW\\_NameRe](#page-156-0)[source\(\)](#page-156-0).

# **Prototype**

U32 [SEGGER\\_SYSVIEW\\_ShrinkId\(](#page-210-0)U32 Id);

### **Parameters**

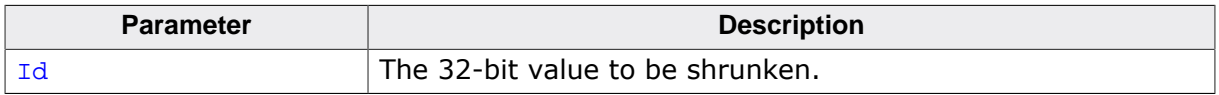

### **Return value**

Shrunken Id.

### **Additional information**

The parameters to shrink an  $Id$  can be configured in SEGGER SYSVIEW Conf.h and via [SEGGER\\_SYSVIEW\\_SetRAMBase\(\)](#page-143-0). SEGGER\_SYSVIEW\_ID\_BASE: Lowest Id reported by the application. (i.e. 0x20000000 when all Ids are an address in this RAM) SEG-GER\_SYSVIEW\_ID\_SHIFT: Number of bits to shift the Id to save bandwidth. (i.e. 2 when Ids are 4 byte aligned)

# **7.9.6 SEGGER\_SYSVIEW\_SendPacket()**

# <span id="page-211-0"></span>**Description**

Send an event packet.

# **Prototype**

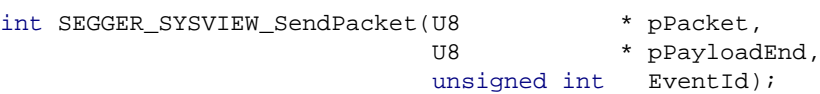

# **Parameters**

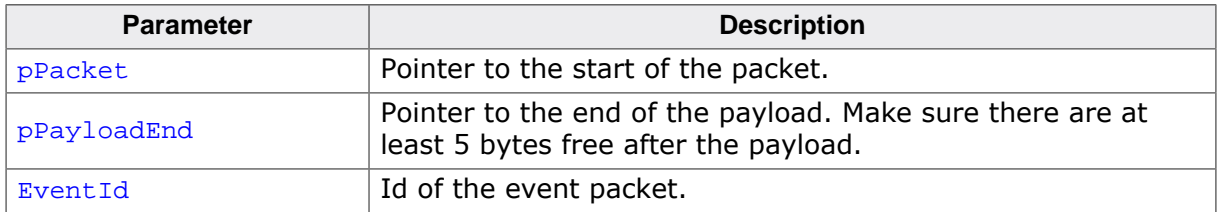

### **Return value**

- $\neq 0$  Success, Message sent.<br>= 0 Buffer full, Message \*NO
- Buffer full, Message \*NOT\* sent.

# **7.10 Application-provided functions**

Application provided functions.

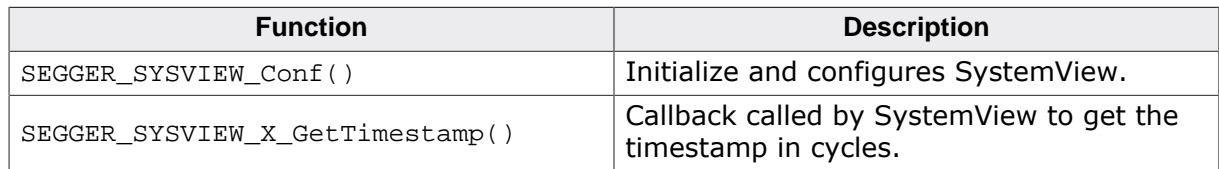

# **7.10.1 SEGGER\_SYSVIEW\_Conf()**

# **Description**

Can be used with OS integration to allow easier initialization of SystemView and the OS SystemView interface.

This function is usually provided in the SEGGER\_SYSVIEW\_Config\_<OS>.c configuration file of the used OS.

# **Prototype**

void SEGGER\_SYSVIEW\_Conf(void);

### **Example implementation**

```
void SEGGER_SYSVIEW_Conf(void) {
   //
  // Initialize SystemView
  //
 SEGGER_SYSVIEW_Init(SYSVIEW_TIMESTAMP_FREQ, // Frequency of the timestamp.
                      SYSVIEW_CPU_FREQ, // Frequency of the system.
                      &SYSVIEW_X_OS_TraceAPI,
  // OS-specific SEGGER_SYSVIEW_OS_API
                     _cbSendSystemDesc 
  // Callback for application-specific description
) \mathbf{i} SEGGER_SYSVIEW_SetRAMBase(SYSVIEW_RAM_BASE);
  // Explicitly set the RAM base address.
  OS_SetTraceAPI(&embOS_TraceAPI_SYSVIEW); 
  // Configure embOS to use SystemView via the Trace-API.
}
```
# **7.10.2 SEGGER\_SYSVIEW\_X\_GetTimestamp()**

### **Description**

This function must be implemented when SEGGER\_SYSVIEW\_GET\_TIMESTAMP() is configured to call it. By default this is done on all non-Cortex-M3/4 targets.

#### **Prototype**

```
U32 SEGGER_SYSVIEW_X_GetTimestamp(void);
```
### **Return value**

Returns the current system timestamp in timestamp cycles. On Cortex-M3 and Cortex-M4 this is the cycle counter.

### **Example implementation**

```
U32 SEGGER_SYSVIEW_X_GetTimestamp(void) {
  U32 TickCount;
   U32 Cycles;
  U32 CyclesPerTick;
 //
   // Get the cycles of the current system tick.
   // SysTick is down-counting, subtract the current value from the number of cycles per tick.
   //
  CyclesPerTick = SYST RVR + 1;
  Cycles = (CyclesPerTick - SYST CVR);
   //
   // Get the system tick count.
   //
  TickCount = SEGGER_SYSVIEW_TickCnt; // SEGGER_SYSVIEW_TickCnt is incremented by the system tic
   //
   // If a SysTick interrupt is pending increment the TickCount
   //
   if ((SCB_ICSR & SCB_ICSR_PENDSTSET_MASK) != 0) {
     TickCount++;
   }
   Cycles += TickCount * CyclesPerTick;
  return Cycles;
}
```
# **Chapter 8**

# **Performance and resource usage**

This chapter covers the performance and resource usage of SystemView. It contains information about the memory requirements in typical systems which can be used to obtain sufficient estimates for most target systems.
## **8.1 Memory requirements**

The memory requirements may differ, depending on the used OS integration, the target configuration and the compiler optimizations.

To achieve a balanced result of performance and memory usage, it is recommended to set the compiler optimization level for the SystemView and RTT module accordingly. Compiler optimizations should always be switched on for the SystemView and RTT module - even in Debug configuration builds.

## **8.1.1 ROM usage**

The following table lists the ROM usage of SystemView by component. With a smart linker only the used functions will be included in the application.

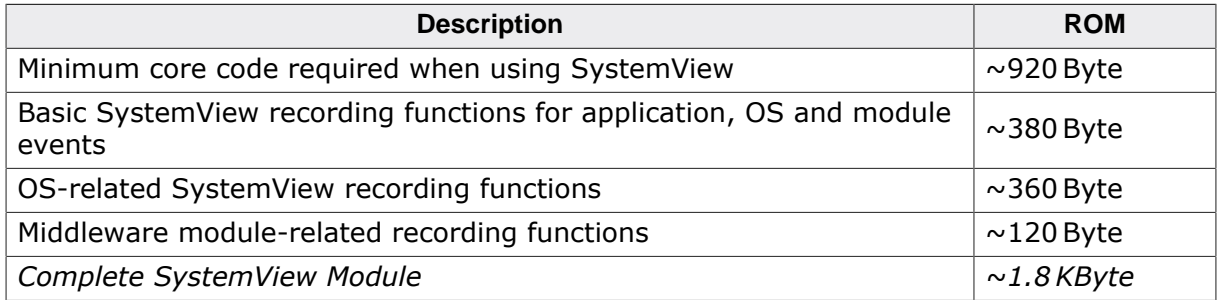

The following table list the ROM usage of SystemView with different configurations.

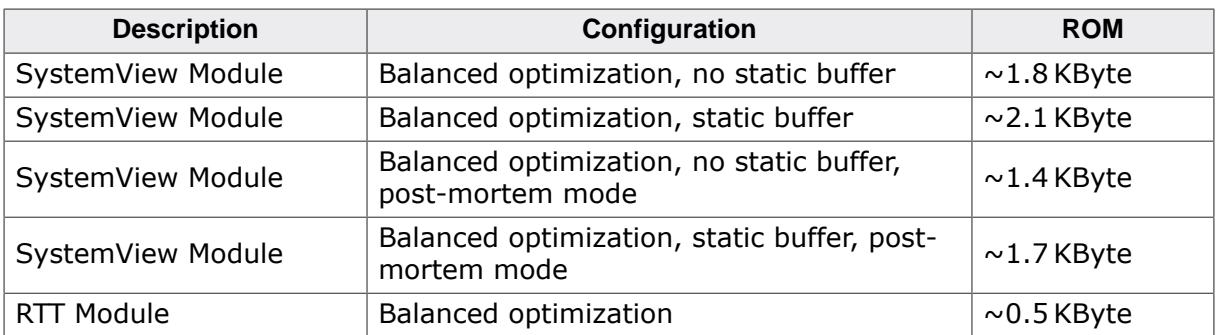

## **8.1.2 Static RAM usage**

The following table list the static RAM usage of SystemView with different configurations.

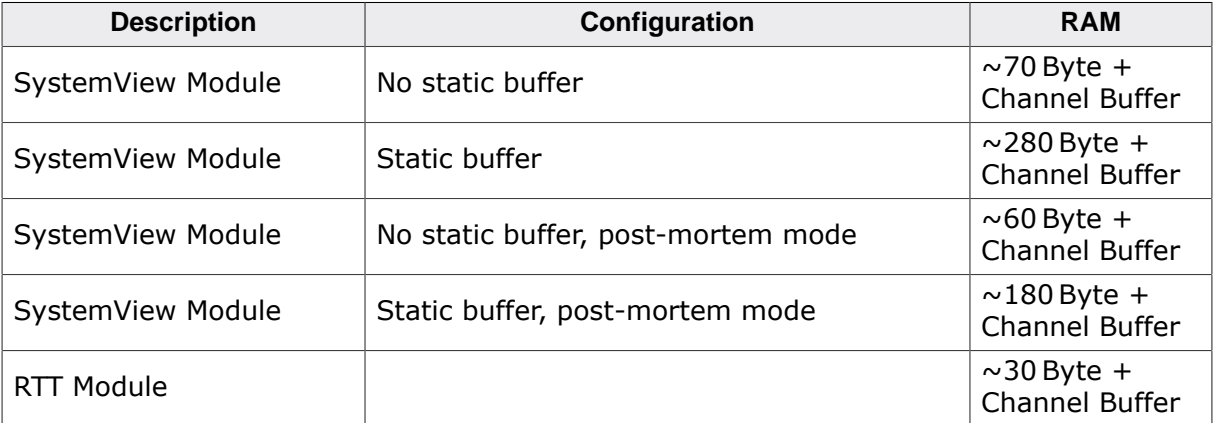

## **8.1.3 Stack RAM usage**

SystemView requires stack to record events in every context, which might record events in the application. This typically includes the system stack used by the scheduler, the interrupt stack and the task stacks.

Since SystemView handles incoming requests for the system description and task information, there must be enough free space on the stack to record an event and to send the system description, which is recording another event.

SystemView can be configured to select between lower stack usage or less static RAM use.

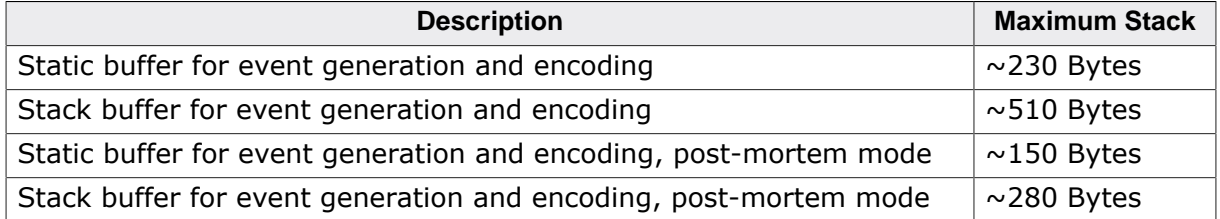

# **Chapter 9**

## **Frequently asked questions**

- Q: *Can I use the SystemView Application while I am debugging my application?*
- A: Yes. SystemView can run in parallel to a debugger and do continuous recording. To make sure data can be read fast enough, configure the debugger connection to a high interface speed ( $≥$  4 MHz).
- Q: *Can I do continuous recording without a J-Link?*
- A: No. Continuous recording requires the J-Link Real Time Transfer (RTT) technology to automatically read the data from the target. Single-shot and post-mortem recording can be done with any debug probe.
- Q: *Can I do continuous recording on Cortex-A, Cortex-R or ARM7, ARM9?*
- A: No. RTT requires memory access on the target while the target is running. If you have one of these devices, only one-time recording can be done.
- Q: *I get overflow events when continuously recording. How can I prevent this?*
- A: Overflow events occur when the SystemVIew RTT buffer is full. This can happen for following reasons:
- J-Link is kept busy by a debugger and cannot read the data fast enough.
- The target interface speed is too low to read the data fast enough.
- The application generates too many events to fit into the buffer.

To prevent this:

- Minimize the interactions of the debugger with J-Link while the target is running. (e.g. disable live watches)
- Select a higher interface speed in all instances connected to J-Link. (e.g. the debugger and SystemView)
- Choose a larger buffer for SystemView. (1 4 kByte)
- Run SystemView stand-alone without a debugger.
- Q: *SystemView cannot find the RTT Control Block, how can I configure it?*
- A: Auto-detection of the RTT Control Block can only be done in a known RAM address range after it is initialized. Make sure the application startup has run when starting to record. If the RTT Control Block is outside the known range for the selected device, either select 'Address' and enter the exact address of the RTT Control Block or select 'Address Range' and enter an address range in which the RTT Control Block will be.
- Q: *Do I have to select a Target Device to start recording?*

### 220 CHAPTER 9

- A: Yes. J-Link must know which target device is connected. The drop-down lists the most recently used devices. To select another device simply enter its name. A list of supported devices can be found here.
- Q: *My question is not listed above. Where can I get more information?*
- A: For more information and help please ask your question in the SEGGER forum [https://](https://forum.segger.com) [forum.segger.com](https://forum.segger.com)